UK<br>CA

# Betriebsanleitung **SS2100i-1 TDLAS Gasanalysator**

ATEX/IECEx/UKEX: Zone 1

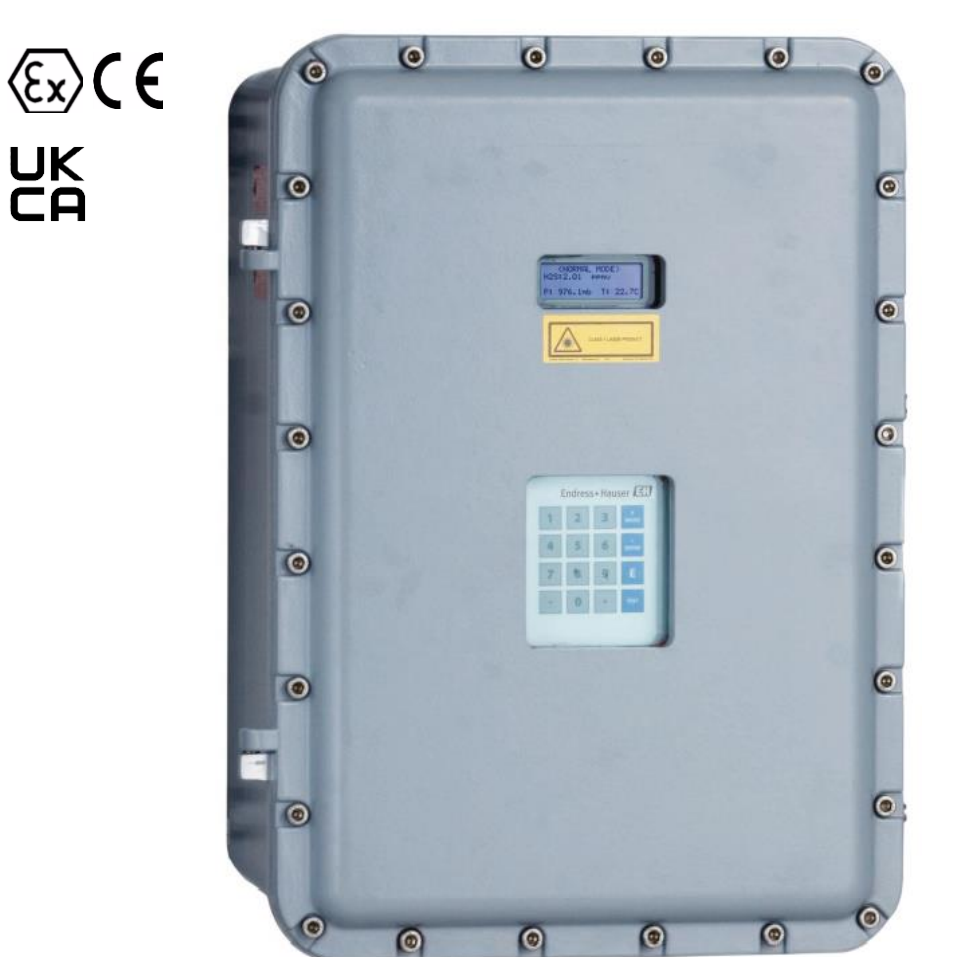

Endress+Hauser People for Process Automation

# **Inhaltsverzeichnis**

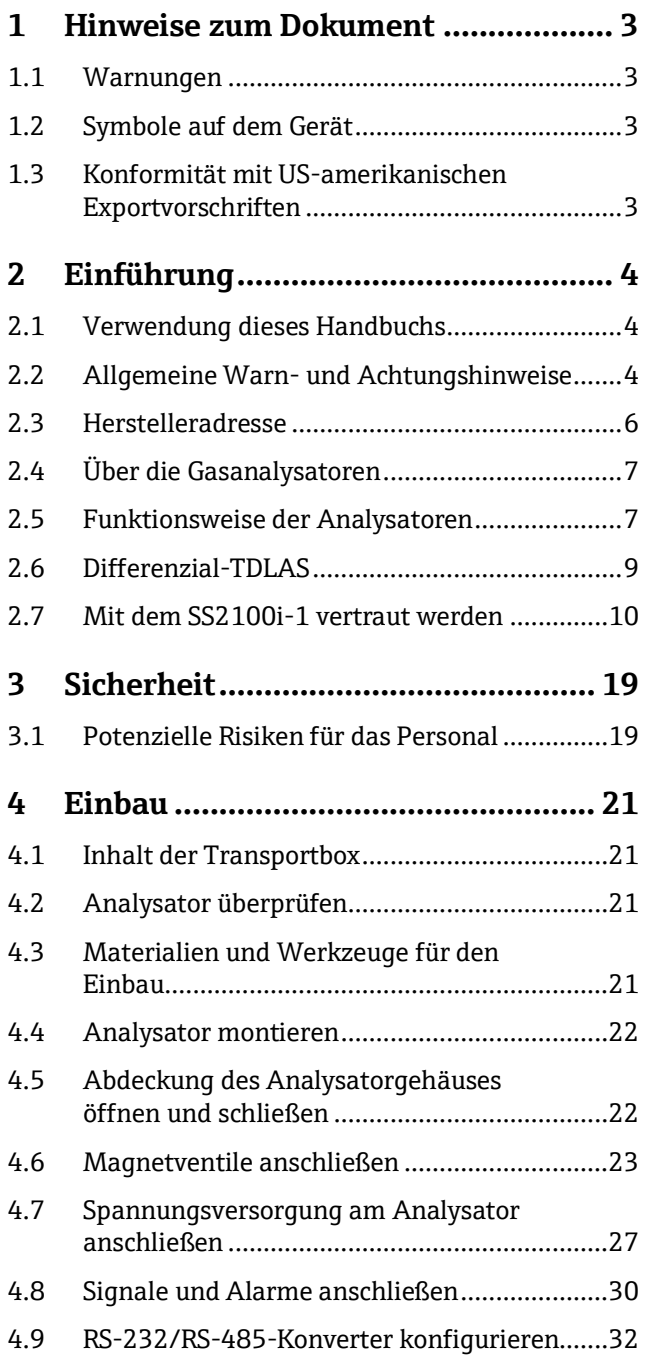

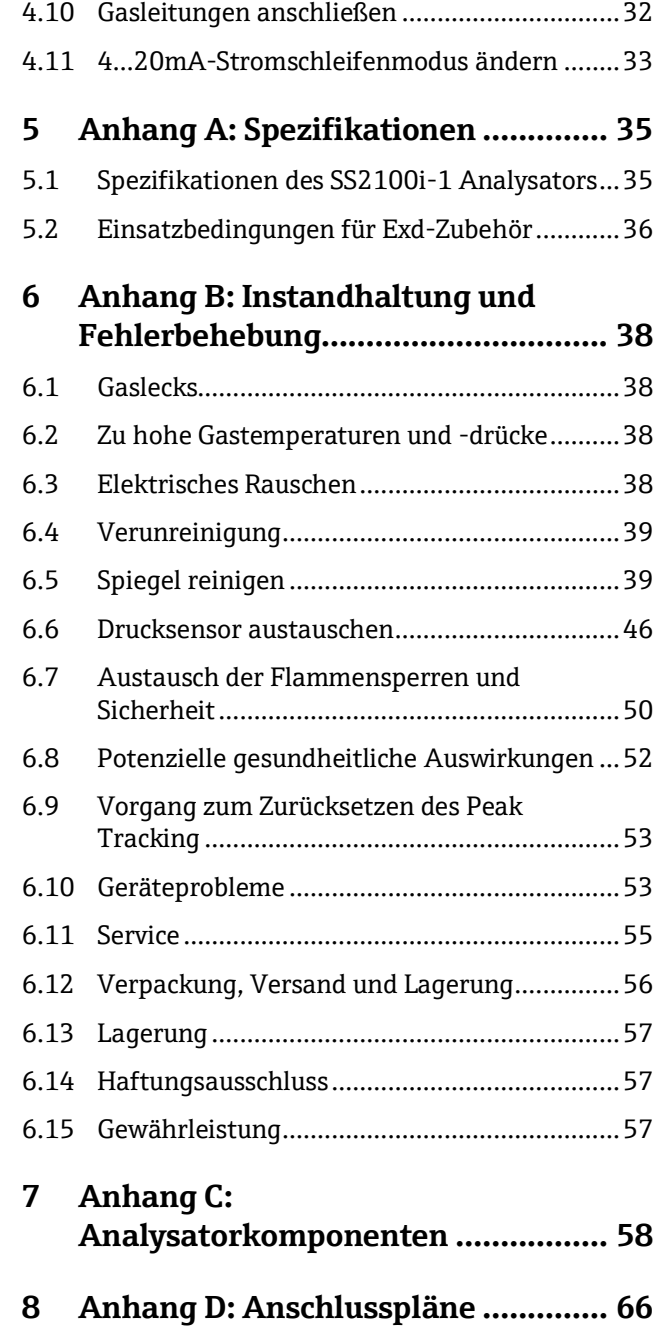

# <span id="page-2-0"></span>**1 Hinweise zum Dokument**

# <span id="page-2-1"></span>**1.1 Warnungen**

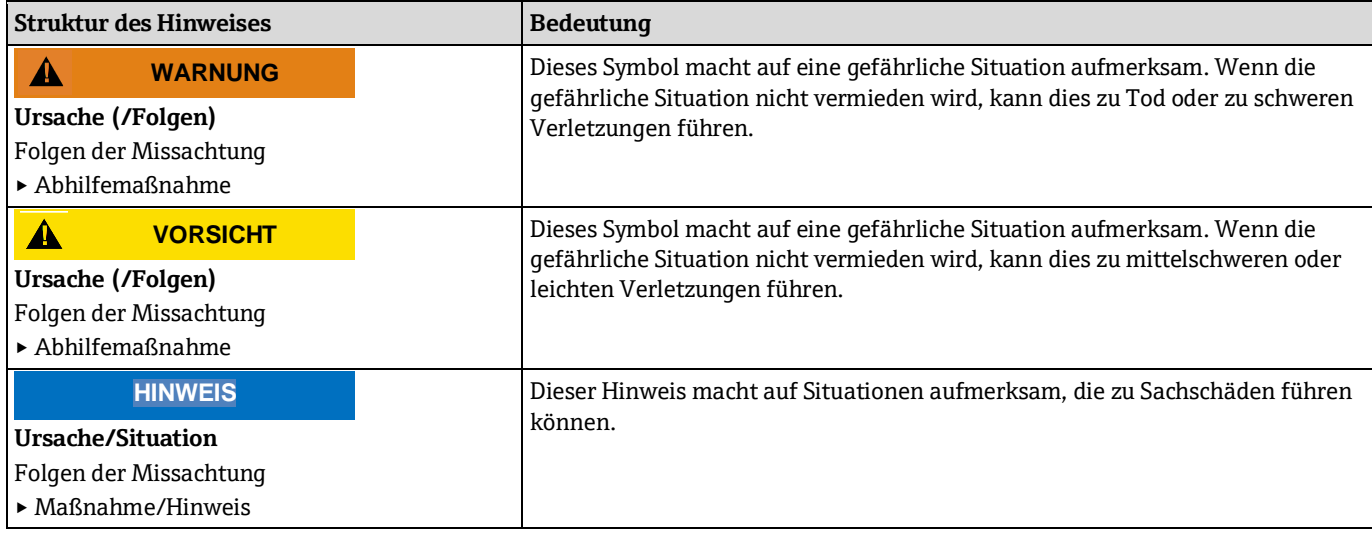

*Tabelle 1. Warnungen*

# <span id="page-2-2"></span>**1.2 Symbole auf dem Gerät**

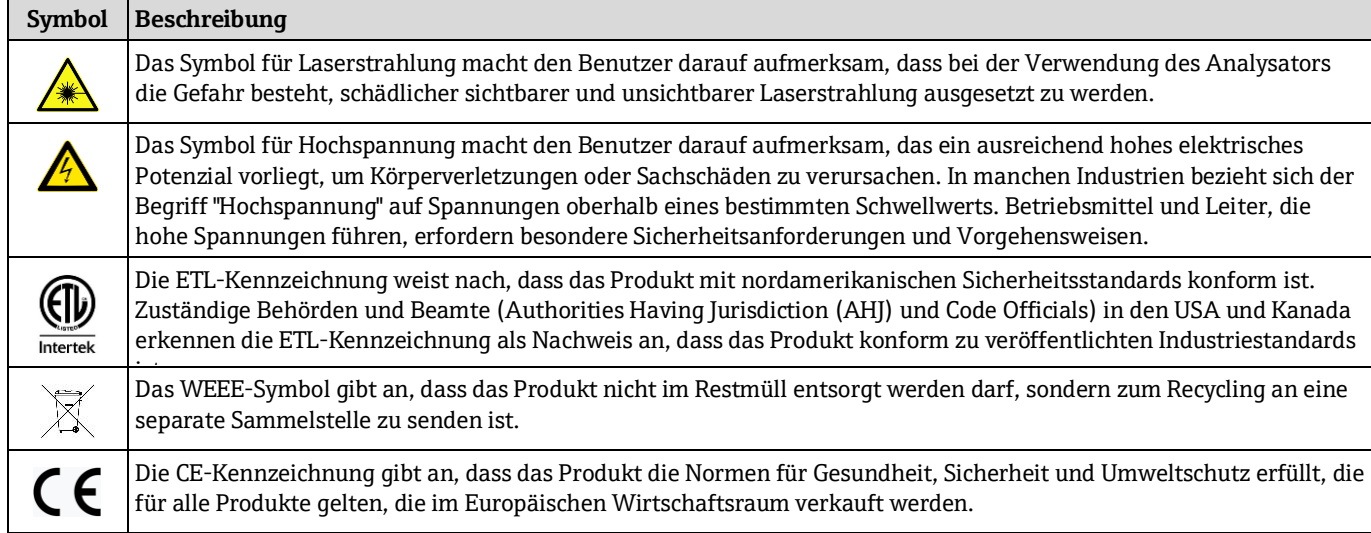

*Tabelle 2. Symbole*

# <span id="page-2-3"></span>**1.3 Konformität mit US-amerikanischen Exportvorschriften**

Die Richtlinie von Endress+Hauser schreibt die strikte Erfüllung der US-amerikanischen Gesetze zur Exportkontrolle vor, wie sie auf der Webseite des [Bureau of Industry and Security](https://www.bis.doc.gov/) des U.S. Department of Commerce detailliert aufgeführt werden.

# <span id="page-3-0"></span>**2 Einführung**

Das Produkt SS2100i-1 von Endress+Hauser ist ein extraktiver Hochgeschwindigkeitsanalysator, der auf einem Diodenlaser basiert und für die zuverlässige Überwachung von sehr geringen (im Spurenbereich) bis hin zu standardmäßigen Konzentrationen spezifischer Komponenten in verschiedenen Hintergrundgasen konzipiert wurde. Es ist daher entscheidend, die Kapitel zu Installation und Betrieb in diesem Handbuch genau durchzulesen, um sicherzustellen, dass der Analysator wie spezifiziert arbeitet. Dieses Handbuch bietet einen umfassenden Überblick über den SS2100i-1-Analysator sowie schrittweise Anleitungen zur:

- Überprüfung des Analysators
- Montage und Installation des Analysators
- Fehlerbehebung

# <span id="page-3-1"></span>**2.1 Verwendung dieses Handbuchs**

Nehmen Sie sich einen Moment Zeit, um sich mit dieser Betriebsanleitung vertraut zu machen, indem Sie sich das Inhaltsverzeichnis durchlesen.

Für die SS2100i-1-Analysatoren stehen verschiedene Optionen und Zubehörteile zur Verfügung. Dieses Handbuch geht auf die gängigsten Optionen und Zubehörteile ein.

Abbildungen, Tabellen und Diagramme sollen ein visuelles Verständnis des Analysators und seiner Funktionen ermöglichen. Spezielle Symbole werden verwendet, um dem Benutzer wesentliche Informationen zu Systemkonfiguration und/oder -betrieb zu liefern. Diese Informationen sind besonders zu beachten.

# **2.1.1 An wen sich dieses Handbuch richtet**

Dieses Handbuch richtet sich an alle Personen, die den Analysator einbauen, bedienen oder direkten Kontakt damit haben.

# **2.1.2 Konventionen im Handbuch**

Zusätzlich zu den Symbolen und Anleitungen enthält dieses Handbuch "Hot Links", um dem Benutzer eine schnelle Navigation zwischen den verschiedenen Abschnitten im Handbuch zu ermöglichen. Diese Links umfassen Verweise auf Tabellen, Abbildungen und Kapitel und werden beim Blättern durch den Text durch einen Cursor in Form eines Zeigefingers gekennzeichnet. Einfach auf den Link klicken, um zu der Stelle, auf die verwiesen wird, zu navigieren.

# <span id="page-3-2"></span>**2.2 Allgemeine Warn- und Achtungshinweise**

In diesem Handbuch und auf dem SS2100i-1 werden Hinweissymbole verwendet, um den Benutzer auf potenzielle Gefahren, wichtige Informationen und wertvolle Tipps aufmerksam zu machen. Nachfolgend sind die Symbole und zugehörigen Warn- und Achtungshinweise aufgeführt, die bei Servicearbeiten am Analysator zu beachten sind. Einige dieser Symbole sind nur als Anleitung gedacht und daher nicht auf dem System angebracht.

### **2.2.1 Etikett mit Sicherheitswarnung**

Das nachfolgend dargestellte Warnetikett ist auf der Frontseite aller Analysatorgehäuse angebracht, die Probengas enthalten.

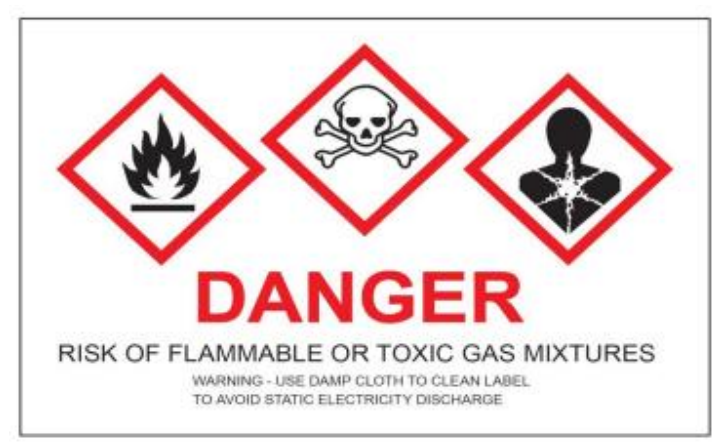

*Abbildung 1. Etikett mit Sicherheitswarnung*

Die Gefahren können je nach Zusammensetzung des Gasstroms variieren. Es können eine oder mehrere der folgenden Bedingungen gelten.

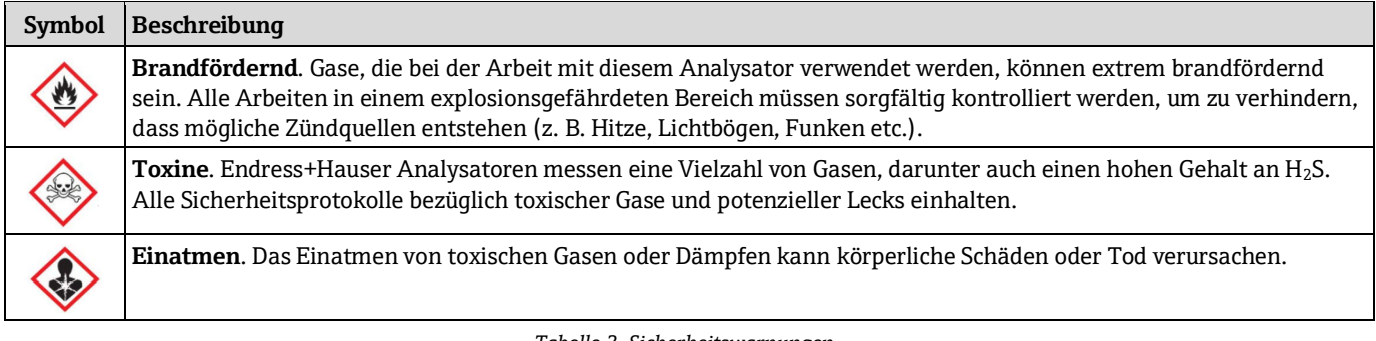

*Tabelle 3. Sicherheitswarnungen*

#### **VORSICHT**  $\blacktriangle$

 Von Technikern wird erwartet, dass sie alle vom Kunden implementierten Sicherheitsprotokolle, die für Servicearbeiten am Analysator oder die Bedienung des Geräts erforderlich sind, einhalten. Hierzu gehören u. a. Vorgehensweisen zum Sperren/Kennzeichnen, Protokolle zur Überwachung von toxischen Gasen, Anforderungen an Persönliche Schutzausrüstung (PSA), Feuererlaubnisscheine und andere Vorsichtsmaßnahmen, die auf Sicherheitsbelange eingehen, die mit Servicearbeiten an in explosionsgefährdeten Bereichen angesiedelten Prozessbetriebsmitteln zusammenhängen.

# **2.2.2 Geräteetiketten**

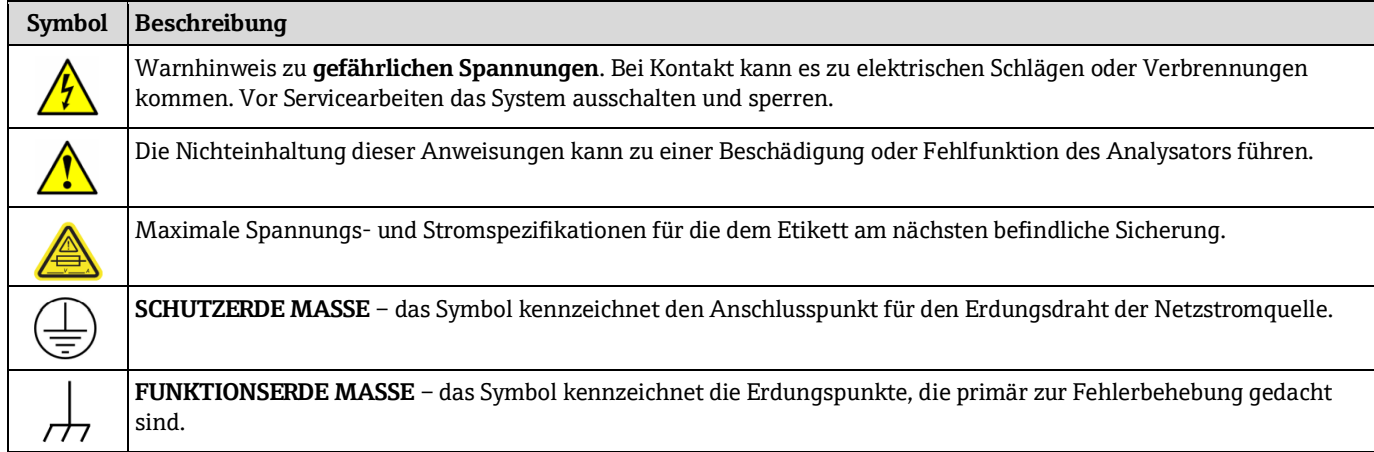

*Tabelle 4. Geräteetiketten*

### **2.2.3 Hinweissymbole**

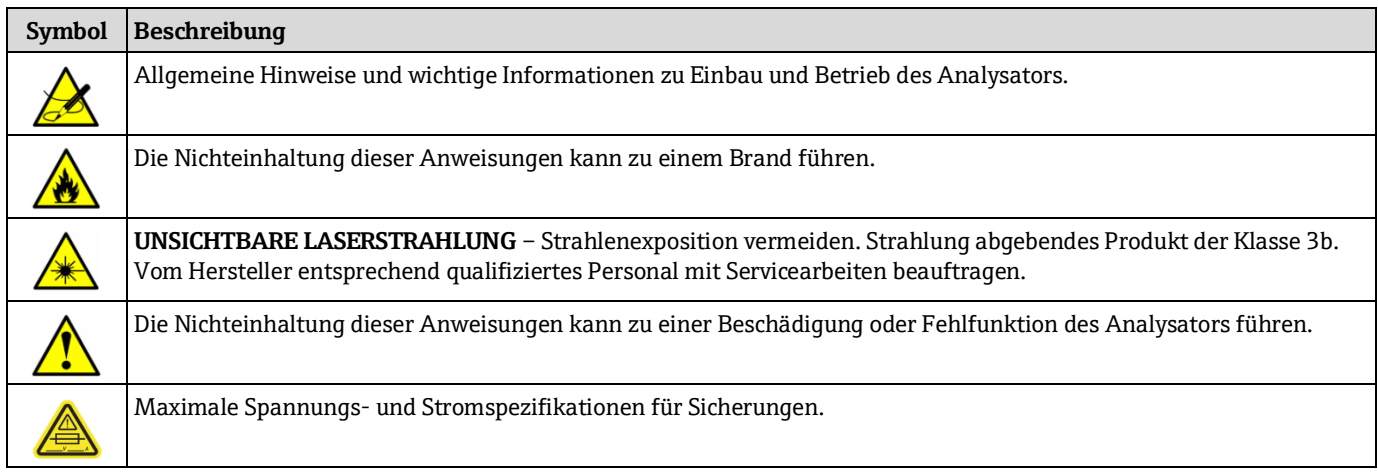

*Tabelle 5. Hinweissymbole*

# **2.2.4 Spezielle Warn- und Gefahrensymbole auf dem Betriebsmittel**

Auf dem Betriebsmittel werden spezielle Warn- und Gefahrensymbole und Etiketten verwendet, um den Benutzer auf potenzielle Gefahren und wichtige Informationen im Zusammenhang mit dem Analysator aufmerksam zu machen. Jedes Symbol und Etikett hat eine bestimmte Bedeutung, die beachtet werden sollte.

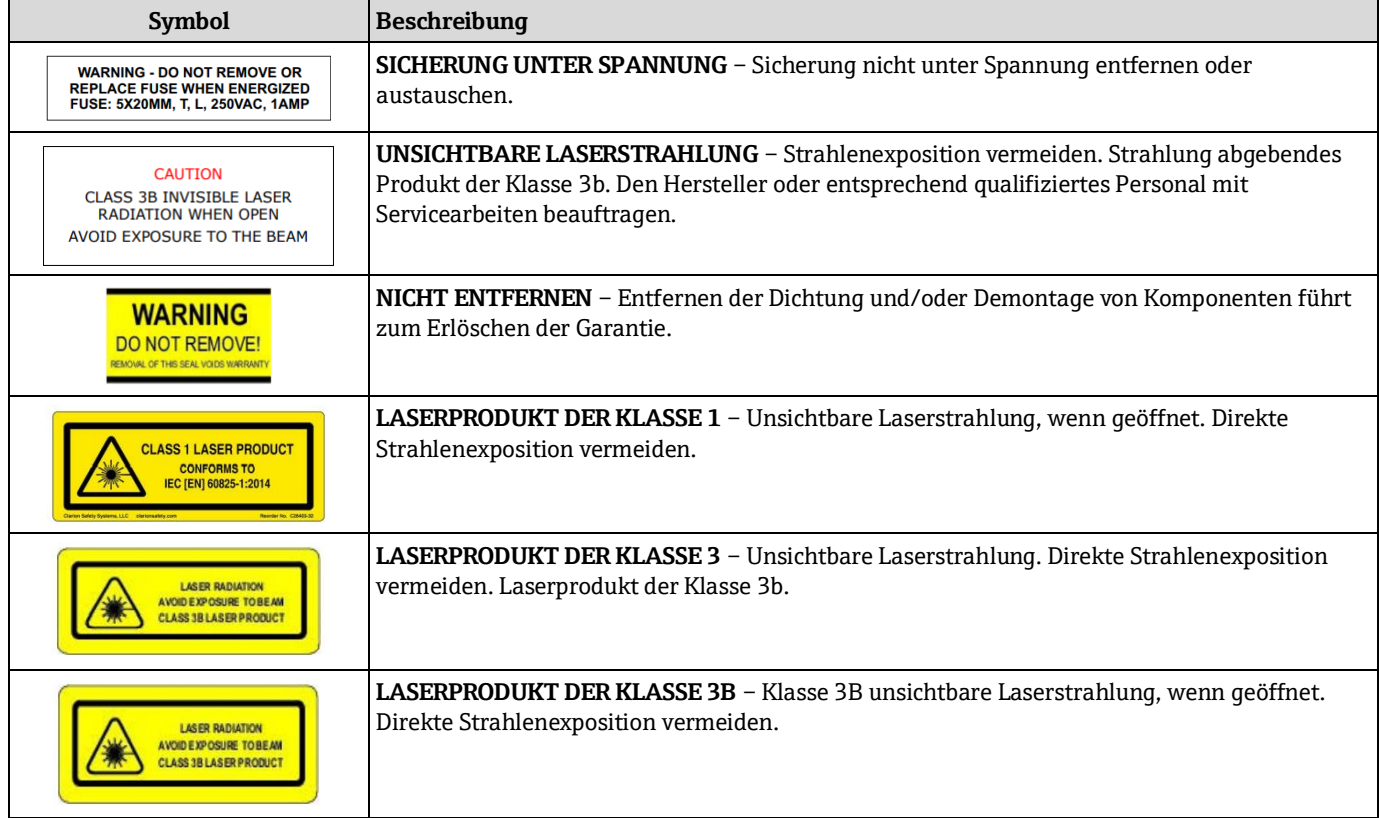

*Tabelle 6. Spezielle Warn- und Gefahrensymbole*

# <span id="page-5-0"></span>**2.3 Herstelleradresse**

Endress+Hauser 11027 Arrow Route Rancho Cucamonga, CA 91730 USA

www.endress.com

# <span id="page-6-0"></span>**2.4 Über die Gasanalysatoren**

Bei den Analysatoren der Serie SS2100i-1 handelt es sich um TDL-Absorptionsspektrometer (Tunable Diode Laser), die im nahen bis kurzwelligen Infrarotbereich arbeiten. Jeder Kompaktsensor umfasst eine TDL-Lichtquelle, eine Probenküvette und einen Detektor, der spezifisch dafür konfiguriert ist, hochempfindliche Messungen einer bestimmten Komponente zu ermöglichen, wenn andere Gasphasenbestandteile im Strom vorhanden sind. Der Sensor wird über eine mikroprozessorbasierte Elektronik mit integrierter Software gesteuert, die moderne Algorithmen für Betrieb und Datenverarbeitung umfasst.

# **2.4.1 Probenaufbereitungssystem**

In den Analysator kann ein Probenaufbereitungssystem (SCS) integriert werden, das spezifisch darauf ausgelegt ist, die Anforderungen des Analysators an die Probenaufbereitung zu erfüllen und dabei gleichzeitig die Unversehrtheit der Probe aufrechtzuerhalten und Verzögerungszeiten bei der Probenentnahme zu minimieren. Nähere Informationen hierzu siehe Betriebsanleitung zum Probenaufbereitungssystem (SCS).

### **2.4.2 Firmware-Version bestimmen**

Wird der Analysator zum ersten Mal eingeschaltet, zeigt das LCD-Display des Systems etwa sieben Sekunden lang die Firmware-Version an. In der "Beschreibung Geräteparameter" zu diesem Analysator sind im Abschnitt zum Einschalten des Analysators Anweisungen zum Betrieb des Geräts zu finden. Zudem wird für jeden Analysator im Kalibrierzertifikat des Analysators die Firmware-Version aufgeführt.

# <span id="page-6-1"></span>**2.5 Funktionsweise der Analysatoren**

Die SS2100i-1 Analysatoren nutzen die Tunable Diode Laser Absorption Spectroscopy (TDLAS), um die Konzentration einzelner Verbindungen in Gasgemischen zu messen. In seiner einfachsten Form besteht ein Diodenlaser-Absorptionsspektrometer typischerweise aus einer Probenküvette mit einem Spiegel an einem Ende und einem Spiegel oder einem Fenster am entgegengesetzten Ende, durch das der Laserstrahl passieren kann. Siehe Abbildung 2. Der Laserstrahl tritt in die Zelle ein und wird von dem/den Spiegel/n reflektiert, wodurch er ein- oder mehrmals durch das Probengas geleitet wird und schließlich die Küvette verlässt. Dabei wird die verbleibende Intensität des Strahls von einem Detektor gemessen. Bei den SS2100i-1 Analysatoren strömt das Probengas kontinuierlich durch die Probenküvette und stellt damit sicher, dass die Probe immer repräsentativ für den Strom in der Hauptleitung ist.

Aufgrund ihrer inhärenten Struktur weisen die Moleküle im Probengas jeweils charakteristische natürliche Frequenzen (oder Resonanzen) auf. Wird der Laserausgang auf eine dieser natürlichen Frequenzen eingestellt, dann absorbieren die Moleküle mit dieser besonderen Resonanz Energie aus dem einfallenden Strahl. Das heißt: Wenn der einfallende Strahl mit seiner Anfangsintensität  $I_0(\lambda)$ , die Probe passiert, kommt es zu einer Abschwächung durch Absorption des Spurengases mit einem Absorptionsquerschnitt  $\sigma(\lambda)$ . Laut Beer-Lambert-Absorptionsgesetz ergibt sich die verbleibende Intensität, *I*( $\lambda$ ), wie vom Detektor am Ende des Strahlenpfads aus Länge / (Küvettenlänge x Anzahl Durchgänge) gemessen, aus  $I(\lambda) = I_0(\lambda) \exp[-\sigma(\lambda) l N]$ , wobei *N* für die Konzentration der Substanz steht. Somit ist das gemessene Absorptionsverhältnis, wenn der Laser auf On-Resonanz vs. Off-Resonanz abgestimmt ist, direkt proportional zur Anzahl der Moleküle dieser bestimmten Substanz im Strahlenpfad, oder

$$
N = \frac{-1}{\sigma(\lambda)l} \ln \left[ \frac{I(\lambda)}{I_0(\lambda)} \right] \tag{1}
$$

Abbildung 3 zeigt die typischen Rohdaten des Scans eines Laserabsorptionsspektrometers inklusiver der einfallenden Laserintensität ( $I_0(\lambda)$ ) und der übertragenen Intensität ( $I(\lambda)$ ) für ein sauberes System und ein System mit verschmutzten Spiegeln (zur Veranschaulichung der relativen Intensität des Systems im Verhältnis zur Spiegelverschmutzung). Die positive Steigung der Rohdaten ergibt sich aus dem Hochfahren des Stroms, um den Laser abzustimmen. Dadurch nimmt nicht nur die Wellenlänge zu, sondern die entsprechende Ausgangsleistung steigt ebenfalls an. Indem das Signal durch die Intensität des einfallenden Strahls normalisiert wird, werden alle Schwankungen in der Laserleistung aufgehoben, und es ergibt sich ein typisches, wenngleich noch ausgeprägteres, Absorptionsprofil. Siehe Abbildung 4.

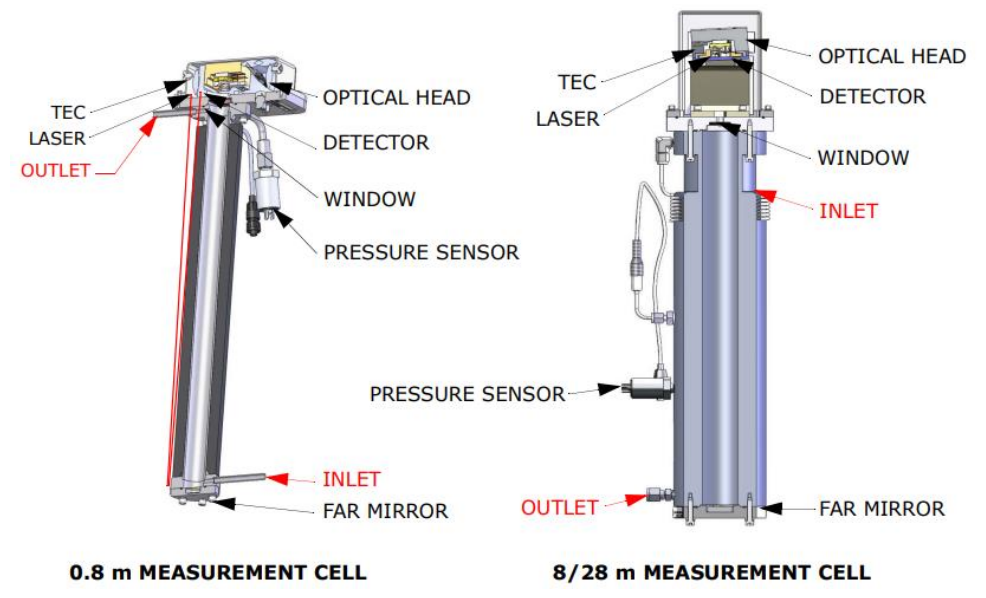

*Abbildung 2. Schematische Darstellung eines typischen TDLAS (Tunable Diode Laser Absorption Spectrometer)*

Hierbei ist zu beachten, dass die Verschmutzung der Spiegel lediglich zu einem geringeren Gesamtsignal führt. Durch Abstimmen des Lasers sowohl auf Off-Resonanz als auch auf On-Resonanz und durch Normalisierung der Daten nimmt die Technik allerdings nach jedem Scan-Vorgang eine Selbstkalibrierung vor, was zu Messungen führt, die von der Spiegelverschmutzung unbeeinflusst sind.

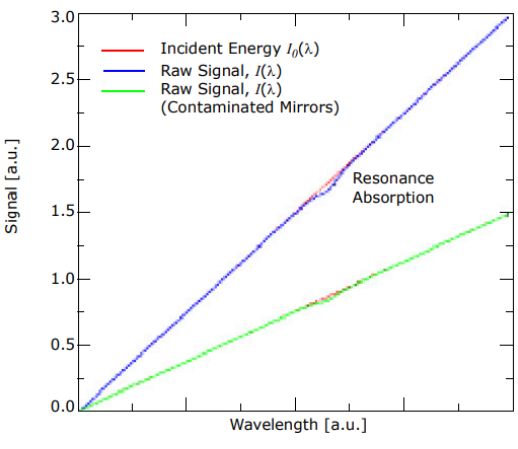

*Abbildung 3. Typisches Rohsignal von einem Laserdioden-Absoprtionsspektrometer mit und ohne Spiegelverschmutzung*

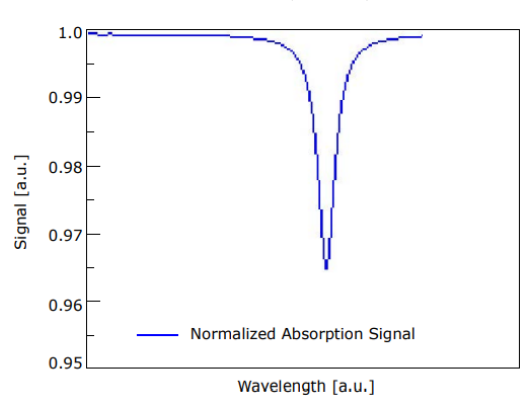

*Abbildung 4. Typisches normalisiertes Absorptionssignal von einem Laserdioden-Absorptionsspektrometer*

# <span id="page-8-0"></span>**2.6 Differenzial-TDLAS**

Diese Technologie umfasst, ähnlich wie die TDLAS-Technologie, die Subtraktion zweier Spektren voneinander. Ein "trockenes" Spektrum (eine Reaktion der Probe, wenn das Analyt von Interesse vollständig entfernt wurde) wird vom "nassen" Spektrum (einer Reaktion der Probe, wenn das Analyt vorhanden ist) subtrahiert. Was verbleibt, ist ein Spektrum des reinen Analyts. Diese Technologie wird für die Messung von sehr geringen Konzentrationen oder Messungen im Spurenbereich verwendet und ist auch dann nützlich, wenn sich die Hintergrundmatrix mit der Zeit verändert.

# **2.6.1 Wellenlängen-Modulationsspektroskopie (WMS)-Signalerfassung**

Endress+Hauser führt das Konzept der grundlegenden Absorptionsspektroskopie noch einen Schritt weiter und nutzt eine hochentwickelte Signalerfassungstechnologie, die als Wellenlängenmodulationsspektroskopie (Wavelength Modulation Spectroscopy, WMS) bezeichnet wird. Durch den Einsatz von WMS wird der Laserantriebsstrom mit einer kHZ-Sinuswelle moduliert, während der Laser innerhalb kürzester Zeit abgestimmt wird. Danach wird ein Lock-in-Verstärker verwendet, um die harmonische Komponente des Signals zu erfassen, die das Doppelte der Modulationsfrequenz ausmacht (2*f*), wie in Abbildung 5 dargestellt. Diese phasensensitive Erfassung ermöglicht die Filterung von niederfrequentem Rauschen, das durch Turbulenzen im Probengas, Temperatur- und/ oder Druckschwankungen, niederfrequentes Rauschen im Laserstrahl oder thermisches Rauschen im Detektor verursacht wird.

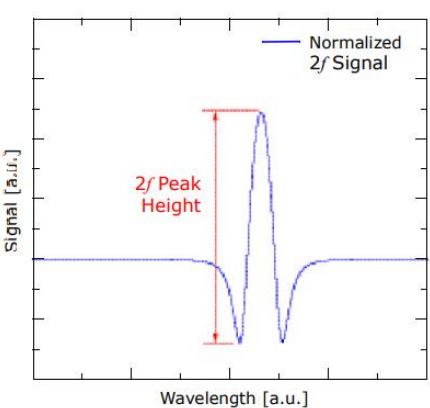

*Abbildung 5. Typisches normalisiertes 2f-Signal; Konzentration der Substanz ist proportional zur Peak-Höhe*

Mit dem sich ergebenden rauscharmen Signal und der Verwendung von schnell verarbeitenden Algorithmen sind zuverlässige Erkennungen im Bereich parts per million (ppm) oder parts per billion (ppb) möglich (abhängig von Ziel- und Hintergrundsubstanz), und zwar mit Reaktionsraten in Echtzeit (in der Größenordnung von 1 Sekunde).

Alle Endress+Hauser TDLAS-Gasanalysatoren beruhen auf der gleichen Bauform und Hardware-Plattform. Die Messung verschiedener Spurengase in unterschiedlichen gemischten Kohlenwasserstoff-Hintergrundströmen wird durch Auswahl einer optimalen Diodenlaserwellenlänge zwischen 700 und 3000 nm erreicht, die die geringste Empfindlichkeit gegenüber Schwankungen im Hintergrundstrom bietet.

# <span id="page-9-0"></span>**2.7 Mit dem SS2100i-1 vertraut werden**

Der SS2100i-1 besteht aus einem einzelnen Gehäuse, das zwei Platinen mit elektrischen Baugruppen enthält. Abbildung 6 zeigt Front-, Rück- und Unterseite des Analysators.

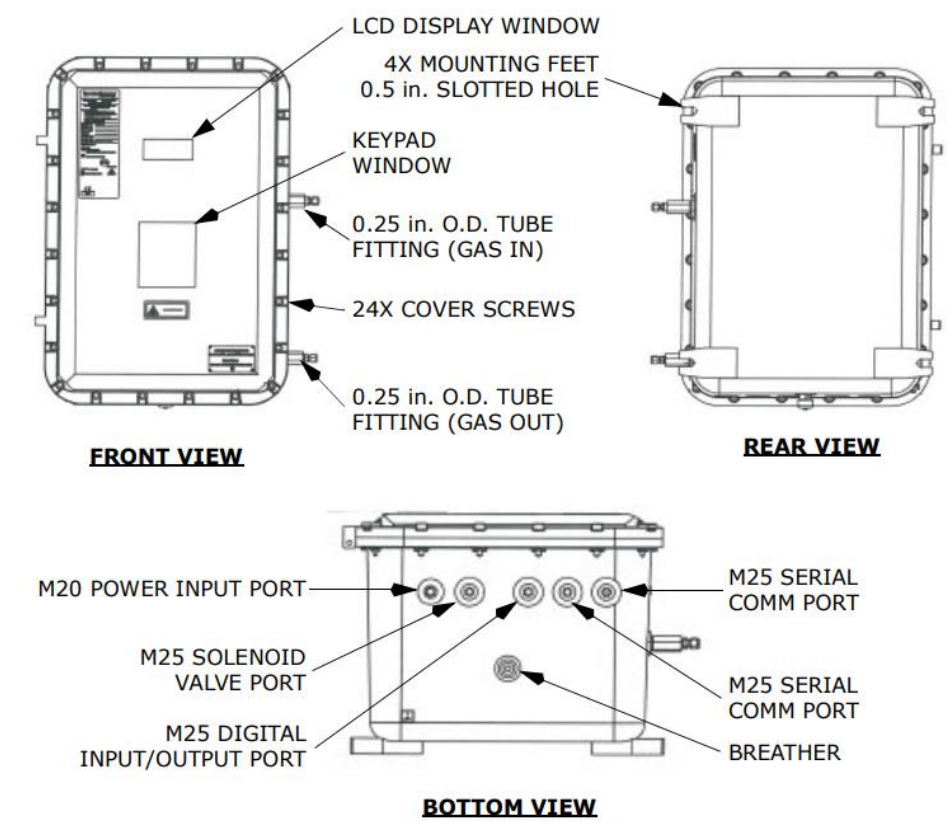

*Abbildung 6. Externe Merkmale des Analysators*

#### $\blacktriangle$ **VORSICHT**

Auf diesem System sind nur Stopfbuchsen mit Vergussmasse (als Stopfbuchsen bezeichnet) zu installieren.

Auf der Frontabdeckung dienen das Tastenfeld und die LCD-Anzeige als Benutzeroberfläche. Leistungs- und Signalanschlüsse werden über Anschlüsse auf der Unterseite des Analysators vorgenommen. Die Rohrverschraubungen auf der rechten Seite dienen zum Anschließen der Probenzuleitung und der Rückleitung. Vier stabile Standfüße auf der Rückseite des Gehäuses dienen als Befestigungspunkte für die Montage des Analysators.

Die oberen und unteren Ebenen des Analysators sind in Abbildung 7 (8/28m-Probenküvette), Abbildung 8 (0,8m-Probenküvette) oder Abbildung 9 (0,1m-Probenküvette) zu sehen. Bei der oberen Ebene handelt es sich um die Platine mit der Elektronikbaugruppe, wie in Abbildung 10 dargestellt. Die untere Ebene ist die Platine mit der Probenküvettenbaugruppe, wie in Abbildung 11 (8/28m-Probenküvette), Abbildung 12 (0,8m-Probenküvette) oder Abbildung 13 (0,1m-Probenküvette) dargestellt.

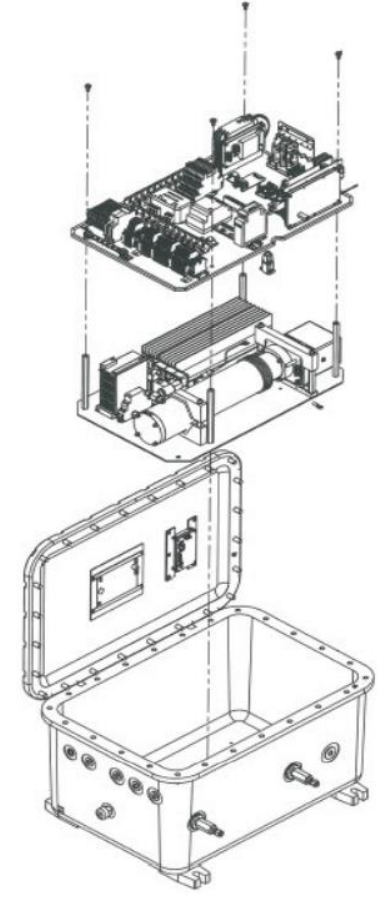

*Abbildung 7. Obere und untere Ebene des Analysators (8/28m-Probenküvette)* 

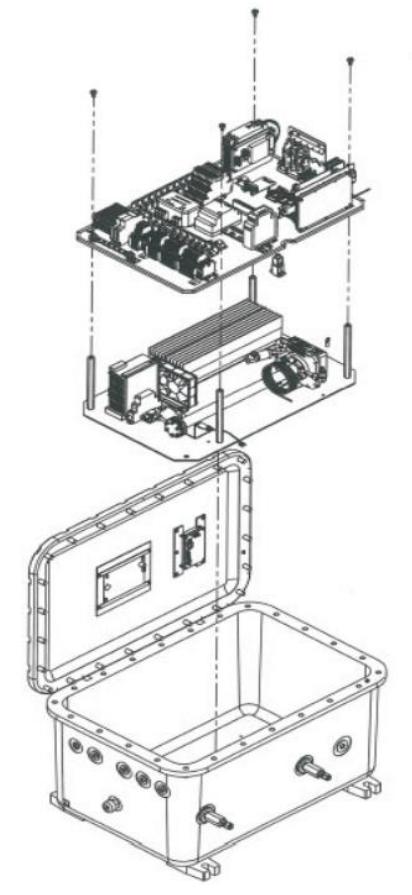

*Abbildung 8. Obere und untere Ebene des Analysators (0,8m-Probenküvette)* 

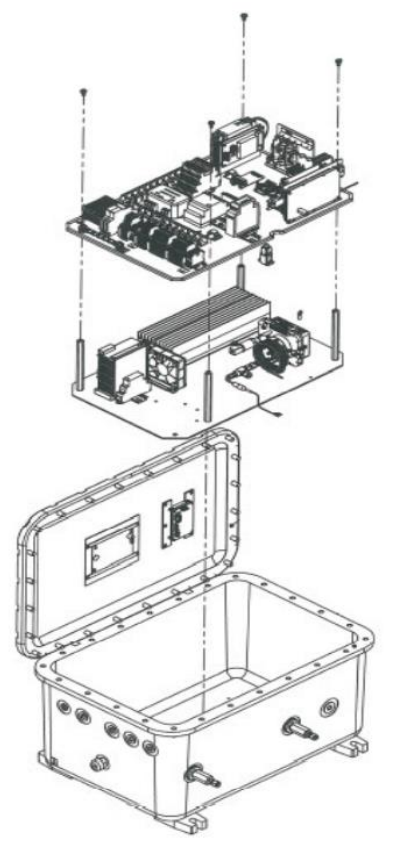

*Abbildung 9. Obere und untere Ebene des Analysators (0,1m-Probenküvette)* 

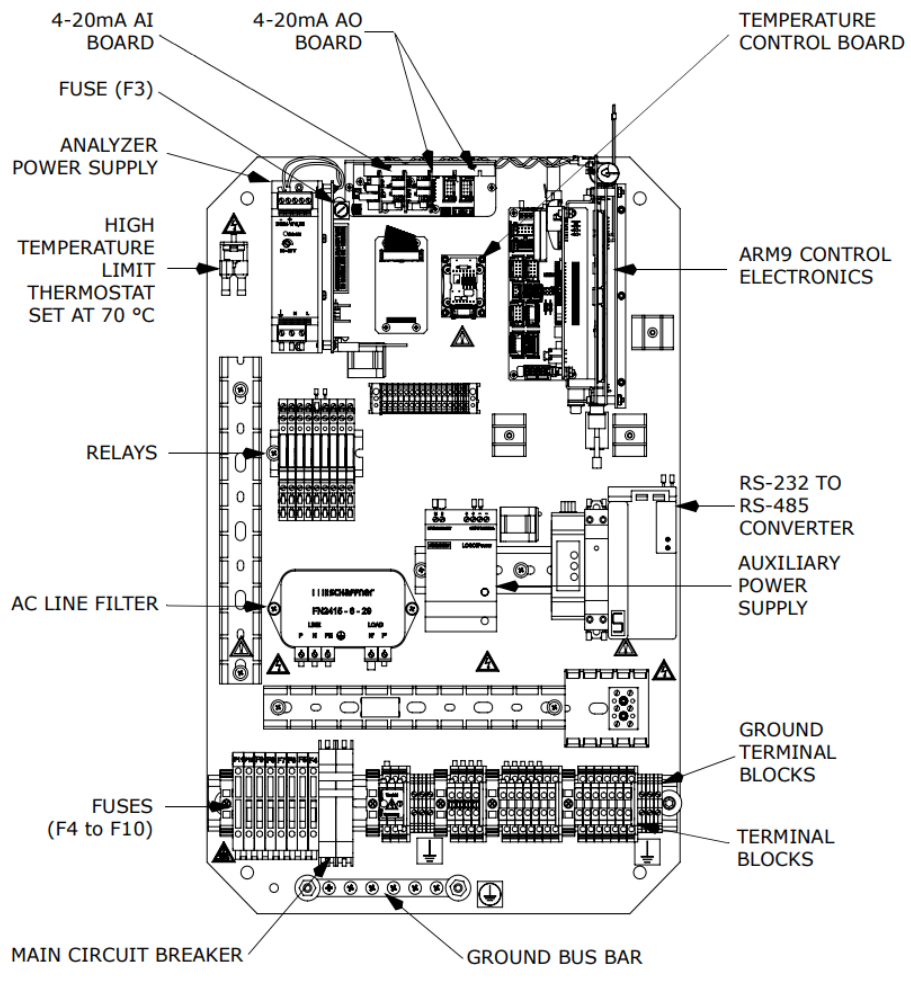

*Abbildung 10. Komponenten auf der Platine der Elektronikbaugruppe (obere Ebene)*

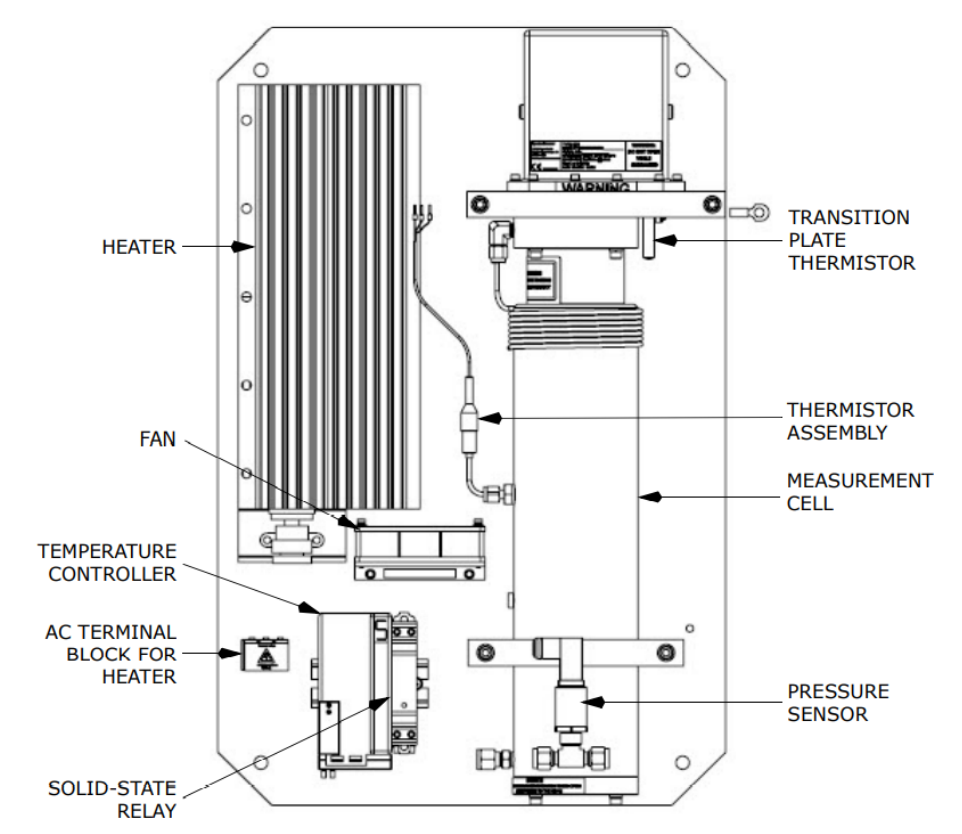

*Abbildung 11. Komponenten auf der Platine der Probenküvettenbaugruppe (8/28m-Probenküvette) (untere Ebene)*

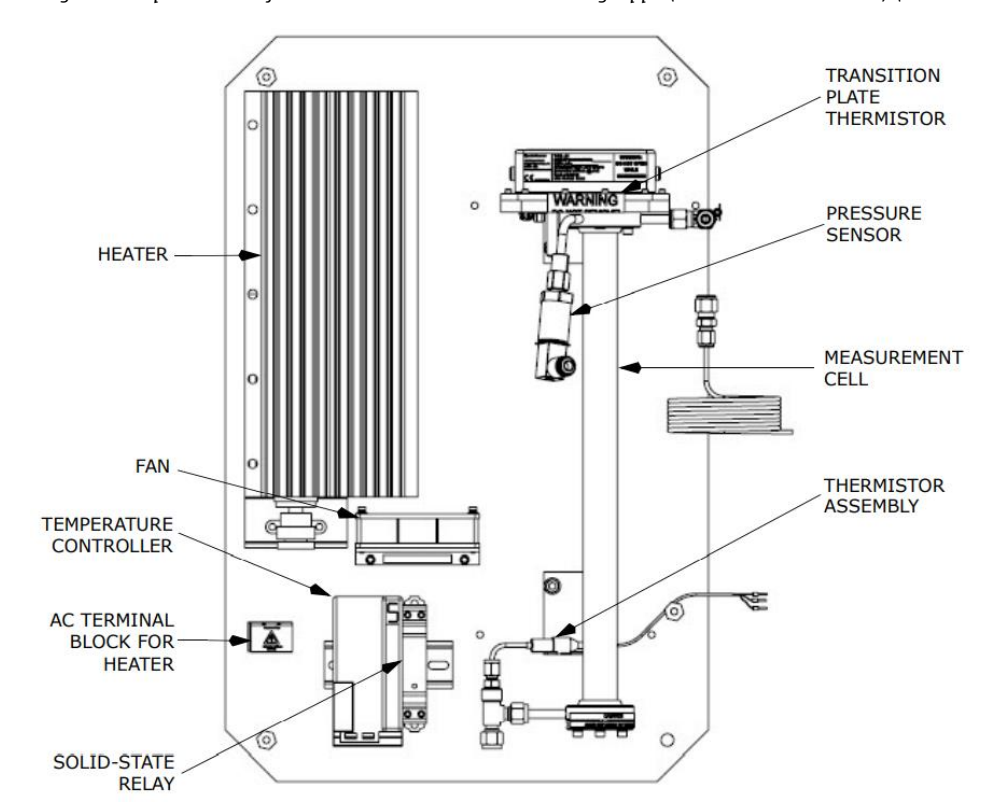

*Abbildung 12. Komponenten auf der Platine der Probenküvettenbaugruppe (0,8m-Probenküvette) (untere Ebene)*

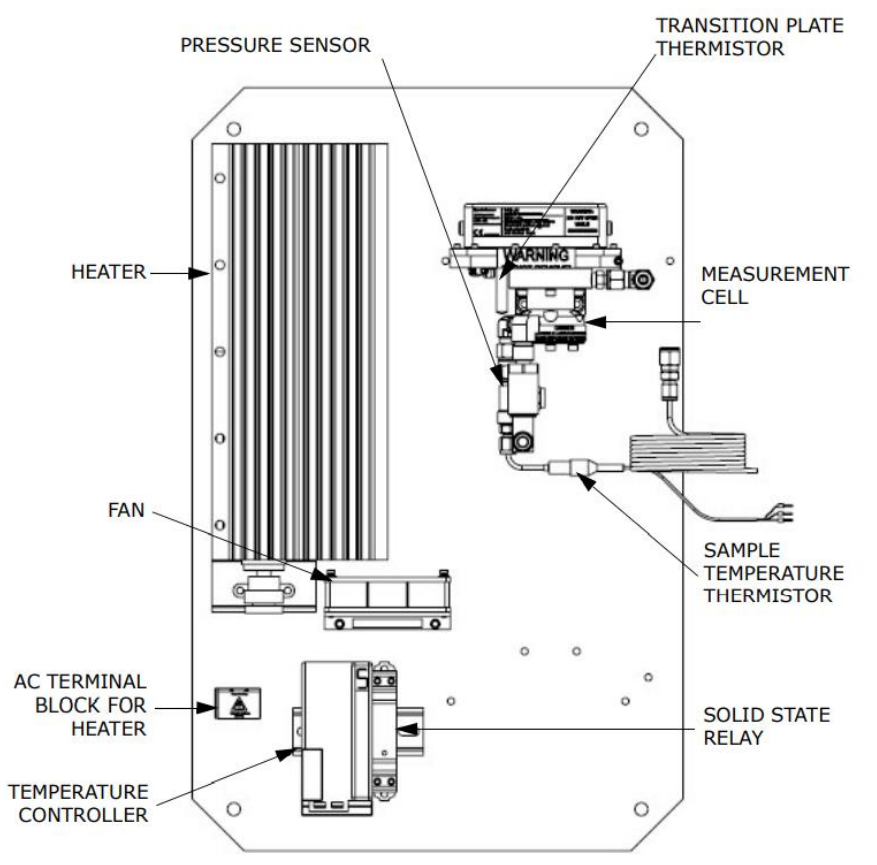

*Abbildung 13. Komponenten auf der Platine der Probenküvettenbaugruppe (0,1m-Probenküvette) (untere Ebene)*

Auf der oberen Ebene (Platine mit Elektronikbaugruppe) stellt die Analysatorenergieversorgung die Leistung für die Steuerungselektronik des Analysators und für die Relais zur Steuerung der Ventile bereit. Die Steuerungselektronik des Analysators treibt den Laser an, erfasst das Signal und analysiert die Spektren. Gespeiste Relais steuern die Ventile, während ungespeiste Relais als Alarmkontakte dienen. Ein AC-Leitungsfilter dient zur Aufbereitung der Eingangsleistung.

Die Relais-Steuerplatine dient als Schnittstelle zwischen der Steuerungselektronik des Analysators und den Relais, während die Temperatursteuerplatine den thermoelektrischen (TEC) Kühler steuert, der die Lasertemperatur im Inneren des optischen Kopfs der Probenküvette regelt. Ein optisch isolierter RS-232/RS-422/485-Konverter wandelt den inhärenten seriellen RS-232-Ausgang der Lasersteuerungselektronik in RS-485 um.

Das Hilfsschaltnetzteil speist die Temperaturregelung des Heizers (auf der untersten Ebene angebracht) und den RS-232/RS-485-Konverter. Das Netzteil ist für 1,3 A bei 24 V DC bei Umgebungstemperaturen *T<sup>a</sup>* 60 ºC ausgelegt. Bei Temperaturen über 60 °C <  $T_a \le 70$  °C wird die Ausgangsleistung um 2,5 %/°C reduziert. Der Betriebszustand wird durch LEDs auf der Frontseite angezeigt, wobei Grün bedeutet, dass die Ausgangsspannung eingeschaltet ist und innerhalb der Spezifikation liegt, während Rot bedeutet, dass die Ausgangsspannung eingeschaltet ist, aber unterhalb der Spezifikation liegt.

Das Thermostat in der oberen linken Ecke verhindert, dass die Temperatur im Inneren des Gehäuses zu stark ansteigt. Das Thermostat ist werksseitig darauf voreingestellt, den Heizungskreislauf zu öffnen, wenn die Temperatur im Analysatorgehäuse 70  $\pm$ 4 °C übersteigt. Der Heizungskreislauf bleibt solange geöffnet, bis die Taste für das manuelle Reset (zwischen den beiden Leiteranschlüssen) auf dem Thermostat gedrückt wird oder die Temperatur ca. 30 % unter den Sollwert sinkt.

Auf einer Hutschiene auf der Unterseite der oberen Ebene befinden sich Sicherungsklemmen, der Haupttrennschalter und die Anschlussklemmen für alle externen Anschlüsse.

Auf der unteren Ebene ist die Messzelle, das eigentliche TDLAS-Spektrometer, durch das die Gasprobe fließt, angesiedelt. Die Messzelle ist mit einem Drucksensor und einem Thermistor ausgestattet, um die thermodynamischen Bedingungen der Probe zu überwachen. Ein Heizer hält das Innere des Analysatorgehäuses auf einer konstanten Temperatur und wird über das Halbleiterrelais durch den Temperaturregler gesteuert.

#### $\blacktriangle$ **VORSICHT**

 Zur Position der Sicherungen siehe Abbildung 10. Muss eine Sicherung ausgetauscht werden, dann immer nur Sicherungen des gleichen Typs und der gleichen Auslegung wie das Original verwenden (siehe Tabellen 7 und 8). Bestellnummern für Nachbestellungen sind in Anhang C  $\rightarrow \Box$  aufgeführt.

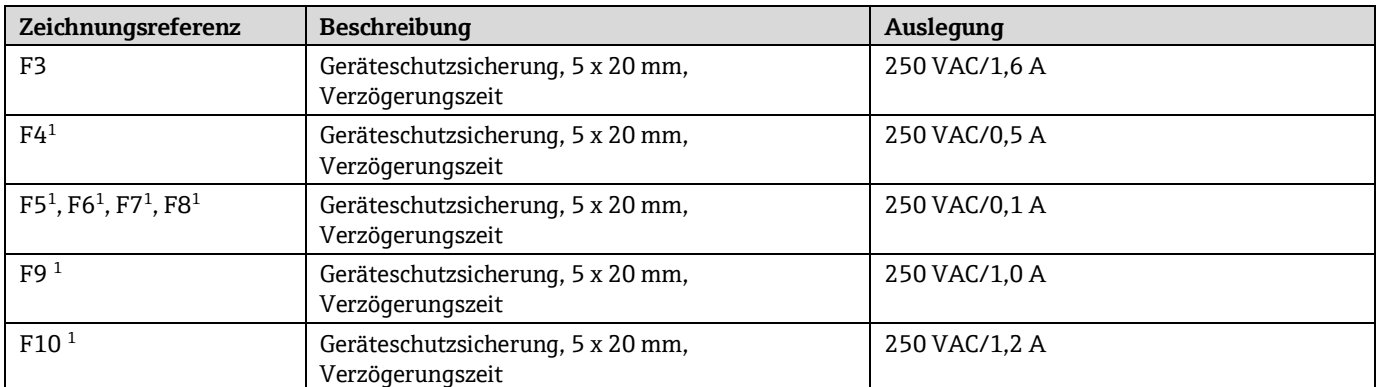

*Tabelle 7. Spezifikation für Sicherungen in 240VAC-Systemen*

1 In Sicherungsklemmen untergebracht. Leuchtende LED zeigt durchgebrannte Sicherung an.

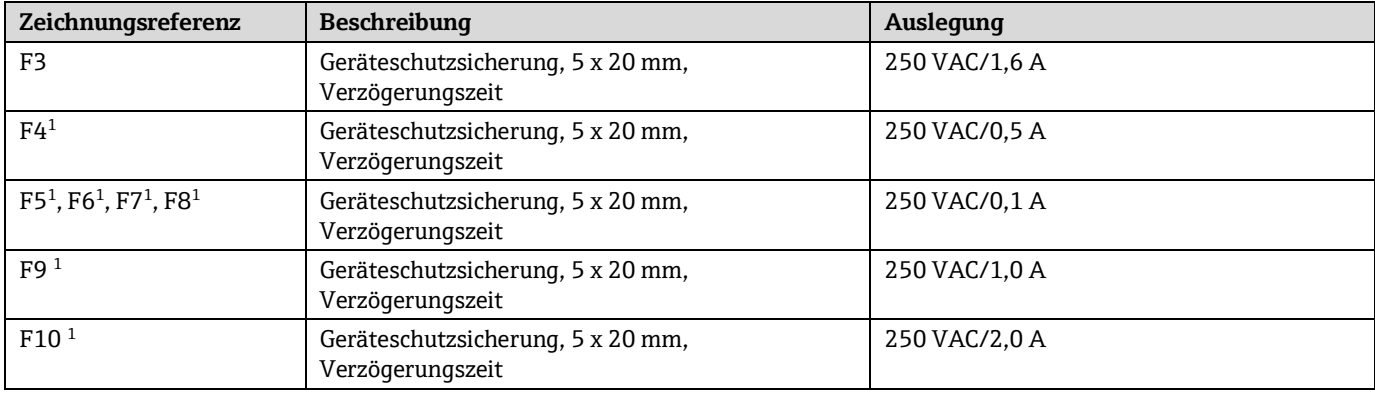

*Tabelle 8. Spezifikation für Sicherungen in 120VAC-Systemen*

1 In Sicherungsklemmen untergebracht. Leuchtende LED zeigt durchgebrannte Sicherung an.

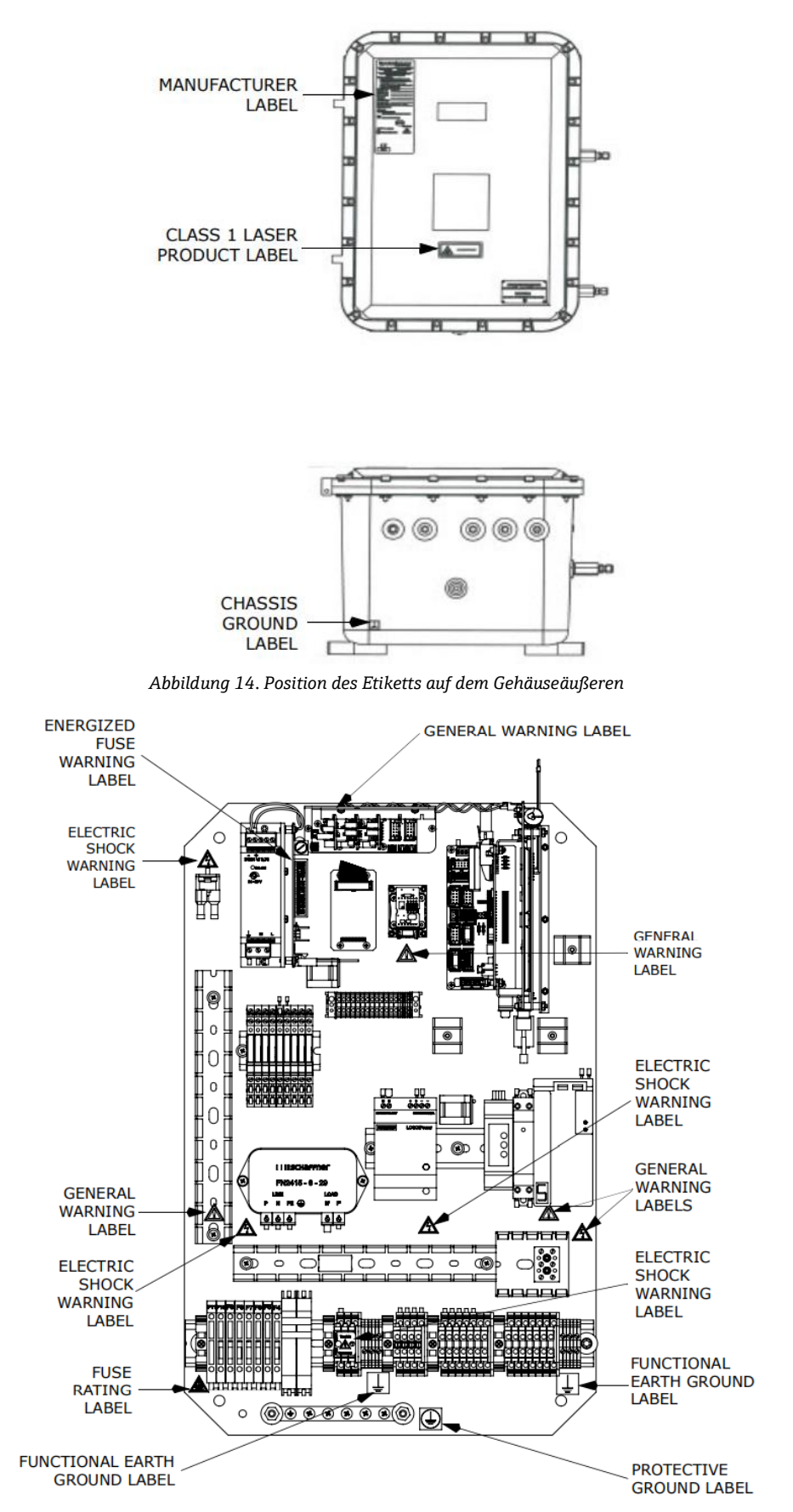

*Abbildung 15. Position des Etiketts auf der Platine der Elektronikbaugruppe (obere Ebene)*

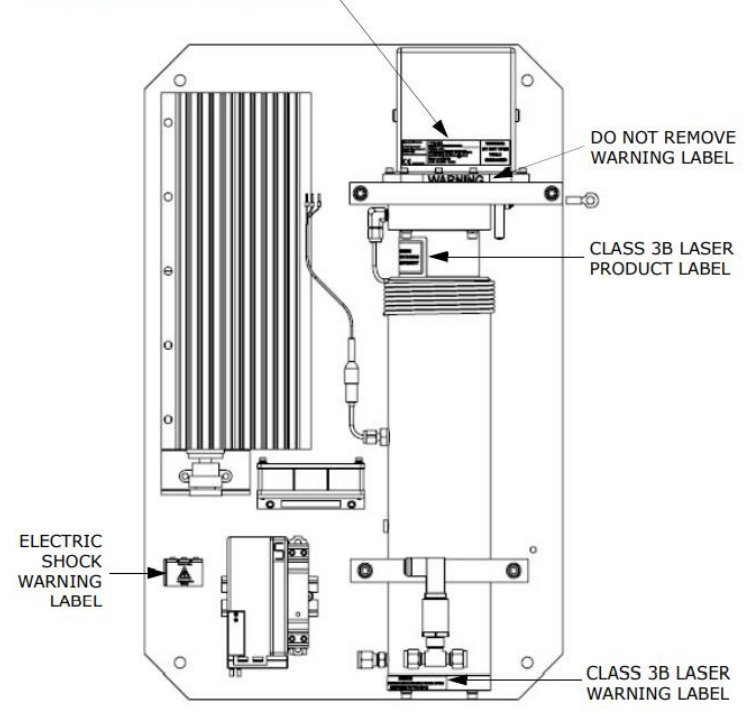

MEASUREMENT CELL RATING LABEL

*Abbildung 16. Position des Etiketts auf der Platine der Probenküvettenbaugruppe (8/28m-Probenküvette) (untere Ebene)*

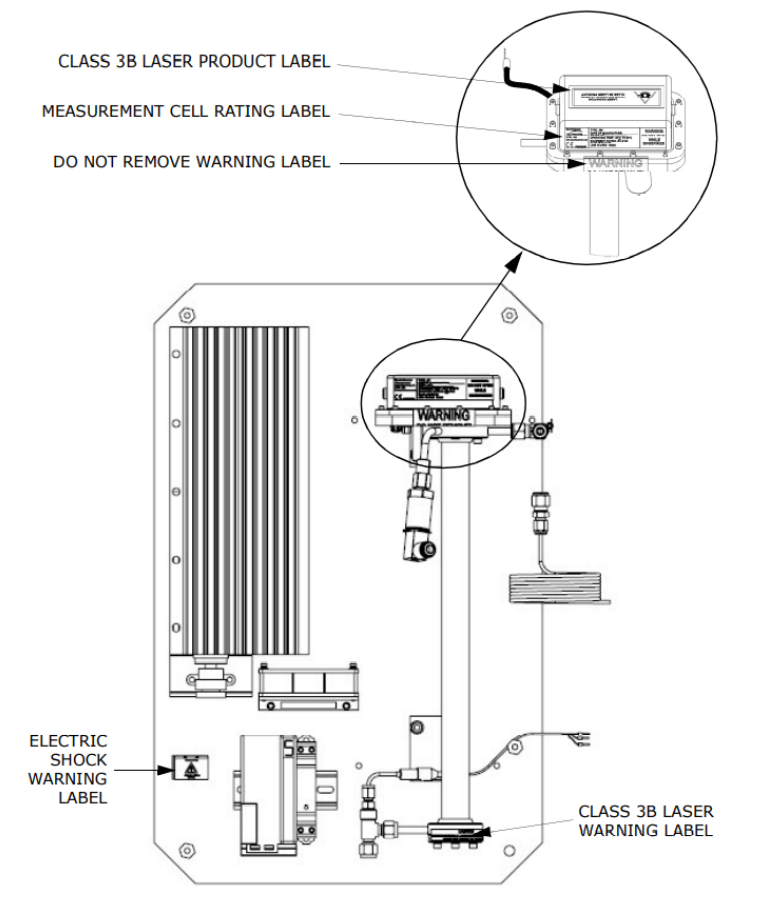

*Abbildung 17. Position des Etiketts auf der Platine der Probenküvettenbaugruppe (0,8m-Probenküvette) (untere Ebene)*

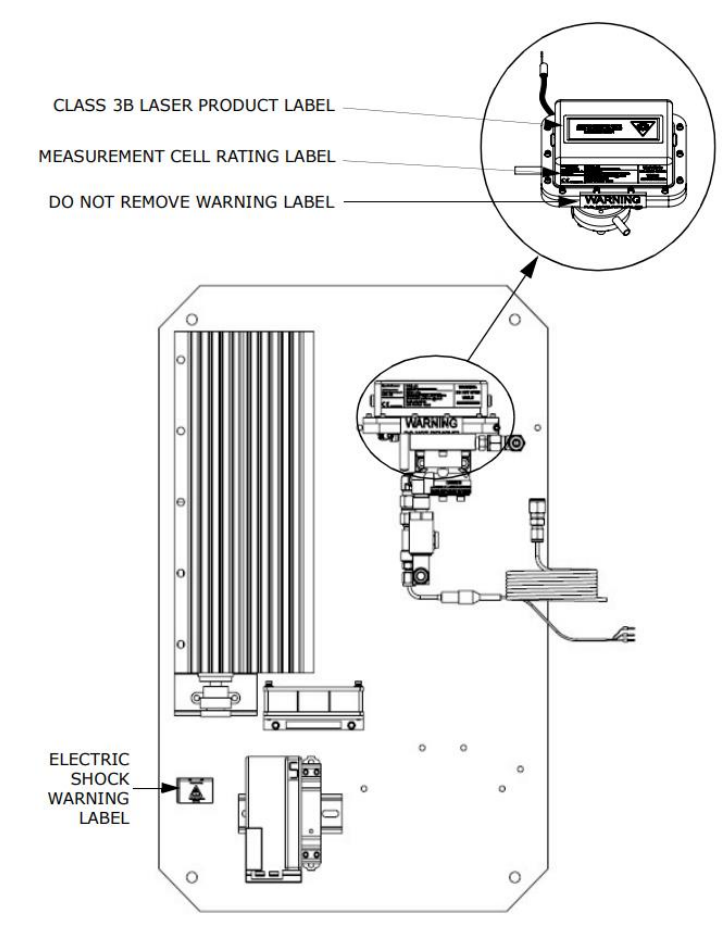

*Abbildung 18. Position des Etiketts auf der Platine der Probenküvettenbaugruppe (0,1m-Probenküvette) (untere Ebene)*

# <span id="page-18-0"></span>**3 Sicherheit**

# <span id="page-18-1"></span>**3.1 Potenzielle Risiken für das Personal**

Dieses Kapitel erläutert die Maßnahmen, die zu ergreifen sind, wenn es während oder vor Servicearbeiten am Analysator zu Gefährdungssituationen kommt. Es ist nicht möglich, alle potenziellen Gefahren in diesem Dokument aufzuführen. Der Benutzer ist dafür verantwortlich, sämtliche potenziellen Gefahren, zu denen es bei Servicearbeiten am Analysator kommen kann, zu identifizieren und zu mindern.

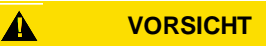

 Von Technikern wird erwartet, dass sie alle vom Kunden implementierten Sicherheitsprotokolle, die für Servicearbeiten am Analysator erforderlich sind, einhalten. Hierzu gehören u. a. Vorgehensweisen zum Sperren/Kennzeichnen, Protokolle zur Überwachung von toxischen Gasen, PSA-Anforderungen, Feuererlaubnisscheine und andere Vorsichtsmaßnahmen, die auf Sicherheitsbelange eingehen, die mit Servicearbeiten an in explosionsgefährdeten Bereichen angesiedelten Prozessbetriebsmitteln zusammenhängen.

# **3.1.1 Risikominderung**

Siehe Anweisungen zu den nachfolgend aufgeführten Situationen, um damit verbundene Risiken zu mindern.

### *3.1.1.1 Exposition gegenüber Prozessgasen*

- 1. Prozessgaszufuhr zum Analysator absperren, bevor irgendwelche Servicearbeiten vorgenommen werden, die das Öffnen eines Teils der Probenentnahmevorrichtung notwendig machen.
- 2. System mit Stickstoff spülen.
- 3. Stickstoffspülung absperren, bevor irgendein Teil des Probenentnahmesystems geöffnet wird.

### *3.1.1.2* Belastung durch toxisches Gas (*H2S*)

Wie im Folgenden beschrieben vorgehen, falls angenommen wird, dass es im Probenentnahmesystem zu Lecks gekommen ist und diese sich im Gehäuse des Probenaufbereitungssystems angesammelt haben.

- 1. Gehäuse des Probenaufbereitungssystems spülen, um potenzielle toxische Gase zu entfernen.
- 2. H<sub>2</sub>S-Niveau im Gehäuse des Probenaufbereitungssystems mithilfe des Anschlusses auf dem Safety Purge Kit prüfen, um sicherzustellen, dass die Spülung sämtliches toxisches Gas entfernt hat.
- 3. Wird kein Gasleck erkannt, Tür zum Gehäuse des Probenaufbereitungssystems öffnen.

#### $\blacktriangle$ **VORSICHT**

Alle Sicherheitsprotokolle bezüglich toxischer Gase und potenzieller Lecks einhalten.

### *3.1.1.3 Stromschlaggefahr*

#### **VORSICHT**  $\blacktriangle$

- Schritt 1 ausführen, bevor irgendwelche Servicearbeiten durchgeführt werden, die Arbeiten in der Nähe der Hauptspannungsversorgung oder das Abziehen von Kabeln oder Trennen von anderen elektrischen Komponenten erforderlich machen.
- 1. Stromzufuhr zum Analysator am externen Netzschalter abschalten.
- 2. Gehäusetür öffnen.

Wenn Servicearbeiten unter Spannung durchgeführt werden müssen (Justierung der Verstärkung etc.):

- 3. Alle stromführenden elektrischen Komponenten identifizieren und jeden Kontakt mit ihnen vermeiden.
- 4. Ausschließlich Werkzeuge mit einer Sicherheitseinstufung zum Schutz vor unbeabsichtigtem Kontakt mit Spannungen von bis zu 1000 V (IEC 900, ASTF-F1505-04, VDE 0682/201) verwenden.

# **3.1.2 Explosionsgefahr**

Alle Arbeiten in einem explosionsgefährdeten Bereich müssen sorgfältig kontrolliert werden, um zu verhindern, dass mögliche Zündquellen entstehen (z. B. Hitze, Lichtbögen, Funken etc.). Alle Werkzeuge müssen für den Bereich und die bestehenden Gefahren geeignet sein. Elektrische Anschlüsse dürfen nicht unter Spannung hergestellt oder unterbrochen werden (um Lichtbögen zu vermeiden).

# <span id="page-20-0"></span>**4 Einbau**

Dieses Kapitel beschreibt die Vorgehensweisen für Einbau und Konfiguration des SS2100i-1. Bei Erhalt des Analysators bitte einige Minuten Zeit nehmen, um den Lieferumfang sorgfältig überprüfen, bevor das Gerät eingebaut wird.

#### **VORSICHT**  $\blacktriangle$

▶ Die Analysatoren der Klasse 1 Division II von Endress+Hauser nutzen eine nicht zündfähige Schutzmethode, weshalb alle Teile der lokalen Einbauvorschriften gelten. Das maximal zulässige Induktivität-Widerstandsverhältnis (L/R-Verhältnis) für die Feldverdrahtungsschnittstelle muss weniger als 25 μH/Ω betragen. Die maximale Gesamtkapazität des Loops hat 0,27 Mikrofarad zu betragen.

# <span id="page-20-1"></span>**4.1 Inhalt der Transportbox**

Die Transportbox enthält:

- Den Endress+Hauser SS2100i-1 Analysator
- CD oder USB mit Dokumenten; dies beinhaltet auch die vorliegende Betriebsanleitung sowie die AMS100 Software mit entsprechender Anleitung
- Werkzeug-Kit (1100002156), das ein serielles Konverterkabel zu Service- und Diagnosezwecken enthält

### **HINWEIS**

Für Software-Treiber und Betriebsanleitungen siehe Website des Herstellers: [http://www.ftdichip.com/.](http://www.ftdichip.com/Drivers/VCP.htm)

Sollte irgendeine dieser aufgeführten Komponenten fehlen, bitte den Service kontaktieren. Siehe [Service →](#page-54-0)  $\triangle$ .

# <span id="page-20-2"></span>**4.2 Analysator überprüfen**

Gerät auspacken und auf eine flache Oberfläche stellen. Alle Gehäuse sorgfältig auf Dellen, Beulen oder allgemeine Beschädigungen untersuchen. Zulauf- und Auslaufanschlüsse auf Beschädigungen, wie z. B. geknickte Leitungen, untersuchen. Jede Art von Beschädigung dem Spediteur melden.

#### $\blacktriangle$ **VORSICHT**

 Verhindern, dass das Gerät Stößen ausgesetzt wird, wie z. B. durch Herunterfallen oder durch Stoßen gegen harte Oberflächen, wodurch die Ausrichtung der Optik beeinträchtigt werden kann.

# <span id="page-20-3"></span>**4.3 Materialien und Werkzeuge für den Einbau**

Abhängig vom jeweiligen Modell, der Ausstattung mit Zubehörteilen und bestellten Optionen können die folgenden spezifischen Materialien und/oder Werkzeuge für den Einbau erforderlich sein.

# **4.3.1 Materialien**

- Materialien, die zur Wandmontage des SS2100i-1 verwendet werden, müssen dafür ausgelegt sein, das Vierfache des Gerätegewichts (86 kg [190 lbs.] ohne Probenaufbereitungssystem) zu tragen.
- Edelstahlrohr (6,35 mm (0,25 in.)) AD x 0,889 mm (0,035 in.) Wandstärke, nahtloses elektropoliertes 316L Edelstahlrohr empfohlen
- Montagerahmen, oder überlastfeste Struktur, mit einem Sicherheitsfaktor von 4 konzipiert (3500 N Belastungsgrenze)

# **4.3.2 Werkzeuge**

- 8mm-Innensechskantschlüssel
- 8mm-Sechskant-Winkelschraubenzieher mit Kugelkopf
- 10mm-Sechskant-Winkelschraubenzieher mit Kugelkopf
- 5/32in.-Sechskant-Winkelschraubenzieher mit Kugelkopf und hohem Drehmoment
- 7/64in.-Edelstahl-Sechskant-Winkelschraubenzieher mit Kugelkopf
- 9/16in.-Doppelgabelschlüssel mit Winkel: 15 und 75 Grad
- 11/16 in. extralanger Doppelgabelschlüssel mit dünnem Kopf
- RS-485 *—* USB-Konverter (P/N 3100002220)

# <span id="page-21-0"></span>**4.4 Analysator montieren**

Für die Montageabmessungen des Analysators siehe Anhang A  $\rightarrow \triangle$ .

### **HINWEIS**

- Bei der Montage des Analysators sicherstellen, dass das Instrument in einer Position montiert wird, die den Betrieb benachbarter Geräte nicht beeinträchtigt. Vor dem Analysator 1 Meter (3 Fuß) freien Raum lassen und den Analysator nicht weiter als 10 Meter (33 Fuß) von einem angeschlossenen Wäscher entfernt aufstellen.
- ▶ Die Endress+Hauser Analysatoren sind für den Betrieb innerhalb des angegebenen Umgebungstemperaturbereichs ausgelegt. Intensive Sonneneinstrahlung in einigen Bereichen kann dazu führen, dass die Analysatortemperatur das zulässige Maximum überschreitet. Endress+Hauser empfiehlt daher, eine volle Sonneneinstrahlung auf den Analysator zu minimieren.

# **4.4.1 Analysator anheben**

Vor Entfernen der Transportbox die Analysatorbox so nah wie möglich zum endgültigen Einbauort bringen. Aufgrund des Gewichts des Analysators (ca. 86 kg [190 lbs]) empfiehlt Endress+Hauser, zum Anheben und/oder Transportieren des Analysators einen Gabelstapler, Palettenhubwagen etc. zu verwenden. Wenn der Analysator von Hand angehoben werden muss, sind mehrere Personen nötig, um den Analysator an den Montagehaltern anzuheben und das Gewicht auf die verschiedenen Personen zu verteilen, um Verletzungen zu vermeiden.

# **4.4.2 Analysator montieren**

- 1. Einen geeigneten Einbauort für die Montage des Analysators auswählen. Einen schattigen Bereich auswählen oder eine optionale Analysatorhaube (oder äquivalent) verwenden, um die Sonneneinstrahlung zu minimieren.
- 2. Montagefüße auf dem Gerät lokalisieren.
- 3. Für Wandinstallationen die Mittelpunkte der oberen Montagebohrungen markieren.
- 4. Für die verwendeten Schrauben oder Betonstifte Löcher in der geeigneten Größe bohren.
- 5. Den Analysator am gewünschten Einbauort festhalten und mit den oberen beiden Schrauben befestigen.
- 6. Vorgang für die unteren Montagebohrungen wiederholen.
- 7. Alle angegebenen Befestigungspunkte sichern.

Sobald alle angegebenen Befestigungspunkte sicher festgezogen sind, ist der Analysator für die elektrischen Anschlüsse bereit.

# <span id="page-21-1"></span>**4.5 Abdeckung des Analysatorgehäuses öffnen und schließen**

#### $\blacktriangle$ **VORSICHT**

 Vorsichtig vorgehen, um eine Beschädigung der Passflächen von Gehäuseabdeckung und Gehäuserumpf, die einen bearbeiteten Flammenpfad bilden, zu vermeiden (Spalt  $\leq 0.05$  mm, Rauigkeit  $\leq 6$  µm). Den Service kontaktieren, wenn die Oberflächen so stark beschädigt sind, dass sie die oben aufgeführten Spezifikationen nicht länger erfüllen. Siehe [Service →](#page-54-0)  $\triangleq$ .

# <span id="page-21-2"></span>**4.5.1 Abdeckung des Analysatorgehäuses öffnen**

- 1. Mit einem 8mm-Innensechskantschlüssel oder Schraubendreher alle Schrauben der Abdeckung komplett entfernen.
- 2. Schrauben der Abdeckung an einem sicheren Platz aufbewahren, um Beschädigungen oder Verlust zu verhindern.
- 3. Abdeckung vorsichtig öffnen. Hierzu an der den Scharnieren gegenüberliegenden Kante ziehen.

### <span id="page-22-1"></span>**4.5.2 Abdeckung des Analysatorgehäuses schließen**

1. Gehäuseabdeckung vorsichtig schließen, die Schrauben der Abdeckung wieder einsetzen und jede mit 40 N-m anziehen.

# **VORSICHT**

 $\blacktriangle$ 

 Alle Schrauben der Abdeckung müssen vollständig angezogen werden und dürfen nur durch Schrauben des gleichen Typs (ISO 4762/DIN 912) und Materials (Edelstahl Güteklasse A2-70) ausgetauscht werden. Schmiermittel Ultimate Racing UR 0905 Anti-Seize-Kupferfett oder äquivalent auf Gewinde von Kupferschrauben auftragen, um Gewindeverschleiß zu vermeiden, es sei denn es werden Stopfbuchsen verwendet.

# <span id="page-22-0"></span>**4.6 Magnetventile anschließen**

### **HINWEIS**

 Magnetventil werden nur auf Differenzialanalysatoren verwendet, nicht auf Systemen, bei denen es sich um keine Differenzialsysteme handelt. Bei Fragen oder wenn Klärungen benötigt werden, bitte den Service kontaktieren. Siehe Service  $\rightarrow \mathbb{R}$ .

Differenzialsysteme erfordern Magnetventile, um zwischen dem Prozessstrom und dem vom Analyt gereinigten Strom umzuschalten. Die Magnetventile schalten den Strom entweder direkt (siehe Abbildung 19) oder über Pneumatikventile um, die von der Instrumentenluft angetrieben werden (siehe Abbildung 20, Abbildung 21 und Abbildung 22). Siehe [Differenzial-](#page-8-0)TDLAS  $\rightarrow \mathbb{R}$ .

Bei Systemen, die Differenzialmessungen durchführen und über kein werksseitig installiertes Probensystem verfügen, müssen Kabel, die die Magnetventile mit der Elektronik verbinden, angebracht werden. Alle Arbeiten sind von Personal durchzuführen, das für elektrische Installationen qualifiziert ist.

### **HINWEIS**

- Besondere Aufmerksamkeit ist Systemen zu widmen, die besonders reaktive oder anhaftende Substanzen messen. Aufgrund der reaktiven oder anhaftenden Natur solcher Substanzen kann eine genaue Messung ihrer Konzentration durch Adsorption, Desorption oder Reaktion mit benetzten Oberflächen etwas beeinträchtigt werden. Zur Minimierung dieser Effekte stehen spezielle Beschichtungen zur Verfügung.
- Zusammen mit dem System ein geeignetes Probenaufbereitungssystem verwenden, das spezifisch dafür ausgelegt ist, einen Probenstrom zu liefern, der für den Prozessstrom zum Zeitpunkt der Probenentnahme repräsentativ ist, um sicherzustellen, dass der Analysator ein Probengas erhält, das korrekt gemessen werden kann.

Abbildung 19 ist eine schematische Darstellung einer typischen grundlegenden Differenzial-Konfiguration für Anlagen, in denen keine Instrumentenluft für den Antrieb der Pneumatikventile zur Verfügung steht. Eine bevorzugtere Konfiguration ist in Abbildung 20 dargestellt; hier wird nur ein Magnetventil für die zuverlässigeren Pneumatikventile benötigt. Systeme, die für eine Autovalidierung mit einem Gas eingerichtet sind, erfordern zwei Magnetventile, wie in Abbildung 21 dargestellt. Die Autovalidierung mit zwei Gasen hingegen erfordert vier Magnetventile (siehe Abbildung 22).

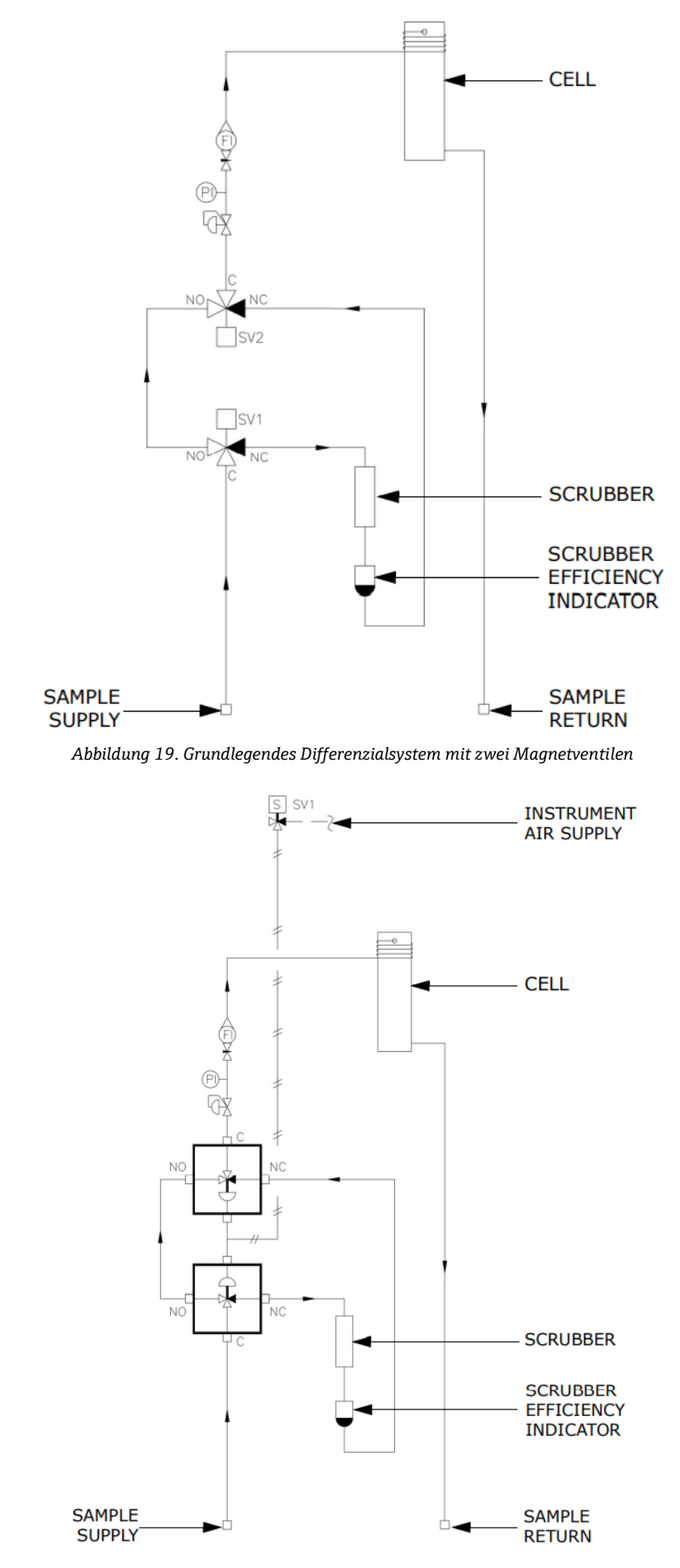

*Abbildung 20. Bevorzugtes grundlegendes Differenzialsystem mit einem Magnetventil, das zwei Pneumatikventile antreibt*

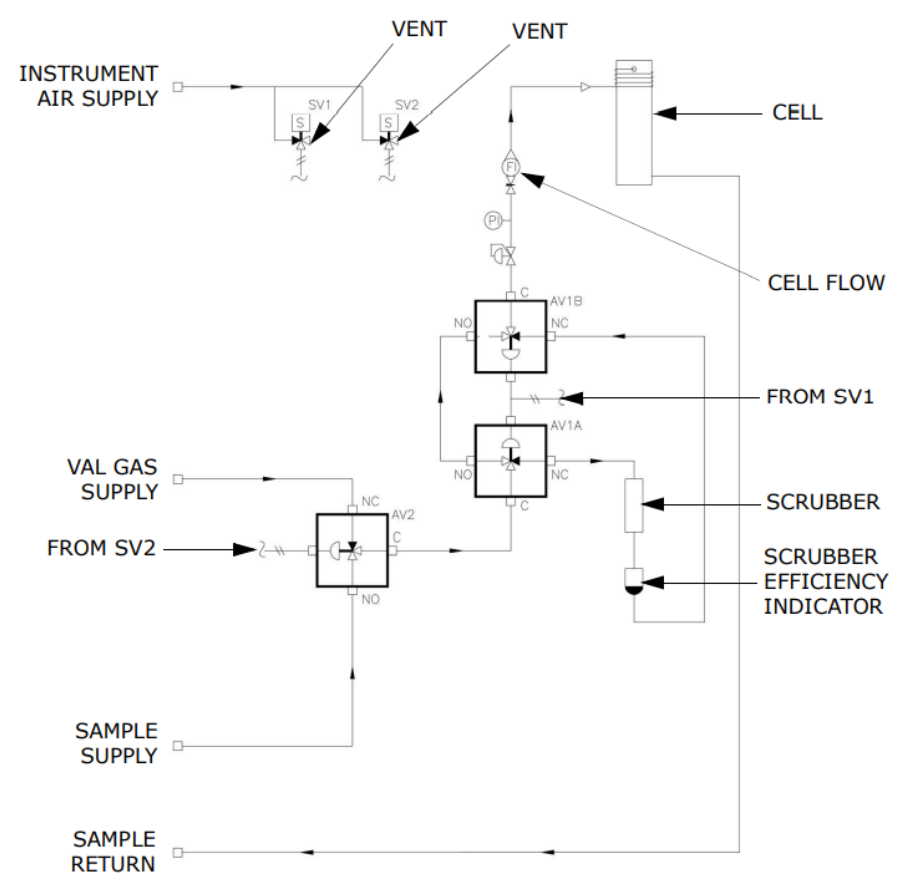

*Abbildung 21. Differenzialsystem mit einzelner Autovalidierung, das zwei Magnetventile für den Antrieb von drei Pneumatikventilen erfordert*

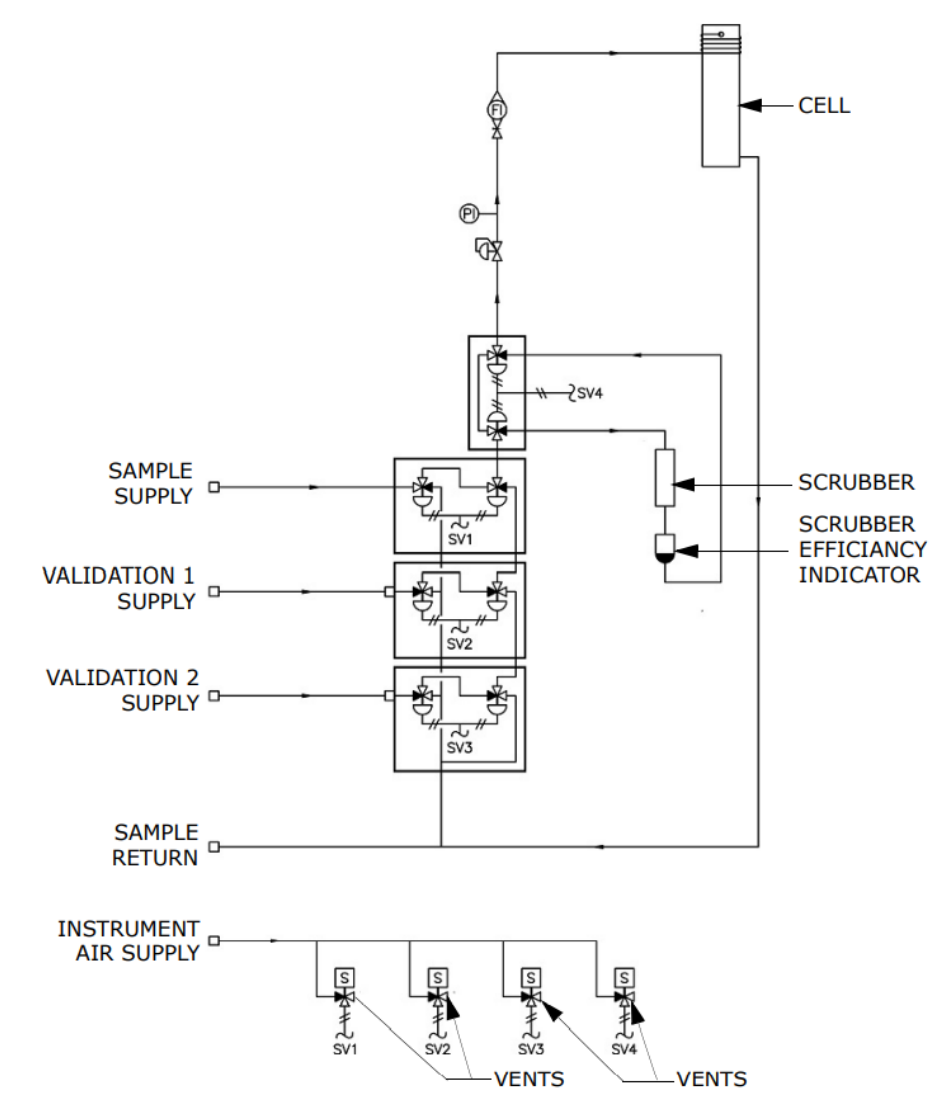

*Abbildung 22. Differenzialsystem mit dualer Autovalidierung, das vier Magnetventile für den Antrieb von acht Pneumatikventilen erfordert*

#### **VORSICHT**  $\blacktriangle$

Ggfs. sind gemäß lokalen Vorschriften zertifizierte Kabelverschraubungen und Kabel zu verwenden

#### **WARNUNG**  $\blacktriangle$

### **Gefährliche Spannung und Gefahr von elektrischen Schlägen**.

 Vor dem Öffnen des Elektronikgehäuses und bevor irgendwelche Anschlüsse vorgenommen werden, immer zuerst Versorgungsspannung zum System ausschalten und trennen.

#### **VORSICHT**  $\blacktriangle$

 Darauf achten, Magnetventile zu verwenden, die für die Ausgangsspannung der Relais im System ausgelegt sind. Andernfalls kann es zu Bränden kommen.

### **4.6.1 Magnetventile anschließen**

- 1. Abdeckung des Analysatorgehäuses wie in [Abschnitt 4.](#page-21-2)5.1  $\Rightarrow \mathbb{B}$  beschrieben öffnen, um Zugang zum Anschlussklemmenblock für die Feldschnittstelle zu erhalten.
- 2. Unter Verwendung einer Stopfbuchse mit Vergussmasse (gemäß Herstelleranweisungen montiert) die Kabelverschraubung in den M25-Anschluss auf der linken Seite des Gehäuses schrauben. Sicherstellen, dass das STL8 Schmiermittel auf das Gewinde aufgetragen wurde, bevor die Verschraubung angebracht wird. Siehe Abschnitt  $4.7.3 \rightarrow \Box$ .
- 3. Kabel des Magnetventils in das Elektronikgehäuse ziehen.

4. Ummantelung und Isolierung des Magnetventilkabels gerade soweit abisolieren, dass der Anschluss für das kundenspezifische Probenaufbereitungsschema an den entsprechenden Klemmen auf dem Anschlussklemmenblock der Feldschnittstelle vorgenommen werden kann (siehe Tabelle 9 unten).

### **HINWEIS**

Ventilkonfigurationen siehe Abbildungen 19 bis 22.

#### **VORSICHT**  $\blacktriangle$

 Um das Risiko eines Kurzschlusses zwischen benachbarten Anschlüssen in Anschlussklemmenblöcken zu vermeiden, sicherstellen, dass jeder Leiter mit einer einzelnen Klemmringhülse versehen ist.

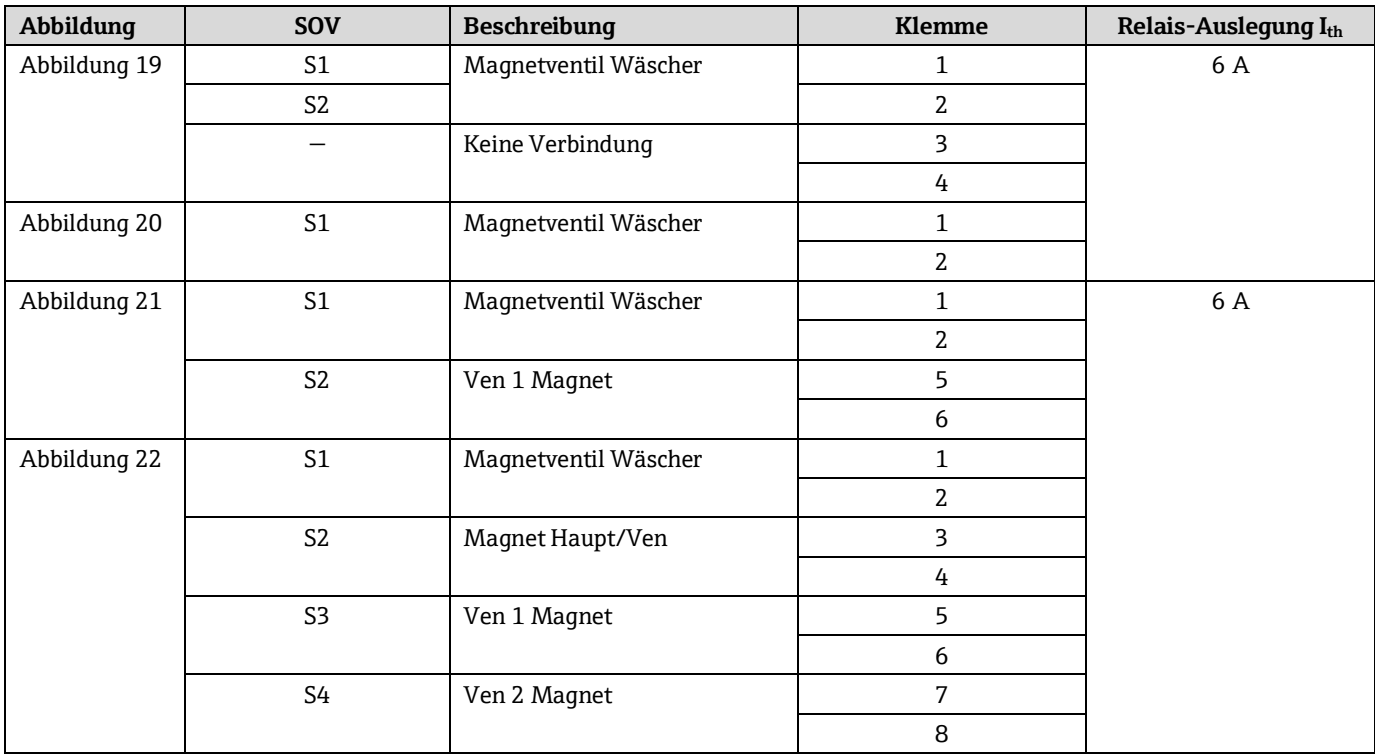

*Tabelle 9. Magnetventil-Anschlüsse auf dem Anschlussklemmenblock (X2)*

- 5. Verifizieren, dass jede Verbindung sicher ist.
- 6. Abdeckung des Analysatorgehäuses wie in Abschnitt  $4.5.2 \rightarrow \Box$  beschrieben schließen.

# <span id="page-26-0"></span>**4.7 Spannungsversorgung am Analysator anschließen**

Der Analysator wird für 120 oder 240 V AC bei 50/60 Hz Einphaseneingang konfiguriert. Für die Terminierungen der Feldverdrahtung siehe elektrisches Schema in Anhang D. Alle Arbeiten sind von Personal durchzuführen, das für elektrische Installationen qualifiziert ist.

#### ▲ **WARNUNG**

 **Gefährliche Spannung und Gefahr von elektrischen Schlägen**. Vor dem Öffnen des Elektronikgehäuses und bevor irgendwelche Anschlüsse vorgenommen werden, immer zuerst Versorgungsspannung zum System ausschalten und trennen.

#### **VORSICHT**  $\blacktriangle$

- Bei der Erdung ist sorgfältig vorzugehen. Das Gerät ordnungsgemäß erden, indem die Masse an der Erdungsschiene, die im System mit dem Erdungssymbol gekennzeichnet ist, angeschlossen wird.
- Es sind zertifizierte Stopfbuchsen mit Vergussmasse zu verwenden; die verwendeten Kabel müssen den Electrical Code und die einschlägigen Normen erfüllen, für die Kabelverschraubungen geeignet sein und die lokalen Vorschriften erfüllen.
- Ausschließlich Kupferleiter verwenden.

Die elektrische Leistung und die Signalverdrahtung für den SS2100i-1 Analysator werden über den Anschluss am Boden des Elektronikgehäuses angeschlossen.

# **4.7.1 Schutzgehäuse und Erdungsanschlüsse**

Vor dem Anschließen der elektrischen Signal- oder Spannungsversorgungsleitungen müssen die Erdungsanschlüsse und das Schutzgehäuse angeschlossen werden. Für die Erdungsanschlüsse und das Schutzgehäuse gelten u. a. folgende Voraussetzungen:

- Erdungsanschlüsse müssen mindestens die gleiche Größe wie die stromführenden Leiter aufweisen. Das gilt auch für den Heizer im Probenaufbereitungssystem.
- Erdungsanschlüsse müssen angeschlossen bleiben, bis die gesamte übrige Verdrahtung entfernt ist.
- Wenn die Erdungsanschlüsse isoliert sind, müssen sie farbig in Grün/Gelb markiert sein.
- Die Strombelastbarkeit des Schutzleiters muss mindestens identisch mit der der Netzleitung sein
- Die Erdverbindung/muss einen Querschnitt von mindestens 4 mm<sup>2</sup> (12 AWG) haben

Positionen der Erdungsanschlüsse siehe Abbildung 10 und Abbildung 23 unten.

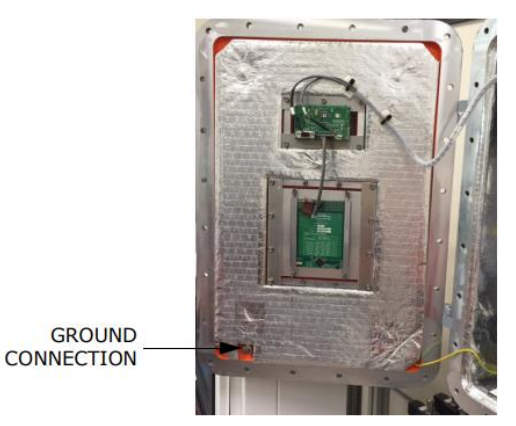

*Abbildung 23. Gehäusetür (Innenansicht)*

# **4.7.2 Spannungsversorgung am Analysator anschließen**

- 1. Abdeckung des Analsatorgehäuses wie [in Abschnitt 4.5.1 →](#page-21-2)  $\triangleq$  beschrieben öffnen, um Zugang zum Anschlussklemmenblock für die Feldschnittstelle zu erhalten.
- 2. Eine geeignete Stopfbuchse mit Vergussmasse (im Lieferumfang der Kabelverschraubung enthalten) gemäß Herstelleranweisungen am M20-Anschluss unten links im Gehäuse montieren. Siehe Abschnitt 4.7.3  $\rightarrow \blacksquare$
- 3. Kabel vom Verteilerschrank bis zur Verschraubung verlegen.

#### $\blacktriangle$ **VORSICHT**

 Es ist ein zugelassener Schalter oder eine zugelassene Trennvorrichtung zu verwenden, der/die auf 15 A ausgelegt ist; zudem ist der Schalter bzw. die Trennvorrichtung deutlich als Trennvorrichtung für den Analysator zu kennzeichnen.

### **HINWEIS**

- Da der Leistungsunterbrecher im Verteilerschrank oder der Schalter die primären Mittel zur Trennung der Spannungsversorgung zum Analysator sind, sollte der Verteilerschrank oder Schalter in der Nähe des Geräts und für den Bediener in Reichweite angebracht sein.
- 4. Erd-, Neutral- und Phasenleiter (min. 1,5 mm<sup>2</sup>, #14 AWG) in das Analysatorgehäuse ziehen.
- 5. Kabelmantel und/oder Isolierung der Leiter gerade eben ausreichend abisolieren, um den Anschluss an den Anschlussklemmenblöcken (X1) vorzunehmen.
- 6. Neutral- und Phasenleiter an die Leistungsklemmenblöcke anschließen, und zwar den Neutralleiter an Klemme X1-2, den Phasenleiter an Klemme X1-1, wie in Abbildung 24 dargestellt.
- 7. Erdleiter an die mit  $\overline{\bigoplus}$  gekennzeichnete Erdungsschiene anschließen.

#### $\blacktriangle$ **WARNUNG**

- **Gefährliche Spannung und Gefahr von elektrischen Schlägen**. Eine nicht ordnungsgemäße Erdung des Analysators kann die Gefahr von elektrischen Schlägen aufgrund hoher Spannungen mit sich bringen.
- 8. Verifizieren, dass jede Verbindung sicher ist.

#### $\blacktriangle$ **VORSICHT**

- Sicherstellen, dass Leiter mit unterschiedlichen Querschnitten nicht an dieselbe Klemme angeschlossen werden, es sei denn, sie werden zuerst mit einer Klemmringhülse gesichert. Um das Risiko eines Kurzschlusses zwischen benachbarten Anschlüssen in Anschlussklemmenblöcken zu vermeiden, außerdem sicherstellen, dass jeder Leiter mit einer Klemmringhülse versehen ist.
- 9. Abdeckung des Analysatorgehäuses wie in Abschnitt  $4.5.2 \rightarrow \Box$  beschrieben schließen.

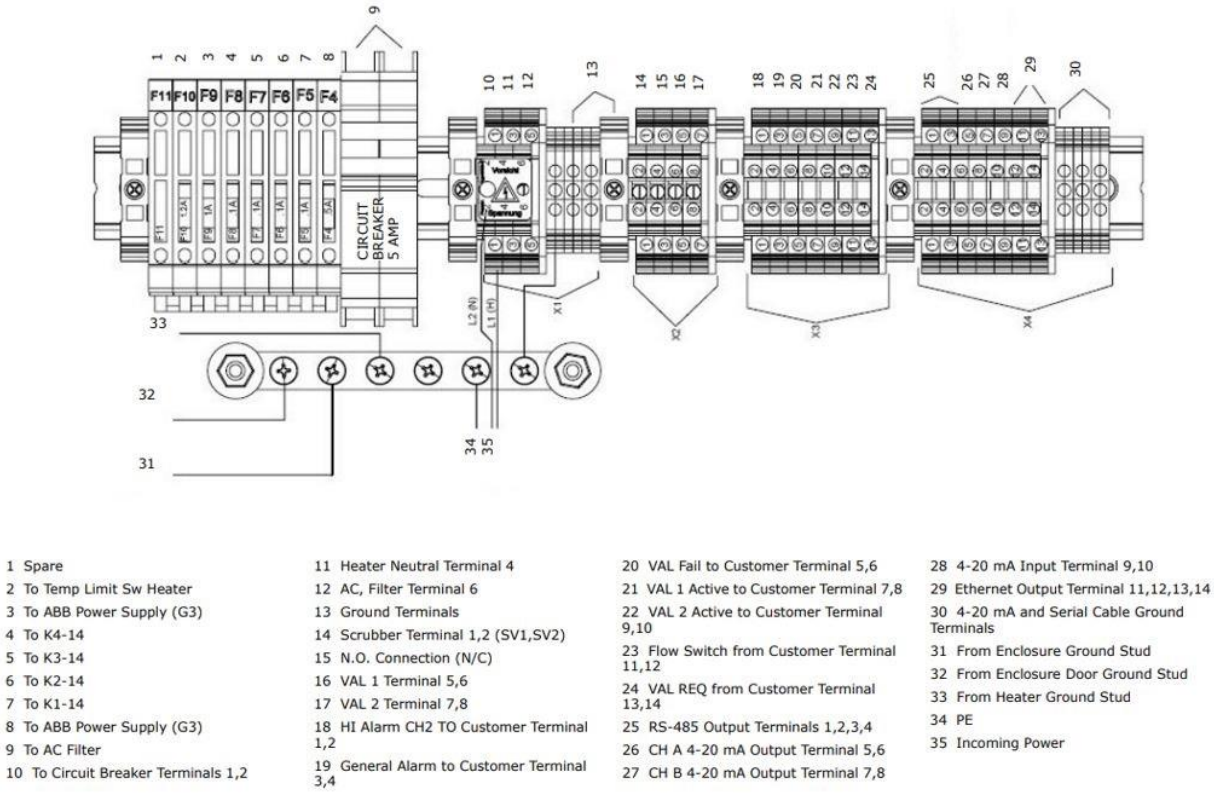

*Abbildung 24. Anschlussklemmenblock der Feldschnittstelle für den Anschluss der Eingangsleistung sowie der Eingangs-/Ausgangssignale*

# <span id="page-28-0"></span>**4.7.3 Gewindeschmiermittel auftragen**

Um einen ordnungsgemäßen Einbau sicherzustellen, empfiehlt Endress+Hauser STL8 Gewindeschmiermittel oder äquivalent auf alle Schraubengewinde und die Gewindeöffnung aufzutragen.

Bei dem Gewindeschmiermittel STL8 handelt es sich um eine Lithium-basierte Substanz mit ausgezeichneter Haftung, die Regendichtigkeit und eine durchgehende Erdung zwischen Verschraubungsarmaturen aufrechterhält und zudem Verschleiß verhindert. Dieses Schmiermittel hat sich als sehr wirksam zwischen Komponenten aus unterschiedlichen Metallen erwiesen und ist stabil bei Temperaturen von –6 °C (–20 °F) bis +149 °C (+300 °F).

### **HINWEIS**

Dieses Schmiermittel nicht auf freiliegenden stromführenden Komponenten verwenden.

### **VORSICHT**

- **Augen:** Kann leichte Reizung verursachen.
- **Haut:** Kann leichte Reizung verursachen.
- **Verschlucken:** Relativ ungiftig. Die Einnahme kann abführende Wirkung haben. Bei der Aufnahme erheblicher Mengen kann es zu Lithium-Toxizität kommen.

 $\blacktriangle$ 

1. Das Befestigungselement an einem Ende halten, Schmiermittel großzügig auf das Außengewinde auftragen (mindestens über fünf Gewindegänge), wie in Abbildung 25 dargestellt.

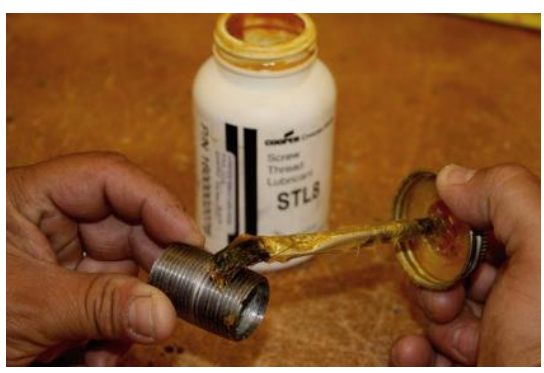

*Abbildung 25. Schmiermittel auf Gewinde auftragen*

2. Rohrinnengewinde auf das Außengewinde schrauben, bis die geschmierten Gewindegänge ineinandergreifen.

# <span id="page-29-0"></span>**4.8 Signale und Alarme anschließen**

Der 4...20mA-Analogeingang, 4...20mA-Analogausgang, der serielle und der Ethernet-Ausgang werden an Anschlussklemmenblock (X4) angeschlossen, wie in Abbildung 24 dargestellt. Zudem stehen sieben Digitaleingänge/-ausgänge zur Verfügung, die über Anschlussklemmenblock (X3) an SPDT-Relais angeschlossen sind.

### **HINWEIS**

 Der 4...20mA-Stromschleifenausgang ist werksseitig als Stromquelle eingestellt. Zum Umstellen des 4...20mA-Stromschleifenausgangs von Stromquelle auf Stromsenke siehe Abschnitt  $4.11.1 \rightarrow \Box$ .

Die Relais für die Alarme sind als ausfallsicher (oder normalerweise unter Spannung) konfiguriert, sodass bei Stromunterbrechung die potenzialfreien Kontakte geöffnet werden. Somit sind die Alarme als Öffner (NC) verdrahtet, wenn der Analysator in Betrieb ist.

Schaltpläne in Anhang D konsultieren. Alle Arbeiten sind von Personal durchzuführen, das für elektrische Installationen qualifiziert ist.

#### **VORSICHT**  $\blacktriangle$

 Es sind zertifizierte Stopfbuchsen mit Vergussmasse zu verwenden; die verwendeten Kabel müssen den Electrical Code und die einschlägigen Normen erfüllen, für die Kabelverschraubungen geeignet sein und die lokalen Vorschriften erfüllen.

#### **WARNUNG**  $\blacktriangle$

 **Gefährliche Spannung und Gefahr von elektrischen Schlägen**. Vor dem Öffnen des Elektronikgehäuses und bevor irgendwelche Anschlüsse vorgenommen werden, immer zuerst Versorgungsspannung zum System ausschalten und trennen.

# **4.8.1 Signal- und Alarmleitungen anschließen**

- 1. Gehäuseabdeckung wie in Abschnitt  $4.5.1 \rightarrow \Box$  beschrieben öffnen, um Zugang zum Anschlussklemmenblock für die Feldschnittstelle zu erhalten.
- 2. In den drei M25-Anschlüssen rechts auf der Unterseite des Gehäuses Stopfbuchsen mit Vergussmasse anbringen. Siehe Abschnitt  $4.7.3 \rightarrow \Box$ .
- 3. Die Kabel für die Alarmausgänge und den Validierungsanforderungseingang durch die erste Verschraubung (von links) führen; die Kabel für den 4...20mA-Analogeingang (AI) und 4...20mA-Analogausgang (AO) durch die zweite Verschraubung und das Kabel für die serielle oder Ethernet-Kommunikation durch die dritte Verschraubung führen und in das Gehäuse ziehen.
- 4. Ummantelung und Isolierung des 4...20mA-Analogeingangs-, 4...20mA-Analogausgangs- sowie des seriellen und des Ethernet-Kabels gerade soweit ausreichend abisolieren, um die Kabel an die Klemmen des Anschlussklemmenblocks (X4) anzuschließen.

#### $\blacktriangle$ **VORSICHT**

- Um das Risiko eines Kurzschlusses zwischen benachbarten Anschlüssen in Anschlussklemmenblöcken zu vermeiden, vor dem Anschluss an den Anschlussklemmenblock (X4) an jedem Leiter eine einzelne Klemmringhülse anbringen.
- 5. Die Leiter für den 4...20mA-Analogeingang (AI) und 4...20mA-Analogausgang (AO) sowie den seriellen und den Ethernet-Leiter an die entsprechenden Klemmen anschließen (siehe unten).

| <b>Klemme</b>  | Beschreibung                | Service USB Konverter Drahtfarbe |                    |  |  |
|----------------|-----------------------------|----------------------------------|--------------------|--|--|
|                | RS-485 oder TD A $(-)$      | Gelb                             |                    |  |  |
| $\overline{2}$ | RS-485 oder TD B (+)        | Orange                           |                    |  |  |
| 3              | Serielle Erdung             | Schwarz                          |                    |  |  |
| 4              | N/C                         |                                  |                    |  |  |
| 5              | 420 mA AO CH A $(+)$        |                                  |                    |  |  |
| 6              | 420 mA AO CH A $(-)$        |                                  |                    |  |  |
| 7              | $420$ mA AO CH B $(+)$      |                                  |                    |  |  |
| 8              | 420 mA AO CH B $(-)$        |                                  |                    |  |  |
| 9              | $420$ mA AI $(+)$           | <b>RJ45</b>                      | Drahtfarbe (T568B) |  |  |
| 10             | 420 mA AI $(-)$             | Kontakt #                        | Cat5(e)            |  |  |
| 11             | Ethernet Tx+ (BI DA+)       | 1                                | Weiß/Orange        |  |  |
| 12             | Ethernet Tx- (BI DA-)       | 2                                | Orange             |  |  |
| 13             | Ethernet Rx+ (BI DB+)       | 3                                | Weiß/Grün          |  |  |
| 14             | Ethernet Rx- (BI DB-)       | 6                                | Grün               |  |  |
| G              | Serielle Abschirmung Masse  |                                  |                    |  |  |
| G              | 420 mA CH A Abschirmung GND |                                  |                    |  |  |
| G              | 420 mA CH B Abschirmung GND |                                  |                    |  |  |

*Tabelle 10. Anschlussklemmenblock (X4) Anschlüsse für Eingangs-/Ausgangssignal*

### **HINWEIS**

- ▶ Die Beschreibung "N/C" steht für "No Connection" (nicht angeschlossen).
- Die Markierungen auf dem DB9-Kabel ignorieren und ausschließlich die in Tabelle 10 aufgeführte Farbcodierung einhalten.
- 6. Ummantelung und Isolierung der Kabel für Alarmausgang und Validierungsanforderungseingang gerade soweit abisolieren, dass der Anschluss an den Klemmen des Anschlussklemmenblocks (X3) vorgenommen werden kann.
- 7. Leiter für Alarmausgang und Validierungsanforderungseingang an die entsprechenden Klemmen anschließen (siehe Tabelle 11).

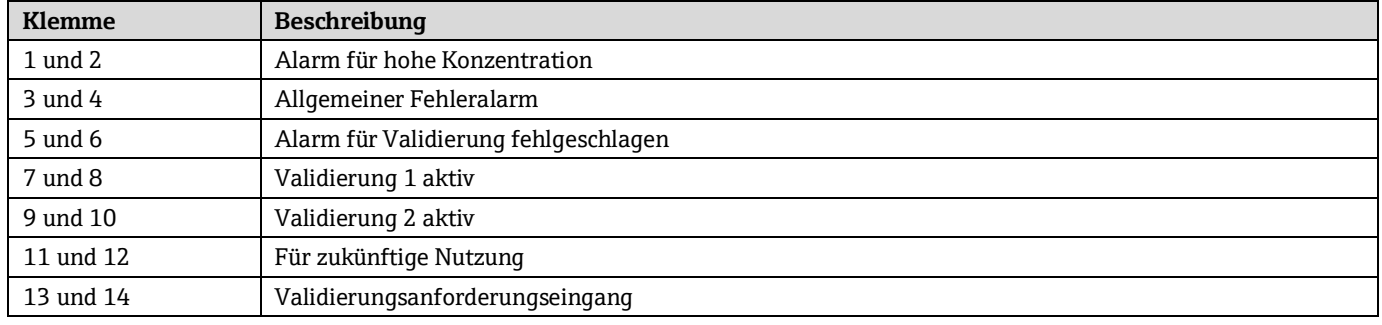

*Tabelle 11. Anschlussklemmenblock (X3) Anschlüsse für Eingangs-/Ausgangssignal*

- 8. Verifizieren, dass jede Verbindung sicher ist.
- 9. Abdeckung des Analysatorgehäuses wie in Abschnitt  $4.5.2 \rightarrow \Box$  beschrieben schließen.

10. Zum Abschließen der Anschlüsse das andere Ende der Stromschleifenleiter an einen Stromschleifenempfänger, das serielle oder Ethernet-Kabel an einen seriellen oder Ethernet-Port auf einem Computer, die Alarmleitungen an die entsprechenden Alarmmonitore und den Validierungsanforderungseingang an einen Schalter anschließen.

# <span id="page-31-0"></span>**4.9 RS-232/RS-485-Konverter konfigurieren**

Der optisch isolierte RS-232/RS-485-Konverter ist für Zweidraht-RS-485 konfiguriert. DIP-Schalter auf der Seite des Konverters (siehe Abbildung 26) können zum Einstellen von Timeout und Terminierung verwendet werden, wie in Tabelle 12 dargestellt. Mit der Standardeinstellung von 9600 Baud funktioniert der Konverter in der Regel bei Baudraten von 9600 und höher.

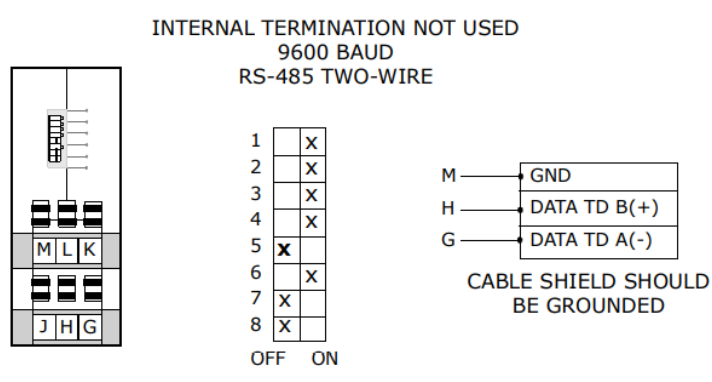

*Abbildung 26. DIP-Schalter des optisch isolierten RS-232/RS-485-Konverters*

| Pos.                               | SW <sub>1</sub> | SW <sub>2</sub> | SW <sub>3</sub> | <b>SW4</b> | <b>SW 5</b> | SW <sub>6</sub> | <b>SW7</b> | SW <sub>8</sub> | Timeout $1$ (ms)   | $R11$ (KΩ) |
|------------------------------------|-----------------|-----------------|-----------------|------------|-------------|-----------------|------------|-----------------|--------------------|------------|
| RS-485 2-Leiter-Halbduplex         | <b>EIN</b>      | <b>EIN</b>      | <b>EIN</b>      | <b>EIN</b> |             |                 |            |                 |                    |            |
| Integrierte 120Ω-<br>Terminierung  |                 |                 |                 |            | <b>EIN</b>  |                 |            |                 |                    |            |
| Externe oder keine<br>Terminierung |                 |                 |                 |            | <b>AUS</b>  |                 |            |                 |                    |            |
| 1200 Baud                          |                 |                 |                 |            |             | AUS             | <b>AUS</b> | <b>AUS</b>      | 8,330 $^2$         | 820        |
| 2400 Baud                          |                 |                 |                 |            |             | <b>AUS</b>      | <b>AUS</b> | <b>EIN</b>      | 4,160              |            |
| 4800 Baud                          |                 |                 |                 |            |             | <b>AUS</b>      | <b>EIN</b> | <b>AUS</b>      | 2,080              |            |
| 9600 Baud                          |                 |                 |                 |            |             | <b>EIN</b>      | <b>AUS</b> | <b>AUS</b>      | 1,040              |            |
| 19.2K Baud                         |                 |                 |                 |            |             | <b>EIN</b>      | <b>EIN</b> | <b>EIN</b>      | 0,580              |            |
| 38.4K Baud                         |                 |                 |                 |            |             | <b>AUS</b>      | <b>AUS</b> | <b>AUS</b>      | 0.260 <sup>2</sup> | 27         |
| 57.6K Baud                         |                 |                 |                 |            |             | <b>AUS</b>      | <b>AUS</b> | <b>AUS</b>      | 0,176 <sup>2</sup> | 16         |
| 115.2K Baud                        |                 |                 |                 |            |             | <b>AUS</b>      | <b>AUS</b> | <b>AUS</b>      | 0,087 <sup>2</sup> | 8,2        |

*Tabelle 12. Ausgangssignalanschlüsse (Zwei-Leiter-RS-485-Konfiguration)*

 $^{\rm 1}$ Timeout-Auswahl ist gleich einer Zeichenzeit bei der angegebenen Baudrate.

<span id="page-31-1"></span> $^{\rm 2}$  Um diesen Timeout zu erreichen, muss ein geeigneter Durchgangsloch-Widerstand in Position R11 der Konverterleiterplatte eingesetzt werden.

# **4.10 Gasleitungen anschließen**

Nachdem überprüft wurde, dass der Analysator korrekt verdrahtet ist, können die Probenzufuhr- und -rückleitung angeschlossen werden. Alle Arbeiten sind von Technikern auszuführen, die über die entsprechende Qualifikation für Pneumatikleitungen verfügen.

Endress+Hauser empfiehlt nahtlose Edelstahlrohre von 6,35 mm (0,25 in.) A.D. x 0,889 mm (0,035 in.) Wandstärke. Für Analysatoren, die ein werksseitig installiertes Probenentnahmesystem umfassen, können die Rohrleitungsgrößen und Befestigungspunkte den Systemzeichnungen entnommen werden.

### **HINWEIS**

 Für Systeme mit integrierten Probenaufbereitungssystemen siehe Betriebsanleitung zum Probenaufbereitungssystem (SCS).

# **4.10.1 Probenzufuhr- und -rückleitung anschließen**

- 1. Die Zufuhr- und Rückleitung mithilfe der mitgelieferten Edelstahl-Klemmverschraubungen an den Analysator anschließen.
- 2. Alle neuen Rohrverschraubungen müssen zunächst handfest montiert und anschließend mithilfe eines Schraubenschlüssels mit 1 ¼ Umdrehungen ausgehend von der anfänglichen Position angezogen werden. Bei Wiedermontage der zuvor festgezogenen Rohrverschraubungen muss der Verschraubungskörper festgehalten und die dazugehörige Überwurfmutter mit einem Schraubenschlüssel in die vorherige Position angezogen werden. An dieser Stelle erhöht sich der Widerstand spürbar. Die Überwurfmutter leicht nachziehen. Das Rohr nach Bedarf an geeigneten Tragkonstruktionen sichern.
- 3. Alle Anschlüsse auf Gaslecks untersuchen.

#### $\blacktriangle$ **VORSICHT**

 In der Probenküvette 10 psig (0,7 barg) nicht überschreiten. Andernfalls kann es zu einer Beschädigung der Küvette kommen.

# <span id="page-32-0"></span>**4.11 4...20mA-Stromschleifenmodus ändern**

#### $\blacktriangle$ **VORSICHT**

 Die Änderung des Stromschleifenmodus kann spezifische Ex-Bereich-Zertifizierungen aufheben. Für nähere Informationen bitte die Serviceabteilung kontaktieren. Siehe [Service →](#page-54-0)  $\triangleq$ .

Standardmäßig ist der 4...20mA-Stromschleifenausgang werksseitig als Stromquelle eingestellt. In einigen Fällen kann es notwendig sein, den 4...20mA-Stromschleifenausgang im Feld von Stromquelle auf Stromsenke umzustellen. Diese Arbeiten sind von Personal durchzuführen, das für die elektrische Montage qualifiziert ist.

#### **WARNUNG**  $\blacktriangle$

### **Gefährliche Spannung und Gefahr von elektrischen Schlägen**.

 Vor dem Öffnen des Elektronikgehäuses und bevor irgendwelche Servicearbeiten vorgenommen werden, immer zuerst Spannungsversorgung zum System ausschalten und trennen.

# <span id="page-32-1"></span>**4.11.1 4...20mA-Karte von Stromquelle auf Stromsenke umstellen**

- 1. Analysator von der Energieversorgung trennen.
- 2. Abdeckung des Analysatorgehäuses wie in Abschnitt  $4.5.1 \rightarrow \Box$  beschrieben öffnen, um Zugang zur Elektronikplatine zu erhalten.
- 3. Karte mit der 4...20mA-Stromschleife in der Mitte oben auf der Elektronikplatine lokalisieren (siehe Abbildung 10).
- 4. Brücke (JMP1), in Abbildung 27 unten dargestellt, entfernen und den mittleren Kontakt an Punkt "A" anschließen.

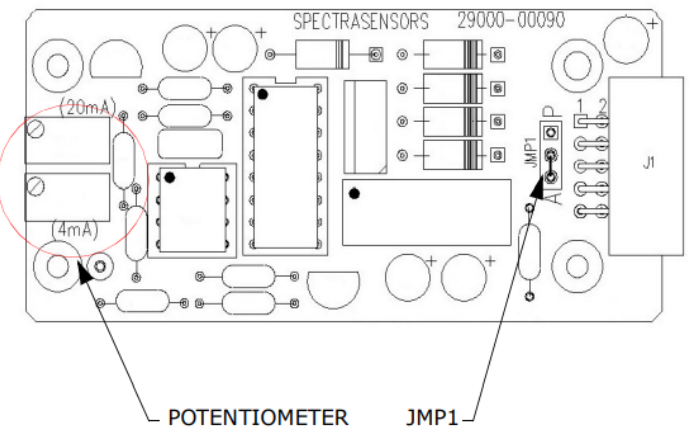

*Abbildung 27. Analysator 4...20mA-Karte*

5. Für eine 4...20mA-Stromsenke die Brücke vorsichtig wieder einsetzen, um die mittlere Öffnung mit Punkt "P" zu verbinden.

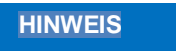

- Möglicherweise ist eine Nadelzange zum Entfernen der Brücke erforderlich.
- 6. Energieversorgung zum Analysator wieder einschalten. Den 4mA- (Minimum) und 20mA- (Maximum) Punkt überprüfen (für Skalierung und Kalibrierung des Stromschleifensignals siehe entsprechende "Beschreibung Geräteparameter").
- 7. Abdeckung des Analysatorgehäuses wie in Abschnitt  $4.5.2 \rightarrow \Box$  beschrieben schließen.

# <span id="page-34-0"></span>**5 Anhang A: Spezifikationen**

# <span id="page-34-1"></span>**5.1 Spezifikationen des SS2100i-1 Analysators**

# **5.1.1 Leistungsdaten**

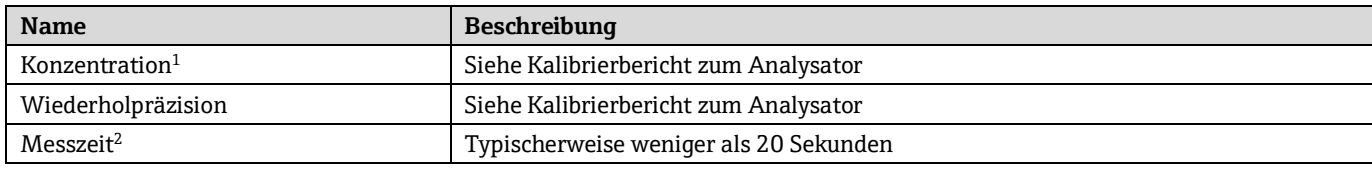

*Tabelle 13. Leistungsdaten*

# **5.1.2 Einsatzdaten**

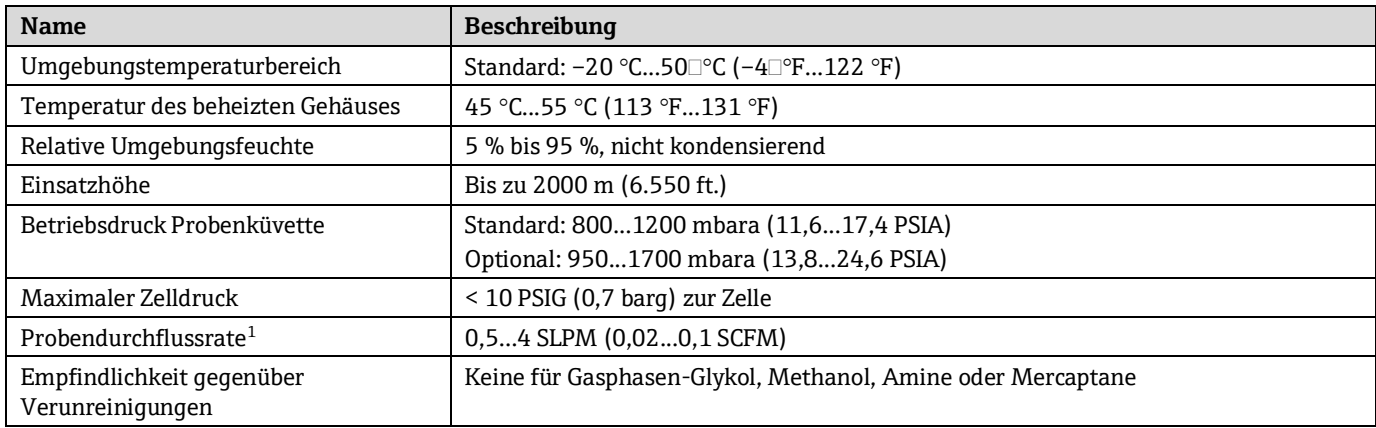

*Tabelle 14. Einsatzdaten*

# **5.1.3 Elektrische & Kommunikationsanschlüsse**

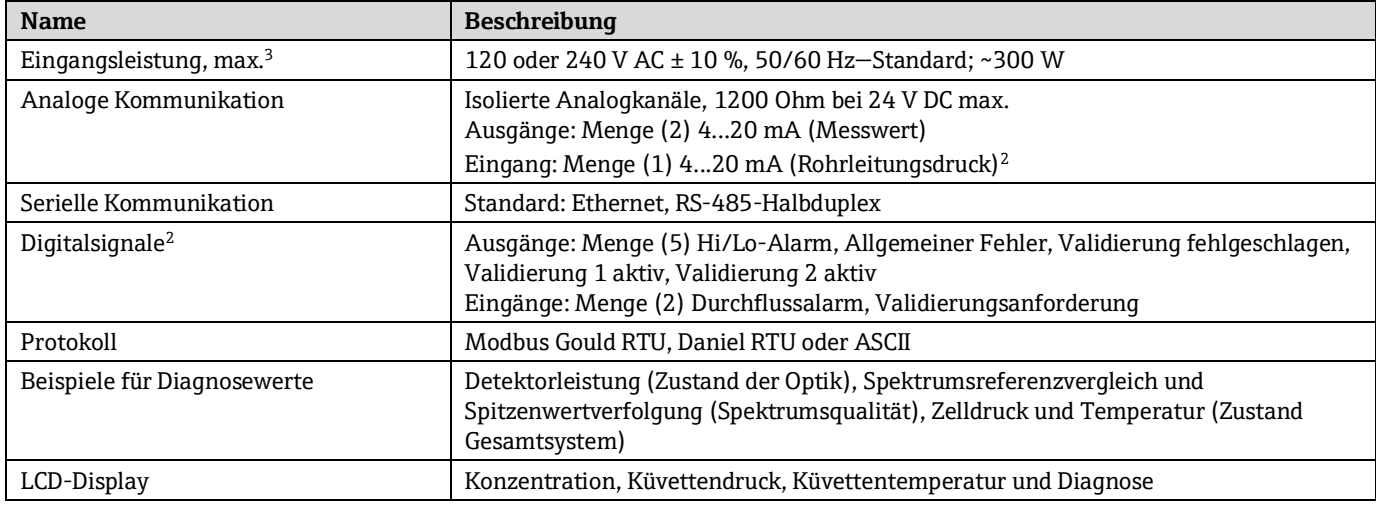

*Tabelle 15. Elektrische und Kommunikationsanschlüsse*

<sup>1</sup> Alternative Bereiche bitte im Werk anfragen.

<sup>2</sup> Anwendungsabhängig.

<sup>&</sup>lt;sup>3</sup> Versorgungsspannung darf ±10 % der Nennspannung nicht überschreiten. Transiente Überspannungen gemäß Überspannungskategorie II.

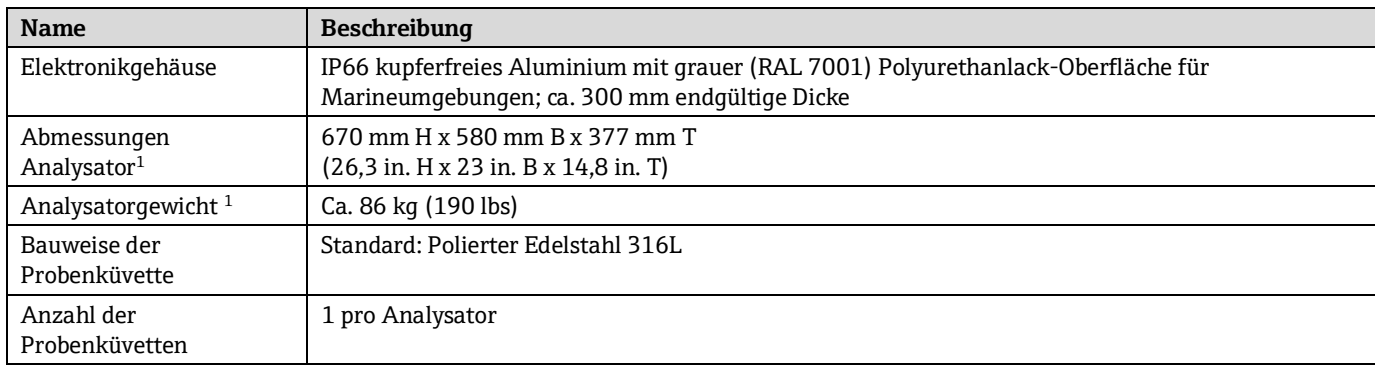

# **5.1.4 Physische Spezifikationen**

*Tabelle 16. Physische Spezifikationen*

 $^1$  Für Analysatoren mit Probenaufbereitungssystem bitte die Systemzeichnungen konsultieren.

# **5.1.5 Zertifizierungen des Analysators**

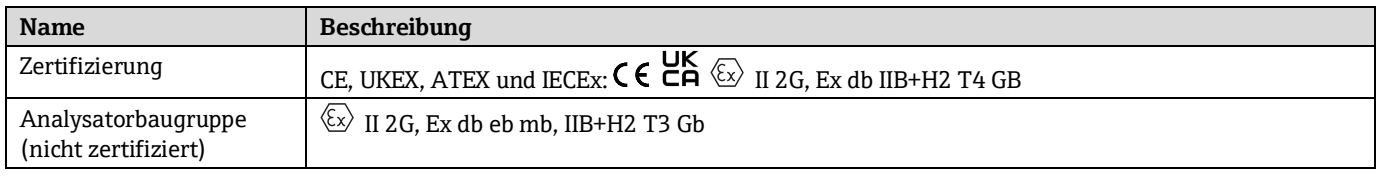

*Tabelle 17. Zertifizierungen des Analysators*

### **HINWEIS**

Eine vollständige Liste neuer oder aktualisierter Zertifikate siehe Produktseite auf www.endress.com.

# <span id="page-35-0"></span>**5.2 Einsatzbedingungen für Ex d-Zubehör**

Alle in der nachfolgenden Tabelle aufgelisteten Zubehörteile müssen neben den neuesten Normen IEC/EN 60079-0 und IEC/EN 60079-1 auch folgende Bedingungen erfüllen:

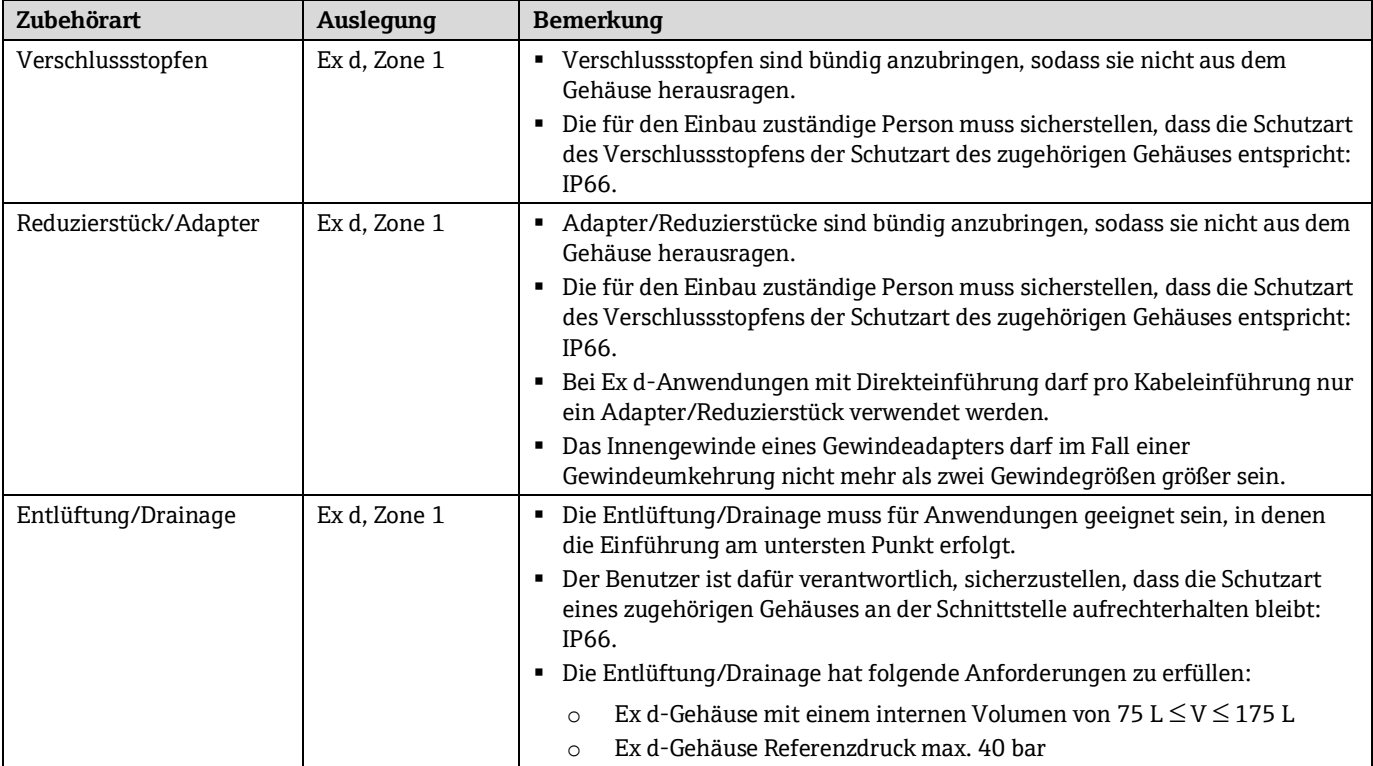

| Zubehörart             | Auslegung    | Bemerkung                                                                                                    |
|------------------------|--------------|----------------------------------------------------------------------------------------------------|
| Kabelverschraubung(en) | Ex d. Zone 1 | Für den Einsatz mit unserem Ex d-Analysatorgehäuse sind<br>Kabelverschraubungen mit Vergussmasse zu spezifizieren.<br>Die Kabelverschraubungen mit Vergussmasse müssen mindestens Schutzart<br>IP66 haben. |

*Tabelle 18. Einsatzbedingungen für Exd-Zubehör*

# **5.2.1 Skizze und Montagezeichnung**

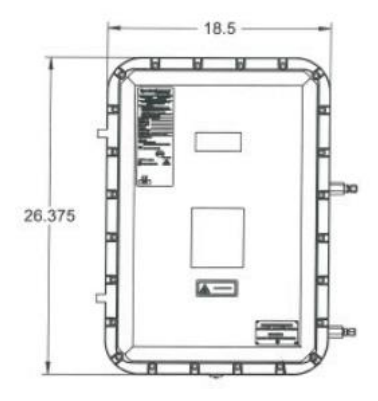

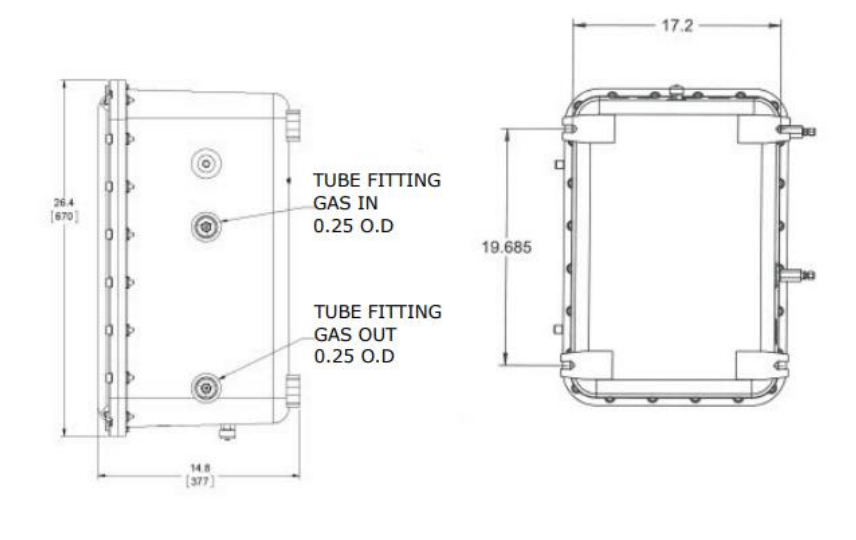

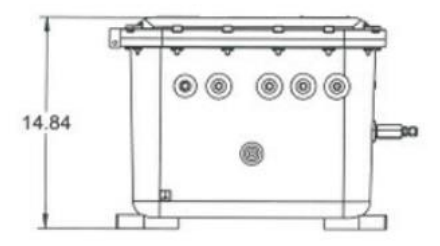

*Abbildung 28. Skizze und Montagezeichnung*

# <span id="page-37-0"></span>**6 Anhang B: Instandhaltung und Fehlerbehebung**

#### $\blacktriangle$ **WARNUNG**

 **UNSICHTBARE LASERSTRAHLUNG** – Strahlenexposition vermeiden. Strahlung abgebendes Produkt der Klasse 3b. Vom Hersteller entsprechend qualifiziertes Personal mit Servicearbeiten beauftragen.

#### **VORSICHT**  $\blacktriangle$

▶ Der optische Kopf ist mit einer Versiegelung und einem Aufkleber "WARNING" ausgestattet, um eine versehentliche Manipulation des Geräts zu verhindern. Nicht versuchen, die Versiegelung der optischen Kopfbaugruppe zu öffnen. Andernfalls kommt es zu einer Beeinträchtigung der Geräteempfindlichkeit und damit zu ungenauen Messdaten. Reparaturen können dann nur noch vom Werk durchgeführt werden und sind nicht von der Garantie abgedeckt.

Dieser Abschnitt enthält Empfehlungen und Lösungen für herkömmliche Probleme inklusive Gaslecks, zu hohe Probengastemperaturen und -drücke, elektrisches Rauschen und Verschmutzungen. Für sämtliche Probleme, die mit dem Probenaufbereitungssystem (SCS) zusammenhängen, siehe Betriebsanleitung zum SCS.

Sollte der Analysator andere Probleme aufweisen, bitte den Service kontaktieren. Siehe [Service →](#page-54-0)  $\triangleq$ .

# <span id="page-37-1"></span>**6.1 Gaslecks**

Eine häufige Ursache für fehlerhafte Messungen ist das Eindringen von Außenluft in die Probenzuleitung. Es empfiehlt sich, die Zuleitungen regelmäßigen Leckprüfungen zu unterziehen, insbesondere, wenn der Analysator an einen anderen Ort gebracht oder ausgetauscht oder zu Servicearbeiten ans Werk eingeschickt wurde und die Zuleitungen wieder angeschlossen wurden.

#### $\blacktriangle$ **VORSICHT**

 Keinerlei Kunststoffleitungen als Probenleitungen verwenden. Kunststoffleitungen sind durchlässig gegenüber Feuchte und anderen Substanzen, die den Probenstrom verunreinigen können. Es empfiehlt sich, nahtlose, elektropolierte 316L-Edelstahlrohre von 6,35 mm (0,25 in.) A.D. x 0,889 mm (0,035 in.) Wandstärke zu verwenden.

#### **VORSICHT**  $\blacktriangle$

 Prozessproben können Gefahrstoffe in potenziell brandfördernden und/oder toxischen Konzentrationen enthalten. Das Personal sollte vor dem Betrieb des Analysators die physischen Eigenschaften der Probe und die vorgeschriebenen Sicherheitsvorkehrungen genau kennen und verstehen.

# <span id="page-37-2"></span>**6.2 Zu hohe Gastemperaturen und -drücke**

Die integrierte Software wurde dafür konzipiert, genaue Messungen nur innerhalb des zulässigen Betriebsbereichs der Küvette zu liefern (siehe Tabelle 13).

### **HINWEIS**

 Der Temperaturbereich der Küvette ist bei Analysatoren, die mit beheizten Gehäusen ausgestattet sind, gleich dem Temperatursollwert des Gehäuses ±5 °C.

Drücke und Temperaturen, die außerhalb dieses Bereichs liegen, lösen einen Alarm für Druck niedrig (Pressure Low), Alarm für Druck hoch (Pressure High), Alarm für Temperatur niedrig (Temp Low) oder Alarm für Temperatur hoch (Temp High) aus.

### **HINWEIS**

 Wenn Druck, Temperatur und andere Messwerte auf der LCD-Anzeige verdächtig erscheinen, sollten sie anhand der Spezifikationen überprüft werden (siehe Tabelle 13).

# <span id="page-37-3"></span>**6.3 Elektrisches Rauschen**

Ein hohes Maß an elektrischem Rauschen kann den Laserbetrieb stören und zu Instabilität führen. Den Analysator immer an eine ordnungsgemäß geerdete Energieguelle anschließen. Siehe Abschnitt  $4.7.1 \rightarrow \Box$  Chassiserdung und Schutzerde.

# <span id="page-38-0"></span>**6.4 Verunreinigung**

Gründe für eine regelmäßige Reinigung der Gasprobenleitungen sind Verunreinigungen und wenn das Gerät lange Zeit hoher Feuchtigkeit ausgesetzt ist. Verunreinigungen in der Gasprobenleitung können potenziell in die Probenküvette gelangen und sich auf der Optik absetzen oder die Messung anderweitig beeinträchtigen. Obwohl der Analysator darauf ausgelegt ist, einem gewissen Maß an Verunreinigungen standzuhalten, empfiehlt es sich immer, die Probenleitungen so weit wie möglich frei von Verunreinigungen zu halten.

# **6.4.1 Probenleitungen frei von Verunreinigungen halten**

- 1. Bei Verdacht auf Spiegelverschmutzung: siehe Abschnitt 6.5  $\rightarrow \blacksquare$  zum Reinigen der Spiegel.
- 2. Probenventil am Hahn gemäß lokalen Absperr- und Kennzeichnungsvorschriften ausschalten.
- 3. Probegasleitung vom Zuleitungsanschluss des Analysators trennen.
- 4. Probenleitung mit Isopropanol oder Aceton waschen und mit leichtem Druck von einer Trockenluft- oder Stickstoffquelle trocken blasen.
- 5. Sobald die Probegasleitung frei von Lösungsmitteln ist, die Probegasleitung wieder am Probenzuleitungsanschluss auf dem Analysator anschließen.
- 6. Alle Anschlüsse auf Gaslecks untersuchen. Die Verwendung eines flüssigen Leckmelders wird empfohlen.

# **6.4.2 Spiegelverunreinigung**

Wenn Verunreinigungen in die Messzelle eindringen und sich auf der internen Optik ansammeln, wird der Fehler **Laser Power Low Alarm** ausgegeben.

# <span id="page-38-1"></span>**6.5 Spiegel reinigen**

Den Service kontaktieren, wenn der Verdacht besteht, dass die Spiegel im SS2100i-1 Analysator verschmutzt sind. Siehe [Service →](#page-54-0)  $\triangleq$ . Wenn zu einer Reinigung des Spiegels geraten wird, dann wie folgt vorgehen.

#### **VORSICHT**  $\blacktriangle$

 Dieser Vorgang sollte NUR im Bedarfsfall ausgeführt werden und ist kein Teil der routinemäßigen Instandhaltung. Vor der Reinigung der Spiegel, de[n Service](#page-54-0) kontaktieren, um zu verhindern, dass die Garantie des Systems erlischt.

#### $\blacktriangle$ **WARNUNG**

▶ **UNSICHTBARE LASERSTRAHLUNG** – Strahlenexposition vermeiden. Strahlung abgebendes Produkt der Klasse 3b. Vom Hersteller entsprechend qualifiziertes Personal mit Servicearbeiten beauftragen.

# **6.5.1 Werkzeuge und Materialien**

- Linsenreinigungstuch (Cole-Parmer® EW-33677-00 TEXWIPE® Alphawipe® Reinraum-Reinigungstücher mit niedrigem Partikelgehalt oder äquivalent)
- Isopropanol in Reagenzqualität (Cole-Parmer® EW-88361-80 oder äquivalent)

#### $\blacktriangle$ **VORSICHT**

- ‣ Isopropanol kann gefährlich sein. Während der Verwendung alle Sicherheitshinweise beachten und vor dem Verzehr irgendwelcher Nahrungsmittel sorgfältig die Hände waschen.
- Kleine Tropfenabgabeflasche (Nalgene® 2414 FEP Tropfenabgabeflasche oder äquivalent)
- Hämostatzange (Fisherbrand™ 13-812-24 Rochester-Pean Serrated Forceps)
- Puster oder trockene Druckluft/Stickstoff
- Drehmomentschlüssel (3/16in.-, 7/16in.-Armaturen)
- O-Ringe (spezifische Teilenummer siehe Tabelle 28)
- Permanentmarker
- Nicht ausgasendes Schmiermittel
- Taschenlampe

# **6.5.2 Für die Systemzelle verwendeten Spiegeltyp bestimmen**

Bevor festgelegt wird, ob der Spiegel gereinigt oder ausgetauscht werden soll, muss der im Analysator verwendete Messzellentyp identifiziert werden. Es gibt vier Arten von Messzellen; 0,1 m, 0,8 m, 8 m und 28 m. Siehe Abbildung 29 unten.

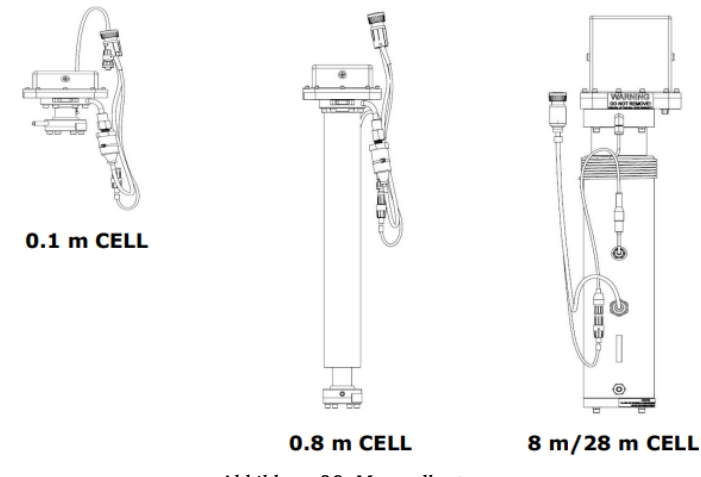

*Abbildung 29. Messzellentypen*

Die Messzellen sind entweder mit einem Glas- oder einem Edelstahlspiegel ausgestattet. Die Edelstahlspiegel werden nur mit 0,1m- und 0,8m-Messzellen verwendet und sind entweder mit einem eingravierten "X" außen auf der Unterseite des Spiegels oder einer Rille rund um die Spiegelfassung gekennzeichnet. Glasspiegel können für Messzellen beliebiger Größe verwendet werden.

1. Boden der Zelle nach dem eingravierten "X" abtasten. Siehe Abbildung 30 unten.

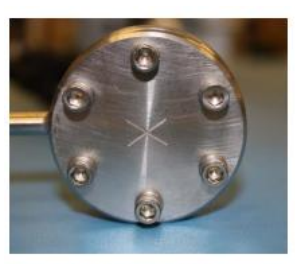

**MIRROR MARKED** WITH 'X'

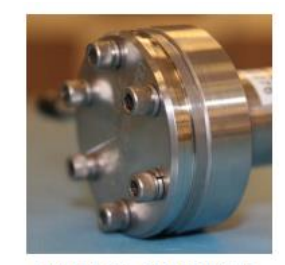

**MIRROR GROOVED RIM-SIDE VIEW** 

*Abbildung 30. Markierung für Edelstahlspiegel*

- o Wenn die Bodenoberfläche glatt ist, wird ein Glasspiegel verwendet.
- o Ist die Bodenoberfläche rau oder graviert, oder lässt sich an der Seite des Spiegels eine Rille feststellen, dann wird ein Edelstahlspiegel im System verwendet.

#### **VORSICHT**  $\blacktriangle$

- Nicht versuchen, einen Glasspiegel durch einen Edelstahlspiegel zu ersetzen, da sich dies negativ auf die Systemkalibrierung auswirkt.
- 2. Zum Reinigen des Spiegels die Anweisungen in Abschnitt 6.5.7  $\rightarrow \Box$  zur Reinigung von Glasspiegeln beachten. Für einen Austausch siehe Anweisungen in Abschnitt 6.5.8  $\rightarrow \mathbb{B}$ .

# <span id="page-39-0"></span>**6.5.3 Elektronikbaugruppe entfernen**

Es muss zuerst die Elektronikbaugruppe entfernt werden, bevor der Messzellenspiegel gereinigt oder ausgetauscht werden kann.

- 1. Den Analysator herunterfahren. Dazu die Vorgehensweise einhalten, die im Handbuch "Beschreibung Geräteparameter" im Abschnitt zum Herunterfahren des Analysators beschrieben ist.
- 2. Sämtliche Absperrventile schließen, um den Strom des Prozessgases durch den Analysator zu stoppen.

#### **VORSICHT**  $\blacktriangle$

- Wird dieser Schritt nicht eingehalten, kann es zu einer Freisetzung von toxischen Gasen kommen, die beim Personal zu Körperverletzungen führen und/oder eine Explosion auslösen können.
- 3. Wenn möglich, das System 10 Minuten lang mit Stickstoff spülen.

#### **VORSICHT**  $\blacktriangle$

- Prozessproben können Gefahrstoffe in potenziell brandfördernden und/oder toxischen Konzentrationen enthalten. Das Personal sollte vor dem Betrieb des Analysators die physischen Eigenschaften der Probe und die vorgeschriebenen Sicherheitsvorkehrungen genau kennen und verstehen.
- 4. Gehäuseabdeckung öffnen.

#### $\blacktriangle$ **VORSICHT**

- ‣ Alle Ventile, Regler, Schalter etc. sind gemäß den vor Ort geltenden Vorgehensweisen zum Absperren/Kennzeichnen zu betreiben.
- 5. Steuerkabel für Tastatur und Anzeige von den Clips im oberen Bereich des Gehäuses abziehen. Siehe Abbildung 31.
- 6. Kabel für optischen Kopf abziehen.
- 7. Kabel für Temperatur/Druck abziehen, hierzu den grünen Anschlussblock entfernen.
- 8. Deckel des Leitungskanals auf der linken Seite des Gehäuses nach oben schieben und die Klemme für die Energieversorgung des Heizers trennen.
- 9. Watlow-Steuerung trennen.
- 10. Die vier Montageschrauben aus den vier Ecken der Elektronikplatine entfernen und zur Seite legen. Nun kann die Elektronikplatine entfernt werden.
- 11. Elektronikplatine vorsichtig in Richtung des Benutzers vom Gehäuse wegziehen, dabei die Platine leicht nach vorn neigen, um sie an- und über die an der Basis des Gehäuses angeschlossenen Leiter hinwegzuheben.
- 12. Elektronikplatine abstützen, ohne sie vollständig aus dem Gehäuse zu entfernen. Siehe Abbildung 32.
- 13. Je nachdem, welche Messzelle im System installiert ist, entweder [Abschnitt 6.5.5 →](#page-42-0) befolgen, um die Zellenund Spiegelbaugruppe zu entfernen (28 m/8 m), oder Abschnitt 6.5.6  $\rightarrow \Box$  um die Spiegelbaugruppe zu entfernen (0,8 m/0,1 m).

### **6.5.4 Elektronikbaugruppe austauschen**

1. Zum Austauschen der Elektronikbaugruppe die Baugruppe anheben und nach hinten zur Gehäuserückseite neigen, um die Kabel am Sockel zu lösen.

### **HINWEIS**

 Beim Austausch der Platine mit der Elektronikbaugruppe alle Leiter vorsichtig von der Messzelle entlang der gerillten Öffnungen vorwärts in das Analysatorgehäuse ziehen, damit die Anschlüsse vorgenommen werden können, sobald die Platine sicher in ihrer Position sitzt.

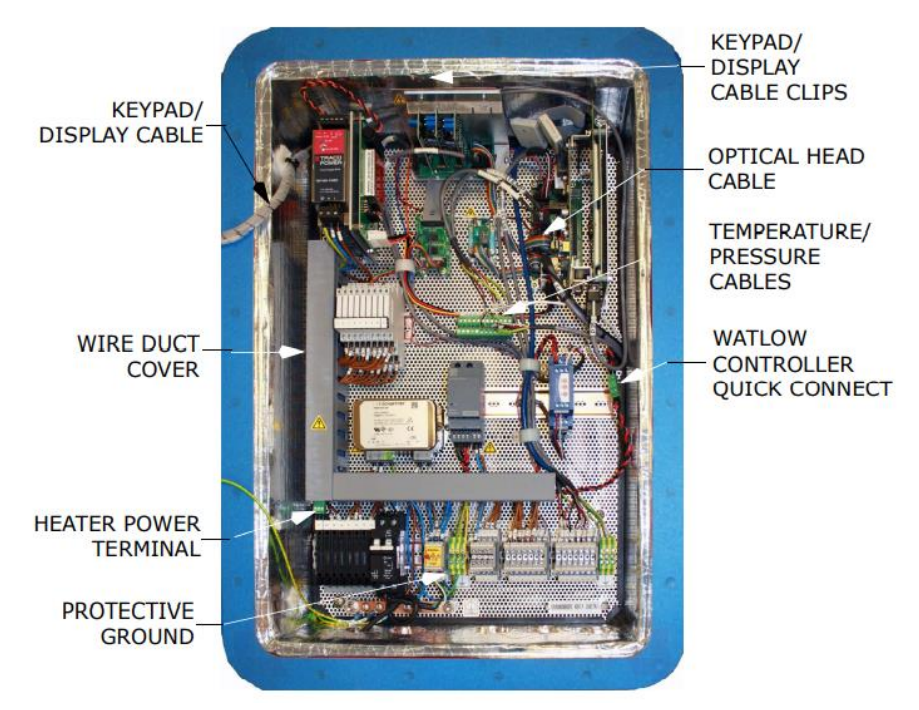

*Abbildung 31. Platine mit Elektronikbaugruppe*

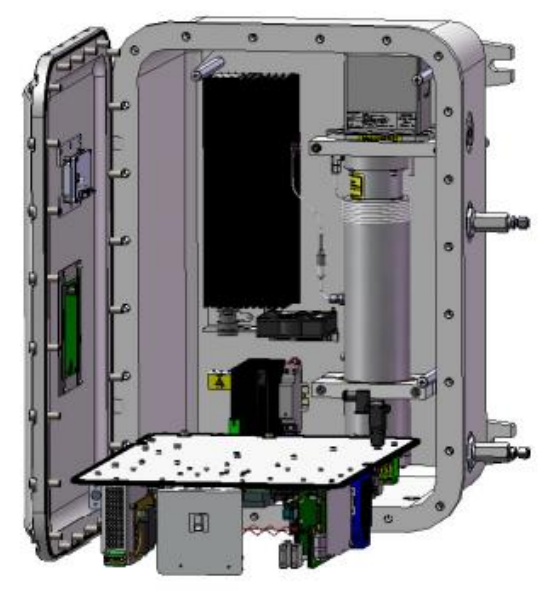

*Abbildung 32. Abgesenkte Elektronikbaugruppe (obere Ebene), wodurch das Panel zur Probenaufbereitung freigelegt wird*

- <span id="page-41-0"></span>2. Kabel wieder an der Platine der Elektronikbaugruppe anschließen.
	- o Deckel des Leitungskanals auf der linken Seite des Gehäuses nach oben schieben und die Klemme für die Energieversorgung des Heizers anschließen.
	- o 24VDC-Kabelbaum für Watlow-Steuerung anschließen.
	- o Kabel für Temperatur/Druck anschließen, hierzu den grünen Anschlussblock wieder anbringen.
	- o Kabel des optischen Kopfs an der Backplane anschließen.

#### **VORSICHT**  $\blacktriangle$

 Der Anschluss für das Kabel des optischen Kopfs passt in verschiedene Öffnungen. Sicherstellen, dass die korrekte Öffnung verwendet wird. Siehe Abbildung 33 unten.

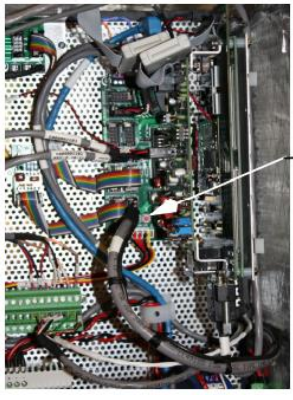

**OPTICAL HEAD CABLE CONNECTION** 

*Abbildung 33. Anschluss des Kabels für den optischen Kopf*

- o Steuerkabel für Tastatur und Anzeige wieder an den Clips im oberen Bereich des Gehäuses anbringen.
- 3. Gehäusedeckel schließen.
- 4. Absperrventile öffnen, damit das Prozessgas beginnt, durch den Analysator zu strömen.
- 5. Analysator einschalten (für eine Anleitung siehe entsprechendes Kapitel in der "Beschreibung Geräteparameter" zu diesem Analysator).

### <span id="page-42-0"></span>**6.5.5 Zellen- und Spiegelbaugruppe entfernen (28 m/8 m)**

### **HINWEIS**

- Zum Reinigen des Spiegels müssen lediglich die 28m- und 8m-Zellen aus dem System entfernt werden.
- Endress+Hauser empfiehlt, diesen Teil des Vorgangs von zwei Personen durchführen zu lassen.
- Die Anschlüsse am Panel der Zellenbaugruppe können vergossen sein. Vor dem Abziehen der Anschlüsse sicherstellen, dass die passenden Werkzeuge zur Hand sind.

Von der Platine mit der Probenzelle:

- 1. Die Platine mit der Elektronikbaugruppe abstützen und währenddessen die Zelle vom Analysatorausgang trennen.
- 2. Zellenzulauf trennen.
- 3. Thermistorsonde mithilfe eines 7/16in.-Schraubenschlüssels trennen.
- 4. Thermistor von den Klemmen des Heizers (S1, R1) trennen.
- 5. Erdungsschraube von der Gehäuserückseite entfernen. Die Zelle sollte frei von allen Leitungen sein.
- 6. Untere Halterung der Zelle mithilfe eines 3/16in.-Schraubenschlüssels entfernen.
- 7. Obere Halterung der Zelle mithilfe eines 3/16in.-Schraubenschlüssels entfernen.

### **VORSICHT**

 $\blacktriangle$ 

- Beim Entfernen der letzten Halterung Zelle fest gegen die Gehäuserückwand gedrückt halten, um zu verhindern, dass sie herunterfällt.
- 8. Zelle vorsichtig entfernen und dabei darauf achten, dass die Zelle nicht in losen Leitern hängenbleibt.

### **HINWEIS**

- Da das System beheizt ist, kann es sein, dass sich die Zelle heiß anfühlt. Beim Entfernen der Zelle aus dem System vorsichtig vorgehen.
- 9. Sorgfältig die Ausrichtung der Spiegelbaugruppe auf dem Zellenrumpf mit einem Permanentmarker markieren.

#### **VORSICHT**  $\blacktriangle$

- Eine sorgfältige Markierung der Spiegelausrichtung ist kritisch für die Wiederherstellung der Systemleistung nach der Wiedermontage.
- 10. Spiegelbaugruppe vorsichtig aus der Zelle entfernen. Hierzu die vier (4) Innensechskant-Zylinderschrauben entfernen und Baugruppe auf einer sauberen, stabilen und flachen Oberfläche ablegen.

#### **WARNUNG**  $\blacktriangle$

 Die Probenzellenbaugruppe enthält einen unsichtbaren Niederstromlaser CW Klasse 3b von max. 20 mW mit einer Wellenlänge zwischen 750...3000 nm. Flansche der Probenzelle oder die optische Baugruppe immer erst nach dem Abschalten der Spannungsversorgung öffnen.

#### $\blacktriangle$ **VORSICHT**

- Optische Baugruppe immer nur am Fassungsrand anfassen. Niemals die beschichteten Oberflächen des Spiegels berühren.
- 11. Siehe Abschnitt 6.5.7  $\rightarrow \blacksquare$  zum Reinigen des Glasspiegels oder Abschnitt 6.5.8  $\rightarrow \blacksquare$  zum Austauschen des Edelstahlspiegels.

### <span id="page-43-1"></span>**6.5.6 Spiegelbaugruppe entfernen (0,8 m/0,1 m)**

Zum Reinigen des Spiegels ist es *nicht nötig*, die Messzelle zu entfernen. Die Zelle in ihrer Position belassen und die nachfolgenden Schritte einhalten.

### **HINWEIS**

- Endress+Hauser empfiehlt, diesen Teil des Vorgangs von zwei Personen durchführen zu lassen.
- 1. Die Platine mit der Elektronikbaugruppe abstützen und währenddessen sorgfältig die Ausrichtung der Spiegelbaugruppe auf dem Zellenrumpf mit einem Permanentmarker markieren.

#### **VORSICHT**  $\blacktriangle$

- Eine sorgfältige Markierung der Spiegelausrichtung ist kritisch für die Wiederherstellung der Systemleistung nach der Wiedermontage.
- 2. Spiegelbaugruppe vorsichtig aus der Zelle entfernen. Hierzu die sechs (6) Innensechskant-Zylinderschrauben entfernen und Baugruppe auf einer sauberen, stabilen und flachen Oberfläche ablegen.

#### $\blacktriangle$ **WARNUNG**

 Die Probenzellenbaugruppe enthält einen unsichtbaren Niederstromlaser CW Klasse 3b von max. 20 mW mit einer Wellenlänge zwischen 750...3000 nm. Flansche der Probenzelle oder die optische Baugruppe immer erst nach dem Abschalten der Spannungsversorgung öffnen.

#### $\blacktriangle$ **VORSICHT**

- Optische Baugruppe immer nur am Fassungsrand anfassen. Niemals die beschichteten Oberflächen des Spiegels berühren.
- 3. Die Anweisungen in Abschnitt 6.5.7  $\rightarrow \Box$  zum Reinigen des Glasspiegels oder in Abschnitt 6.5.8  $\rightarrow \Box$  zum Austauschen des Edelstahlspiegels einhalten.

### <span id="page-43-0"></span>**6.5.7 Glasspiegel reinigen**

1. Bei den 28m- und 8m-Zellen mit einer Taschenlampe durch das Fenster auf der Oberseite in die Probenküvette schauen, um sicherzustellen, dass sich keine Verunreinigung auf dem oberen Spiegel angesammelt hat. Bei 0,8m- und 0,1m-Zellen mit Schritt 3 fortfahren.

#### $\blacktriangle$ **VORSICHT**

- Endress+Hauser empfiehlt keine Reinigung des oberen Spiegels. Bitte an den [Service →](#page-54-0)  wenden, wenn der obere Spiegel sichtbar verschmutzt ist.
- 2. Staub und andere größere Partikel mithilfe eines Pusters oder trockener Druckluft/Stickstoff vom unteren Spiegel entfernen.

#### $\blacktriangle$ **VORSICHT**

- Druckbeaufschlagte Zerstäuber werden zur Reinigung nicht empfohlen, da sich durch das Treibmittel kleine Tropfen Flüssigkeit auf der Oberfläche der Optik ablagern können.
- 3. Saubere acetonbeständige Handschuhe anziehen.
- 4. Ein sauberes Linsenreinigungstuch doppelt falten und nah zur sowie entlang der Falz mit der Hämostatzange oder den Fingern zusammendrücken, um eine "Bürste" zu formen.
- 5. Einige Tropfen Isopropanol auf den Spiegel geben und den Spiegel hin und herbewegen, um die Flüssigkeit gleichmäßig auf der Spiegeloberfläche zu verteilen.
- 6. Mit leichtem, gleichmäßigem Druck den Spiegel von einer Kante zur anderen nur einmal und nur in eine Richtung mit dem Reinigungstuch abwischen, um die Verunreinigung zu entfernen. Reinigungstuch entsorgen.

### $\blacktriangle$

### **VORSICHT**

- Niemals eine optische Oberfläche abreiben, insbesondere nicht mit trockenen Tüchern, da dadurch die beschichtete Oberfläche angegriffen oder zerkratzt werden kann.
- 7. Vorgang mit einem sauberen Linsenreinigungstuch wiederholen, um die Streifen zu entfernen, die das erste Reinigungstuch hinterlassen hat. Bei Bedarf wiederholen, bis keine sichtbare Verunreinigung mehr auf dem Spiegel ist.
- 8. O-Ring wieder einsetzen, dabei eine sehr dünne Schicht Schmierfett auftragen und sicherstellen, dass der O-Ring korrekt sitzt.
- 9. Spiegelbaugruppe vorsichtig wieder auf der Zelle anbringen und zwar in der gleichen Ausrichtung wie zuvor markiert.
- 10. Die 4 Innensechskant-Zylinderschrauben gleichmäßig mit einem Drehmomentschlüssel und einem Drehmoment von 30 in-lbs (28m- oder 8m-Messzelle) oder 13 in-lbs (0,1m- oder 0,8m-Messzelle) anziehen.

### <span id="page-44-0"></span>**6.5.8 Edelstahlspiegel austauschen**

Wenn das System mit einem Edelstahlspiegel in der 0,1m- oder 0,8m-Messzelle ausgestattet ist, dann zum Austauschen des Spiegels wie nachfolgend beschrieben vorgehen.

#### **VORSICHT**  $\blacktriangle$

- Wenn Edelstahlspiegel im Feld eingesetzt werden, um eine andere Spiegelart zu ersetzen (z. B. einen Glasspiegel), dann muss der Analysator zur Nachkalibrierung zurück ans Werk geschickt werden, um eine optimale Funktion der Zelle sicherzustellen. Siehe [Service →](#page-54-0)  $\triangleq$ .
- 1. Nachdem der Spiegel entfernt wurde (siehe Abschnitt 6.5.6  $\rightarrow \blacksquare$ ), prüfen, ob der Spiegel wegen Verunreinigung ausgetauscht werden muss. Falls ja, Spiegel zur Seite legen.
- 2. Saubere acetonbeständige Handschuhe anziehen.
- 3. Den neuen Edelstahlspiegel bereitlegen. Siehe Abbildung 34 unten.

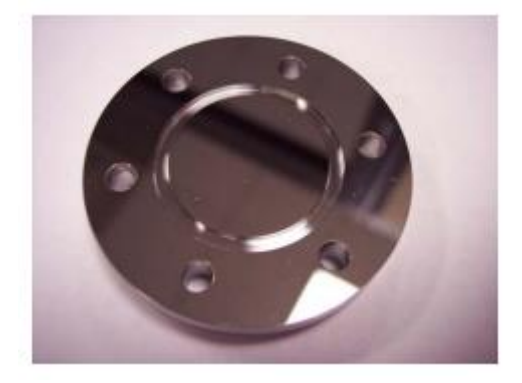

*Abbildung 34. Edelstahlspiegel; Spiegelseite oben*

- 4. O-Ring prüfen.
	- o Wenn ein neuer O-Ring benötigt wird, Schmiermittel auf die Fingerspitzen auftragen und dann auf den neuen O-Ring aufbringen.
	- o Frisch geschmierten O-Ring in die Rille auf der Außenseite des Spiegels setzen; dabei darauf achten, die Spiegeloberfläche nicht zu berühren.
- 5. Vorsichtig den neuen Edelstahlspiegel auf die Zelle setzen, dabei sicherstellen, dass der O-Ring korrekt sitzt.
- 6. Innensechskant-Zylinderschrauben gleichmäßig mit einem Drehmomentschlüssel und einem Drehmoment von 13 in-lbs anziehen.

# **6.5.9 System wieder zusammenbauen**

Nach dem Reinigen oder Austauschen des Zellenspiegels wie folgt vorgehen, um die 28m- und 8m-Zellen wieder anzubringen.

- 1. Messzelle wieder auf der Rückseite der Probenküvettenbaugruppe anbringen. Sicherstellen, dass die Zelle auf dem Rand der Montageschiene auf der Rückseite der Platine sitzt.
- 2. Obere Halterung der Zelle mithilfe eines 3/16in.-Schraubenschlüssels wieder anbringen.

#### $\blacktriangle$ **VORSICHT**

- Zelle fest gegen die Gehäuserückseite gedrückt halten, bis die obere Zellenhalterung sicher angebracht ist.
- 3. Untere Halterung der Zelle mithilfe eines 3/16in.-Schraubenschlüssels wieder anbringen.
- 4. Erdungsschraube an der Gehäuserückseite anschließen.

### **HINWEIS**

- Nach Bedarf Schmiermittel verwenden, um vergossene Anschlüsse herzustellen.
- 5. Thermistor an die Klemmen des Heizers (S1, R1) anschließen.
- 6. Thermistorsonde mit einem 7/16in.-Schraubenschlüssel anschließen.
- 7. Zellenzulauf anschließen.
- 8. Zelle am Analysatorauslauf anschließen.
- 9. Elektronikbaugruppe wieder einsetzen. Schritte in Abschnitt 6.5.4  $\rightarrow \mathbb{B}$  einhalten, um die Kabel wieder an der Platine der Elektronikbaugruppe anzuschließen.

# <span id="page-45-0"></span>**6.6 Drucksensor austauschen**

Aufgrund einer oder mehrerer der folgenden Bedingungen kann es notwendig sein, einen Drucksensor im Feld auszutauschen:

- Verlust des Druckmesswerts
- Falscher Druckmesswert
- Drucksensor reagiert nicht auf Druckänderung
- Physische Beschädigung des Drucksensors

# **6.6.1 Werkzeuge und Materialien**

Für die im Folgenden beschriebene Vorgehensweise werden die nachfolgend aufgeführten Werkzeuge empfohlen.

- Acetonbeständige Handschuhe (North NOR CE412W Nitrile Chemsoft™ CE Reinraum-Handschuhe oder äquivalent)
- 9/16in.-Schraubenschlüssel
- 7/8in.-Schraubenschlüssel
- 9/64in.- Innensechskantschlüssel
- Schlitzschraubendreher
- Kreuzschlitzschraubendreher
- **Metallpickel**
- Edelstahl-PTFE-Band in Militärqualität (oder äquivalent)
- Trockener Stickstoff
- **Isopropanol**

#### **VORSICHT**  $\blacktriangle$

 Alkohol kann gefährlich sein. Während der Verwendung alle Sicherheitshinweise beachten und vor dem Verzehr irgendwelcher Nahrungsmittel sorgfältig die Hände waschen.

### **6.6.2 Drucksensor austauschen**

Wie folgt vorgehen, um einen Drucksensor auszutauschen.

- 1. Externen Gasstrom zum Probenaufbereitungssystem (SCS) am Probenzulauf absperren.
- 2. System spülen; hierzu trockenen Stickstoff an den Probenzulauf anschließen. Probenaufbereitungssystem 5 bis 10 Minuten spülen.
- 3. Stickstoffzufuhr sperren.
- 4. System ausschalten. Zum Ausschalten des Analysators siehe "Beschreibung Geräteparameter" zu diesem Analysator.
- 5. Auf Platine der unteren Ebene zugreifen. Zum Entfernen der Elektronikbaugruppe siehe Abschnitt 6.5.3  $\rightarrow \mathbb{B}$ . Abbildung 35 zeigt eine Innenansicht der unteren Ebene.
- 6. Kabelbaum mit einem 1/8 in. x 2-1/2 in. Schlitzschraubendreher aus der Kabelbaumkappe des Drucksensors entfernen; Schraubendreher dabei gegen den Uhrzeigersinn drehen, wie in Abbildung 36 dargestellt.

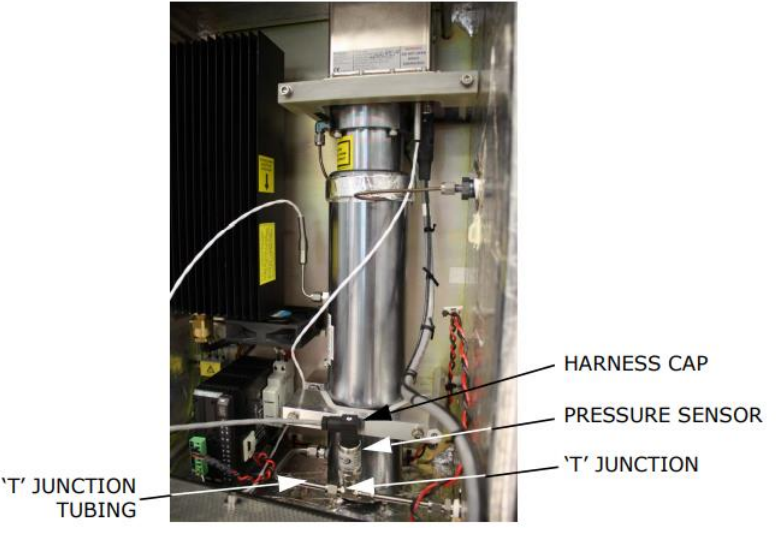

*Abbildung 35. Innenansicht des Zellenschaltschranks (untere Ebene) mit 28m-Zelle*

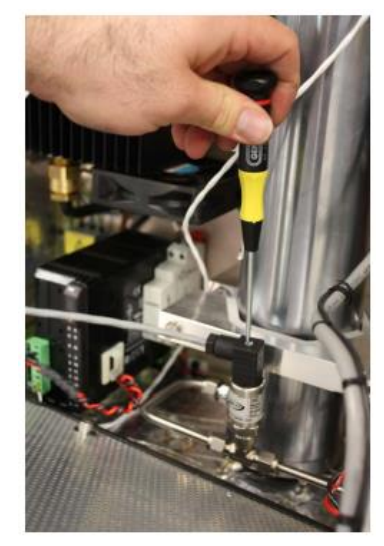

*Abbildung 36. Schraube der Kabelbaumkappe entfernen*

7. Schwarze Kabelbaumkappe vom Sensor entfernen, wie in der nachfolgenden Abbildung 37 dargestellt.

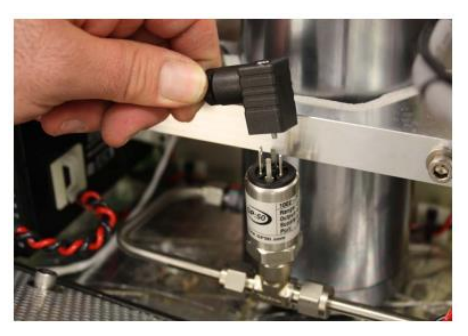

*Abbildung 37. Kabelbaumkappe entfernen*

### **HINWEIS**

- Die Kabelbaumkappe bleibt über den Anschlussklemmenblock auf der Platine der oberen Ebene mit dem Drucksensorkabel verbunden. Nicht vom Anschlussklemmenblock trennen.
- 8. Mit einem 7/8in.- oder verstellbaren Schraubenschlüssel den Drucksensor entfernen, der ersetzt werden soll (siehe Abbildung 38 unten).

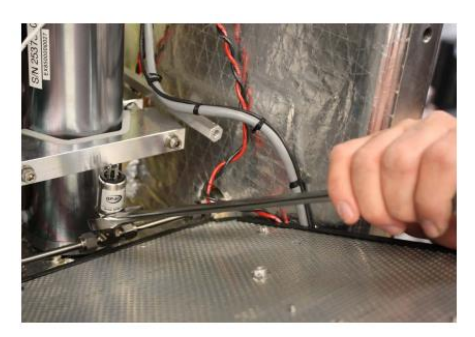

*Abbildung 38. Drucksensor entfernen*

9. Den 7/8in.- oder verstellbaren Schraubenschlüssel gegen den Uhrzeigersinn drehen, um den Drucksensor soweit zu lösen, dass er entfernt werden kann.

#### **VORSICHT**  $\blacktriangle$

- Beim Entfernen des Drucksensors vorsichtig vorgehen, um zu verhindern, dass die Leitungen verbogen werden.
- 10. Überschüssiges Dichtungsband von der "T"-Verbindung entfernen.

#### $\blacktriangle$ **VORSICHT**

- Wenn die Gewinde an der "T"-Verbindung Anzeichen von Abrieb aufweisen, ist dies ein Hinweis auf ein mögliches Leck. Bitte an den [Service →](#page-54-0)  $\triangleq$  für eine Reparatur wenden.
- 11. Prüfen, ob sich in der "T"-Verbindung Fragmente des Dichtungsbands befinden und diese mit einem Pickel entfernen.
- 12. Den neuen Drucksensor aus der Verpackung nehmen. Die schwarze Anschlusskappe auf dem Sensor belassen, um die Kontakte zu schützen. **Kappe nicht entfernen**.
- 13. Edelstahl-PTFE-Band um die Gewinde auf der Oberseite des Sensors wickeln. An der Basis der Gewinde beginnen und nach oben hin umwickeln; etwa drei Umwicklungen verwenden und darauf achten, die obere Gewindeöffnung nicht abzudecken. Siehe Abbildung 39 unten.

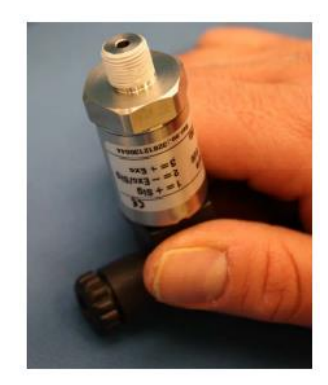

*Abbildung 39. Dichtungsband ersetzen*

- 14. Neuen Drucksensor in die "T"-Verbindung einsetzen.
- 15. Drucksensor im Uhrzeigersinn auf der "T"-Verbindung handfest anziehen, bis er sich nicht mehr frei bewegen lässt.
- 16. Sensor dann mit einem 7/8in.- oder verstellbaren Schraubenschlüssel im Uhrzeigersinn festziehen. Zwei oder drei Gewindegänge des Drucksensors sollten dabei noch immer sichtbar sein.
- 17. Die schwarze Kabelbaumkappe vom Drucksensor entfernen und entsorgen.

### **HINWEIS**

- Die neue Kabelbaumkappe nicht entsorgen, wenn ein neues Kabel benötigt wird. Den neuen Kabelbaum/das neue Kabel an den neuen Drucksensor anschließen.
- 18. Die Kabelbaumkappe des Drucksensors auf die Kontakte des Drucksensors setzen und leichten Druck ausüben, bis die Kappe einrastet. Siehe Abbildung 40 unten.

### **VORSICHT**

Verbindung nicht gewaltsam vornehmen, da andernfalls die Kontakte beschädigt werden können.

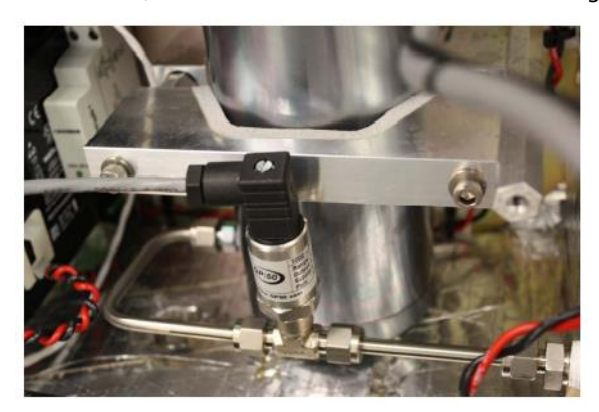

*Abbildung 40. Neuer Drucksensor installiert*

#### $\blacktriangle$ **VORSICHT**

- Sicherstellen, dass sich der schwarze Anschluss auf der Oberseite des Drucksensors parallel zu den Verbindungsrohren befindet, um das Anschließen zu vereinfachen. Siehe Abbildung 40 oben.
- 19. Die schwarze Kabelbaumkappe auf dem Drucksensor sichern. Hierzu die Schraube auf der Oberseite der Kappe mit einem 1/8 in. x 2-1/2 in. Schlitzschraubendreher anziehen.
- 20. Platine der oberen Ebene wieder anbringen. Dabei sicherstellen, dass die Leiter in den Kanälen verlaufen und nicht zwischen der Platine und den Gehäuseseiten eingequetscht werden. Die Schritte zum Wiederanschließen der Kabel an der Platine der Elektronikbaugruppe werden i[n Abschnitt 6](#page-41-0).5.4  $\rightarrow \blacksquare$  erläutert.
- 21. Abdeckung des Analysatorgehäuses wie in [Abschnitt 4.5.2 →](#page-22-1)  $\triangleq$  beschrieben schließen.
- 22. Lecktest durchführen, um sicherzustellen, dass der neue Drucksensor keine Lecks aufweist.

#### **VORSICHT**  $\blacktriangle$

Nicht zulassen, dass der Druck der Zelle 10 PSIG übersteigt, da es andernfalls zu Beschädigungen kommen kann.

### **HINWEIS**

- **Bei Fragen zur Dichtigkeitsprüfung des Drucksensors Service kontaktieren. Siehe [Service →](#page-54-0)**  $\triangleq$ **.**
- **23.** Spannungsversorgung zum System einschalten. Zum Einschalten des Analysators siehe "Beschreibung Geräteparameter" zu diesem Analysator.
- **24.** Validierung des Analysators durchführen. Siehe "Beschreibung Geräteparameter" für Anweisungen zur Validierung des Analysators.
	- o Wenn das System die Validierung besteht, wurde der Drucksensor erfolgreich ausgetauscht.
	- o Den Service kontaktieren, falls das System die Validierung nicht besteht.

# <span id="page-49-0"></span>**6.7 Austausch der Flammensperren und Sicherheit**

Das Analysatorsystem verfügt über einen Schutzdeckel, der die Flammensperren und die Rohrleitungen, die von der Analysatorelektronik bis zum Probenaufbereitungssystem verlaufen, abdeckt. Die Systemzeichnungen des Analysators konsultieren, um den Schutzdeckel auf dem jeweiligen Analysator zu lokalisieren; die Position kann je nach Kundenkonfiguration variieren.

### **6.7.1 Erforderliches Werkzeug**

- 7/16in.-Doppelgabelschlüssel mit Winkel
- 9/16in.-Doppelgabelschlüssel mit Winkel
- 7/8in.-Schraubenschlüssel

### **6.7.2 Flammensperren austauschen**

1. Sicherstellen, dass alle Sicherheitsanforderungen eingehalten und jegliche notwendige Schutzausrüstung und Werkzeuge verwendet werden.

#### $\blacktriangle$ **VORSICHT**

- $\triangleright$  Vor Entfernen der Isolierung die potenziellen gesundheitlichen Auswirkungen beachten, die in Abschnitt 6.8 → **[a](#page-51-0)ufgeführt sind.**
- 2. Die Schritte 1 bis 8 der Anweisungen in [Abschnitt 6.12.1 →](#page-55-1) **b**eachten, um das System zu spülen.
- 3. Die Schrauben, mit denen der Schutzdeckel befestigt ist, entfernen und den Deckel anheben, um ihn vom Gehäuse abzunehmen.
- 4. Die Isolierung im Inneren des Gehäuses entfernen und an einem sauberen, trockenen Ort ablegen. Siehe Abbildung 41.

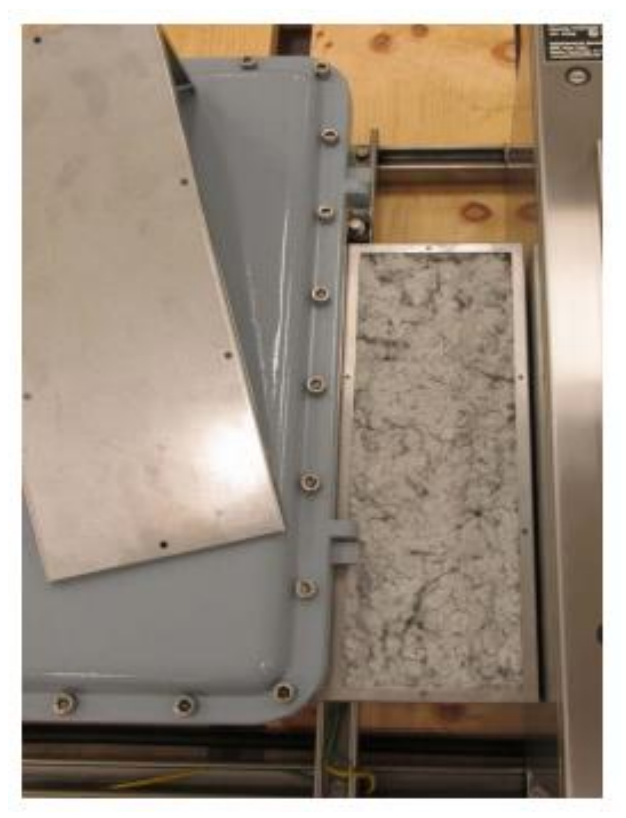

*Abbildung 41. Gehäuseisolierung entfernen*

5. Rohrleitung mit einem 9/16in.-Schraubenschlüssel demontieren. Siehe Abbildung 42 unten.

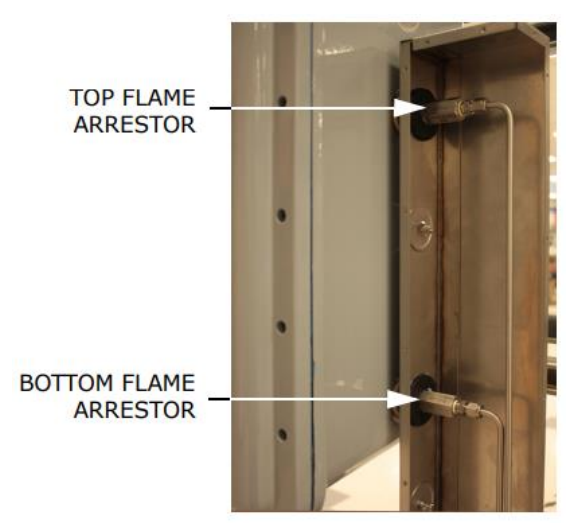

*Abbildung 42. Positionen der Flammensperren im Inneren des Gehäuses*

6. Flammensperre mithilfe eines 7/8in.-Schraubenschlüssels entfernen. Siehe Abbildung 43 unten. Nachdem die Versiegelung aufgebrochen wurde, kann die Flammensperre von Hand gelöst und entfernt werden.

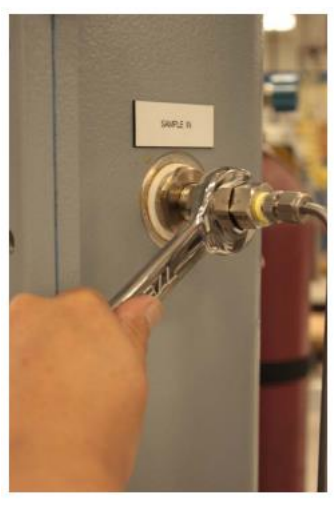

*Abbildung 43. Flammensperre entfernen*

- 7. Die neue Flammensperre einsetzen und dabei sicherstellen, dass sie korrekt in der Unterlegscheibe sitzt.
- 8. Flammensperre von Hand im Uhrzeigersinn festdrehen. Zum vollständigen Festziehen den Hakenschlüssel verwenden.
- 9. Rohrleitungen des Probenaufbereitungssystems wieder montieren und einen Lecktest durchführen.
- 10. Isolierung wieder in das Gehäuse einlegen und den Deckel anbringen.
- 11. Die Schrauben zum Sichern des Gehäusedeckels wieder anbringen.

# <span id="page-51-0"></span>**6.8 Potenzielle gesundheitliche Auswirkungen**

Das Gehäuse der Flammensperre ist mit Isoliermaterial gefüllt, das gesundheitliche Probleme verursachen kann, wenn es eingeatmet wird oder in Kontakt mit der Haut oder in direkten Kontakt mit den Augen kommt. Benutzer müssen alle Sicherheitsvorkehrungen einhalten, wenn sie das Isoliermaterial entfernen, um auf die Flammensperren zuzugreifen, und sollten sich vor Beginn von Wartungsarbeiten an den Flammensperren zuerst mit den potenziellen gesundheitlichen Auswirkungen des Isoliermaterials vertraut machen.

- **Augen:** Direkter Kontakt mit den Augen kann zu Reizungen (durch mechanische Einwirkung) führen.
- **Haut:** Das Material (ob in nassem Zustand oder als Staub) ist chemisch nicht schädlich, wenn es in Kontakt mit der Haut kommt und nicht sofort abgewaschen wird. Allerdings kann der direkte Kontakt von Staub und Mineralwollfasern mit der Haut zu Hautirritationen (durch mechanische Einwirkung) und Juckreiz führen.
- **Verschlucken:** Keine bekannten Auswirkungen.
- **Einatmen:** Das Einatmen von Staub kann zu Reizungen in Nase, Hals, Lungen und oberen Atemwegen führen. Personen, die Staub ausgesetzt wurden, müssen möglicherweise den Bereich aufgrund von Beeinträchtigungen wie Husten, Niesen und Reizung der Nase verlassen.
- **Chronisch:** Personen mit chronischen oder systemischen Haut- oder Augenkrankheiten sollten entsprechende Vorsichtsmaßnahmen treffen und bei der Arbeit mit diesem Produkt die vollständige persönliche Schutzausrüstung tragen.

### **6.8.1 Informationen zum Transport**

U.S. DOT Information: Kein Gefahrstoff nach DOT-Versandanforderungen. Nicht klassifiziert oder geregelt.

### **6.8.2 Regulierungsinformationen**

- **Kanadische Vorschriften:** WHMIS D2B: Alle Komponenten dieses Produkts sind in der Canadian Domestic Substances List (DSL) oder der Canadian Non-Domestic Substances List (NDSL) aufgeführt.
- **US-Vorschriften:** Alle Inhaltsstoffe dieses Produkts sind im Toxic Substances Control Act Chemical Substance Inventory der U.S. Environmental Protection Agency aufgeführt.

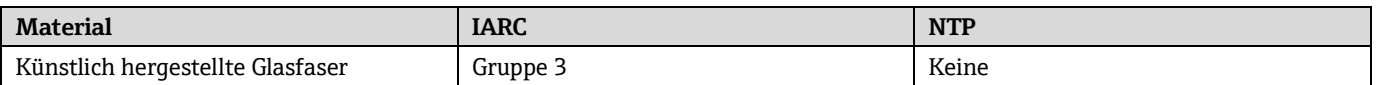

*Tabelle 19. Einstufung der Inhaltsstoffe nach Karzinogenität*

Im Oktober 2001 hat die International Agency for Research on Cancer (IARC) Mineralwollfasern (Stein oder Schlacke) als Gruppe 3 (nicht klassifizierbar im Hinblick auf Karzinogenität für Menschen) eingestuft. Die IARC führte spezifisch aus: "Kein Beweis für ein erhöhtes Risiko von Lungenkrebs oder Mesotheliom (Krebs der Auskleidungen von Körperhöhlen) durch berufliche Exposition während der Herstellung dieses Materials und insgesamt unzureichender Beweis für irgendein Krebsrisiko." Dies war eine Abkehr von den Ergebnissen, zu denen die IARC 1987 auf der Grundlage von früheren Studien, bei denen Tieren große Mengen an Schlackenwollfasern injiziert wurden, gekommen war und aufgrund derer sie das Material als Gruppe 2B (möglicherweise krebserregend für den Menschen) eingestuft hatte.

### **6.8.3 Sonstige Informationen**

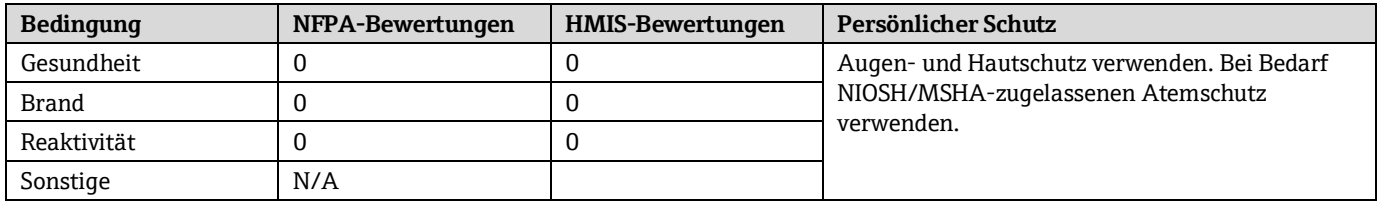

*Tabelle 20. Informationen zu Umgang mit und Identifizierung von Gefährdungen durch chemische Substanzen*

Legende:

0 = Minimale Gefährdung

1 = Geringe Gefährdung

2 = Mittlere Gefährdung

3 = Ernste Gefährdung

<span id="page-52-0"></span>4 = Schwere Gefährdung

# **6.9 Vorgang zum Zurücksetzen des Peak Tracking**

Die Analysator-Software ist mit einer Peak-Tracking-Funktion ausgestattet, durch die der Laser-Scan auf der Absorptionsspitze zentriert bleibt. Unter bestimmten Umständen kann sich die Peak-Tracking-Funktion irrtümlich auf die falsche Spitze ausrichten. Wenn **PeakTk Restart Alarm** angezeigt wird, sollte die Peak-Tracking-Funktion zurückgesetzt werden. Eine Anleitung hierzu ist in der "Beschreibung Geräteparameter" zu diesem Analysator zu finden.

# <span id="page-52-1"></span>**6.10 Geräteprobleme**

Wenn das Gerät nicht durch Gaslecks, Verunreinigungen zu hohe Probengastemperaturen und -drücke oder elektrisches Rauschen beeinträchtigt ist, dann siehe Tabelle 21 vor der Kontaktaufnahme mit dem Service (siehe Service  $\rightarrow \Box$ ).

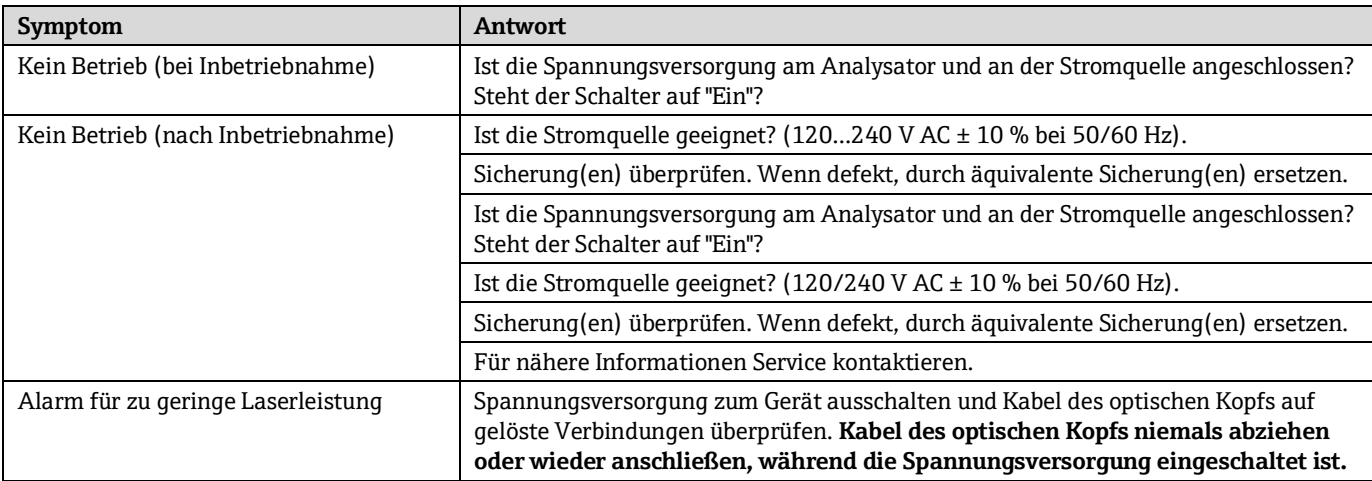

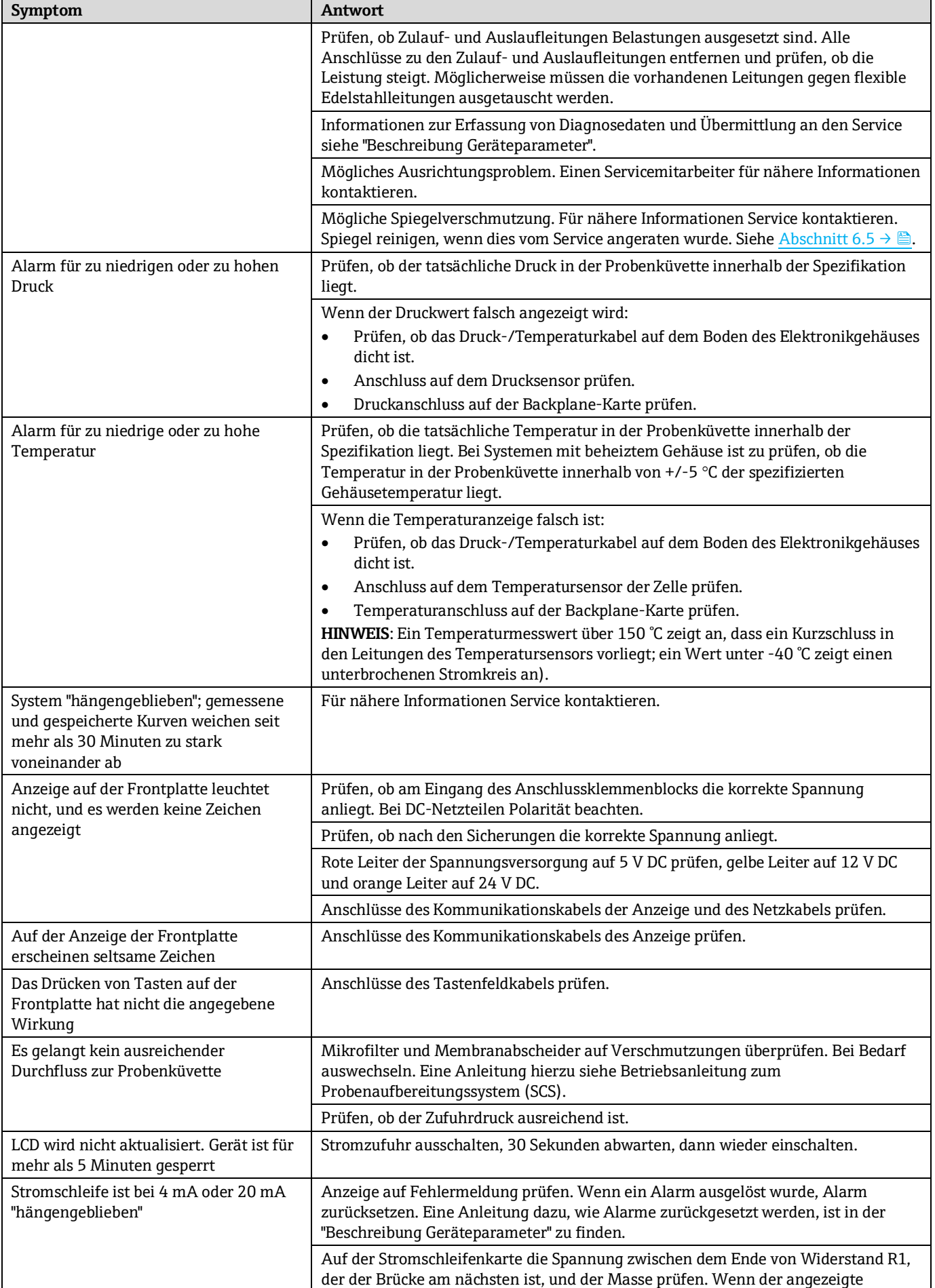

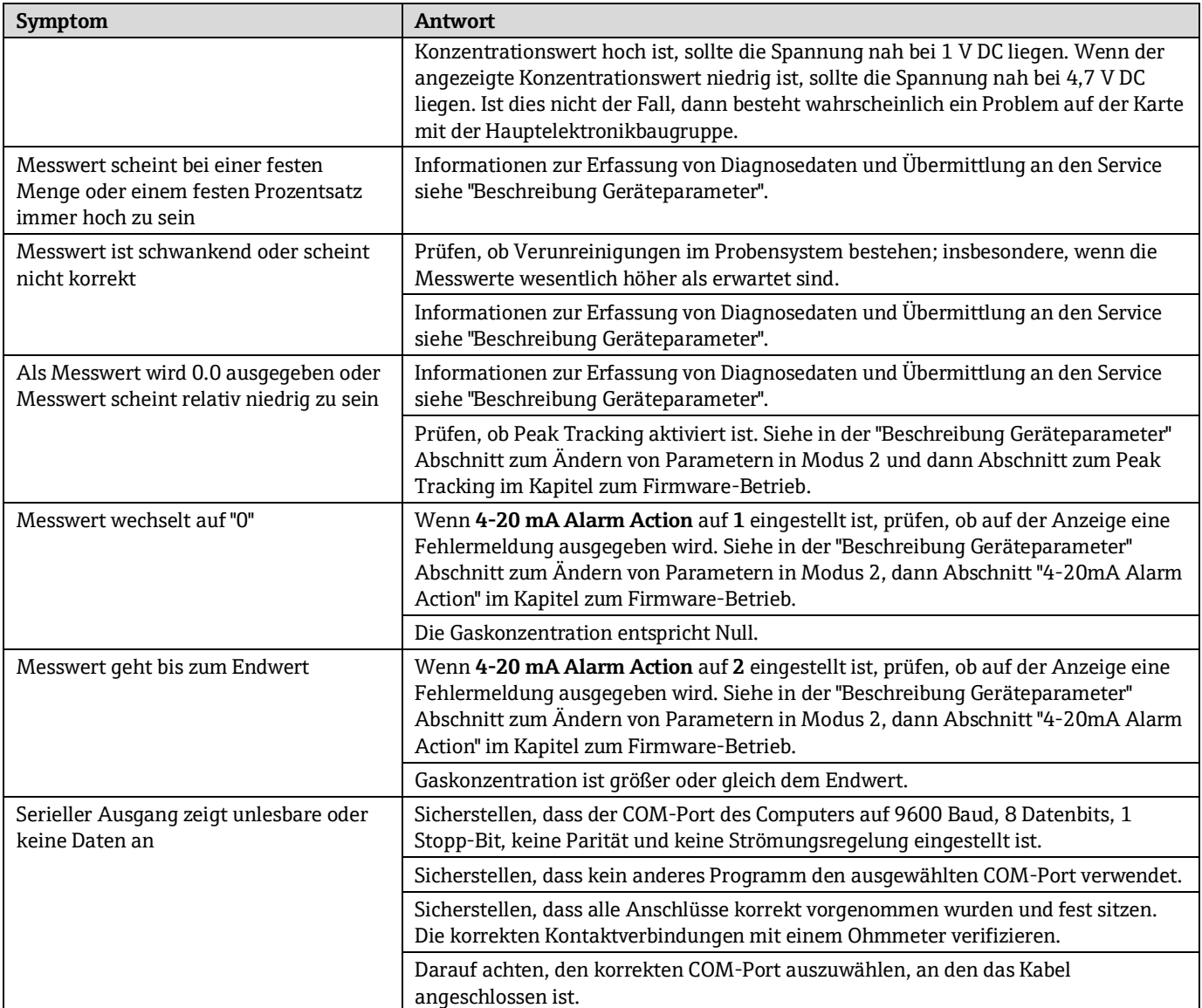

*Tabelle 21. Potenzielle Geräteprobleme und Lösungen*

# <span id="page-54-0"></span>**6.11 Service**

Um den Service zu kontaktieren, bitte unsere Website besuchen ([https://www.endress.com/contact\)](https://www.spectrasensors.com/contact). Dort ist eine Liste der lokalen Vertriebskanäle in Ihrem Gebiet zu finden.

# **6.11.1 Service Repair Order (Servicereparatur-Auftragsnummer)**

Wenn die Rücksendung des Analysators oder seiner Komponenten erforderlich ist, fordern Sie beim Service bitte eine **Service Repair Order** (**SRO**) **Number** (Servicereparatur-Auftragsnummer) an, bevor Sie den Analysator ans Werk zurücksenden. Der Service kann feststellen, ob die Servicearbeiten am Analysator vor Ort durchgeführt werden können oder ob das Gerät ans Werk zurückgesendet werden sollte. Alle Rücksendungen sind an folgende Adresse zu schicken:

Endress+Hauser 11027 Arrow Route Rancho Cucamonga, CA 91730 USA

# **6.11.2 Vor der Kontaktaufnahme mit dem Service**

Vor der Kontaktaufnahme mit den Service bitte die folgenden Informationen bereithalten, um sie zusammen mit der Anfrage einzusenden:

- Seriennummer (SN) des Analysators
- Diagnosedaten mithilfe der in der zugehörigen "Beschreibung Geräteparameter" aufgeführten Vorgehensweisen oder mithilfe der AMS100-Software von Endress+Hauser herunterladen
- Kontaktinformation
- Beschreibung des Problems oder Fragen

Wenn uns die oben aufgeführten Informationen vorliegen, beschleunigt sich dadurch unsere Antwort auf Ihre technische Anfrage in hohem Maße.

# <span id="page-55-0"></span>**6.12 Verpackung, Versand und Lagerung**

Die TDLAS-Gasanalysatorsysteme und Zusatzgeräte von Endress+Hauser werden ab Werk in einer entsprechend geeigneten Verpackung ausgeliefert. Je nach Größe und Gewicht kann die Verpackung aus einem Karton oder einer palettierten Holzkiste bestehen. Alle Zuläufe und Lüftungen sind mit Kappen versehen und geschützt, wenn sie für den Versand verpackt sind. Das System sollte in der Originalverpackung verpackt werden, wenn es versendet oder für längere Zeit gelagert werden soll.

Wenn der Analysator eingebaut und/oder betrieben wurde (selbst wenn es nur zu Demonstrationszwecken war), sollte das System dekontaminiert (mit einem Inertgas gespült) werden, bevor der Analysator heruntergefahren wird.

#### **VORSICHT**  $\blacktriangle$

 Prozessproben können Gefahrstoffe in potenziell brandfördernden und/oder toxischen Konzentrationen enthalten. Das Personal sollte vor Einbau, Betrieb oder Instandhaltung des Analysators die physischen Eigenschaften der Probe und die vorgeschriebenen Sicherheitsvorkehrungen genau kennen und verstehen.

# <span id="page-55-1"></span>**6.12.1 Analysator für Versand oder Lagerung vorbereiten**

- 1. Prozessgasstrom ausschalten.
- 2. Warten, bis das Restgas aus den Leitungen entwichen ist.
- 3. Eine Spülgaszufuhr  $(N_2)$ , die auf den spezifizierten Probenzufuhrdruck reguliert ist, an den Probenzufuhranschluss anschließen.
- 4. Sicherstellen, dass sämtliche Ventile, die den Probenstromauslauf zur Niederdruckfackel oder zur atmosphärischen Entlüftung regeln, geöffnet sind.
- 5. Die Spülgaszufuhr einschalten und das System spülen, um sämtliche Reste von Prozessgasen zu entfernen. Bei Differenzsystemen sicherstellen, dass der Wäscher/Trockner mehrere Trockenzyklen lang gespült wird. Bei Bedarf können die Trockenzyklen wie folgt initiiert werden: Taste **#** drücken, dann Taste **2**, um in den **Modus 2** zu wechseln; erneut Taste **#** drücken, gefolgt von Taste **1**, um zu **Modus 1** zurückzukehren.
- 6. Spülgaszufuhr ausschalten.
- 7. Warten, bis das Restgas aus den Leitungen entwichen ist.
- 8. Sämtliche Ventile schließen, die den Probenstromauslauf zur Niederdruckfackel oder zur atmosphärischen Entlüftung regeln.
- 9. Spannungsversorgung zum System trennen.
- 10. Alle Leitungen und Signalanschlüsse trennen.
- 11. Alle Zuläufe, Ausläufe, Entlüftungsöffnungen oder Kabeleinführungen mit Kappen verschließen (um zu verhindern, dass Fremdkörper wie Staub oder Wasser in das System eindringen können); hierzu das Originalzubehör verwenden, das als Teil der Verpackung ab Werk mitgeliefert wurde.
- 12. Die Betriebsmittel in der Originalverpackung, in der sie versandt wurden, verpacken (sofern verfügbar). Sollte die Originalverpackung nicht mehr verfügbar sein, sollten die Betriebsmittel in geeigneter Weise gesichert werden (um sie vor exzessiven Stößen oder Vibrationen zu schützen).
- 13. Muss der Analysator an das Werk zurückgesendet werden, den Service kontaktieren, um ein Dekontaminationsformular (Decontamination Form) anzufordern . Siehe Service  $\rightarrow \blacksquare$ . Das Formular, wie vor dem Versand angewiesen, an der Außenseite der Versandpackung anbringen.

# <span id="page-56-0"></span>**6.13 Lagerung**

Der verpackte Analysator ist in einer geschützten Umgebung zu lagern, deren Temperatur zwischen -20 °C...50 °C (-4 F...122 F) reguliert ist. Analysator keinem Regen, Schnee, ätzenden oder korrosiven Umgebungen aussetzen.

# <span id="page-56-1"></span>**6.14 Haftungsausschluss**

Endress+Hauser übernimmt keinerlei Verantwortung für Folgeschäden, die aus der Verwendung dieses Betriebsmittels herrühren. Die Haftung beschränkt sich auf den Austausch und/oder die Reparatur von defekten Komponenten.

Dieses Handbuch enthält Informationen, die durch das Urheberrecht geschützt sind. Kein Teil dieses Handbuchs darf ohne vorherige schriftliche Genehmigung durch Endress+Hauser fotokopiert oder in irgendeiner anderen Form reproduziert werden.

# <span id="page-56-2"></span>**6.15 Gewährleistung**

Endress+Hauser gewährleistet für einen Zeitraum von 18 Monaten ab Datum der Auslieferung oder für 12 Monate in Betrieb, was immer zuerst eintritt, dass alle verkauften Produkte frei von Material- und Herstellungsfehlern sind, vorausgesetzt dass die Produkte unter normalen Betriebs- und Servicebedingungen eingesetzt und korrekt eingebaut und gewartet wurden. Endress+Hauser alleinige Haftung und das alleinige und ausschließliche Rechtsmittel des Kunden im Fall einer Verletzung der Gewährleistung beschränkt sich auf die Reparatur oder den Ersatz des Produktes oder der Komponente durch Endress+Hauser (was im alleinigen Ermessen von Endress+Hauser liegt), wobei das Produkt oder die Komponente auf Kosten des Kunden an das Werk von Endress+Hauser zurückzusenden ist. Diese Gewährleistung gilt nur, wenn der Kunde direkt nach Feststellen des Defekts und innerhalb des Gewährleistungszeitraums Endress+Hauser schriftlich über das defekte Produkt informiert. Produkte können vom Kunden nur zurückgesendet werden, wenn sie von einer von Endress+Hauser ausgestellten Referenznummer zur Genehmigung der Rücksendung (Return Authorization Reference Number bzw. Service Repair Order, SRO) begleitet werden. Die Frachtkosten für vom Kunden zurückgesendete Produkte sind vom Kunden im Voraus zu bezahlen. Endress+Hauser hat die Kosten für den Versand der im Rahmen der Gewährleistung reparierten Produkte zu tragen. Für Produkte, die zur Reparatur eingesendet werden und nicht mehr der Gewährleistung unterliegen, gelten die Standardreparaturkosten von Endress+Hauser plus Versandkosten.

# <span id="page-57-0"></span>**7 Anhang C: Analysatorkomponenten**

Dieses Kapitel enthält Auflistungen und Illustrationen aller im Feld austauschbaren Komponenten, die im SS2100i-1 Analysator zu Einsatz kommen. Aufgrund unserer Politik der kontinuierlichen Verbesserung können Teile und Teilenummern ohne vorherige Ankündigung geändert werden.

Nicht alle hier aufgeführten Teile sind in jedem Analysator enthalten. Bei der Bestellung bitte die Seriennummer (S/N) des Systems angeben, um sicherzustellen, dass die korrekten Teile identifiziert werden.

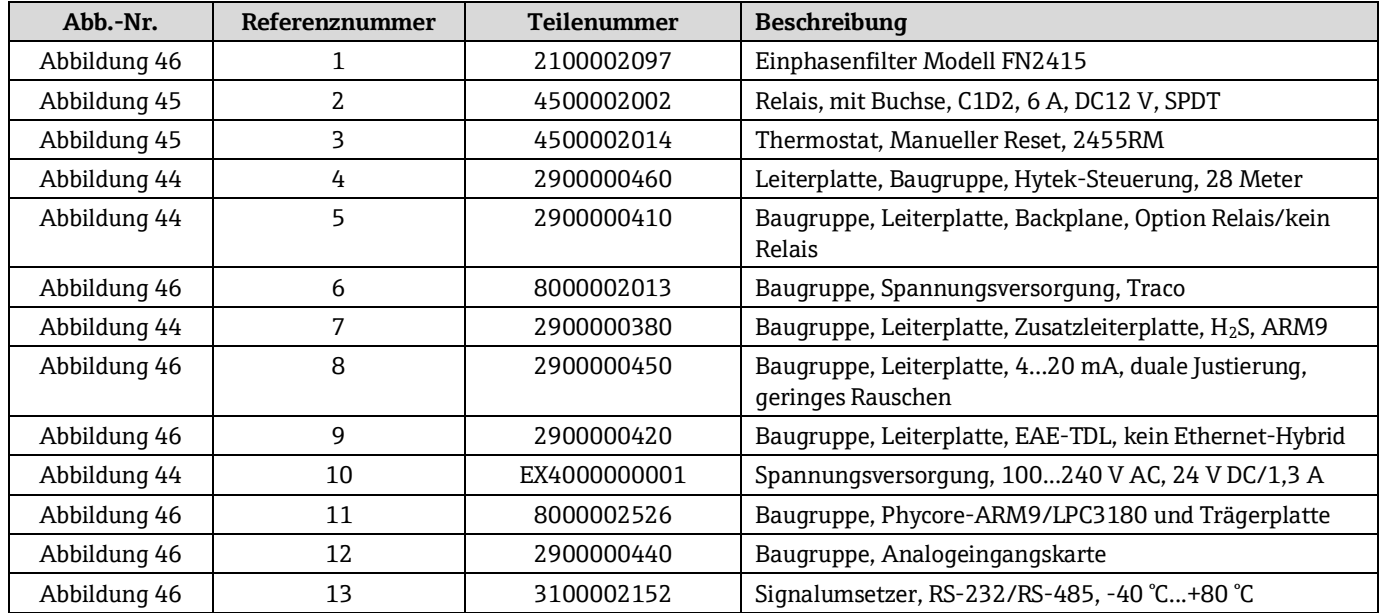

*Tabelle 22. Ersatzteile für die Elektronikbaugruppe*

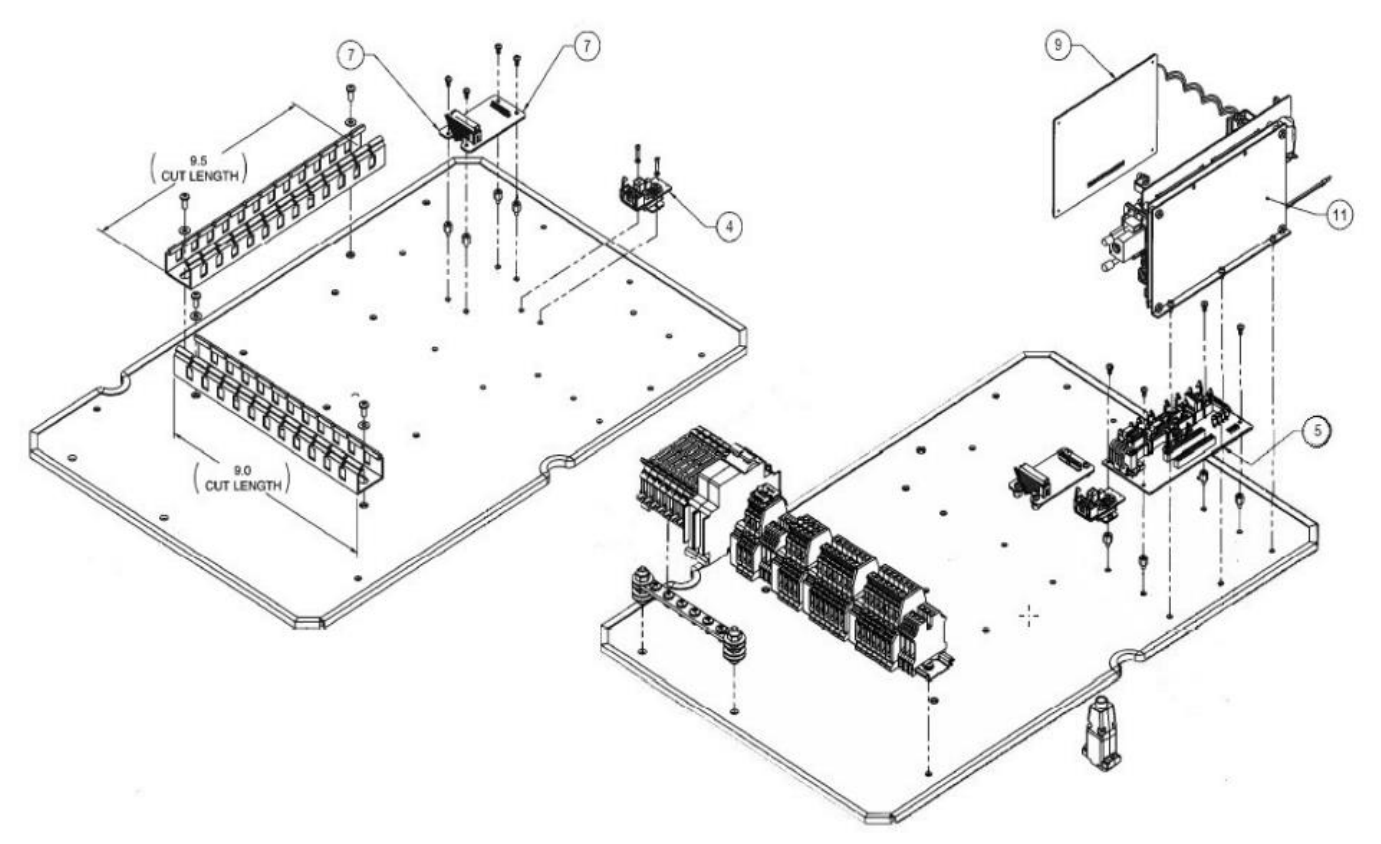

*Abbildung 44. Elektronikbaugruppe – Teile*

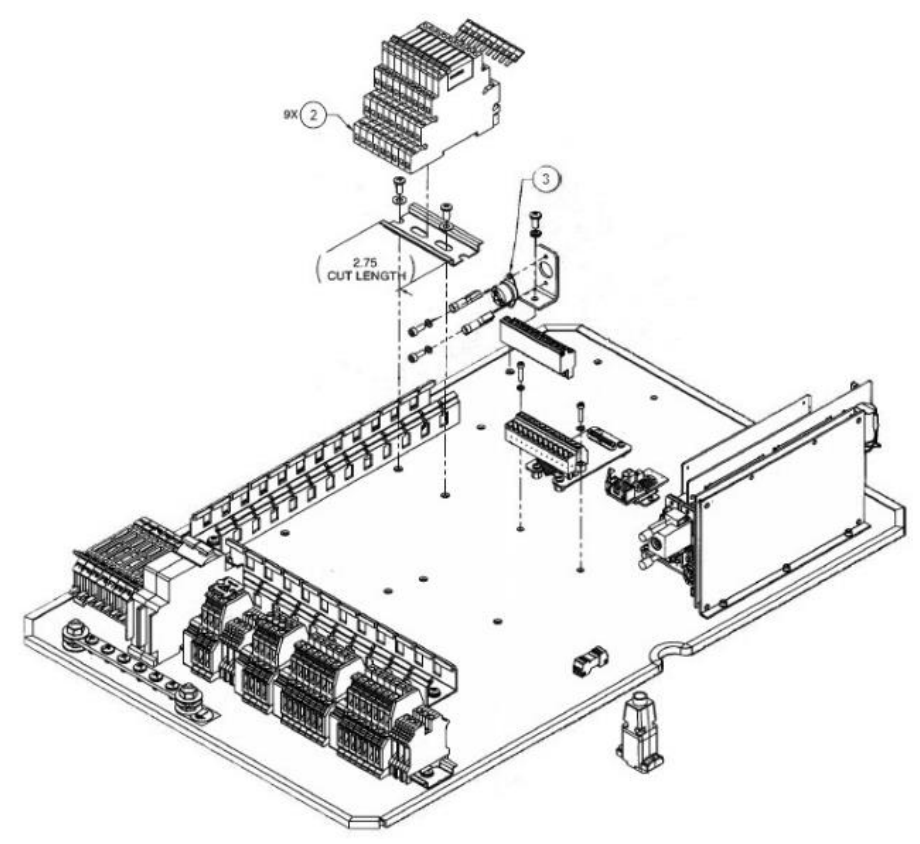

*Abbildung 45. Elektronikbaugruppe – Teile (Fortsetzung)*

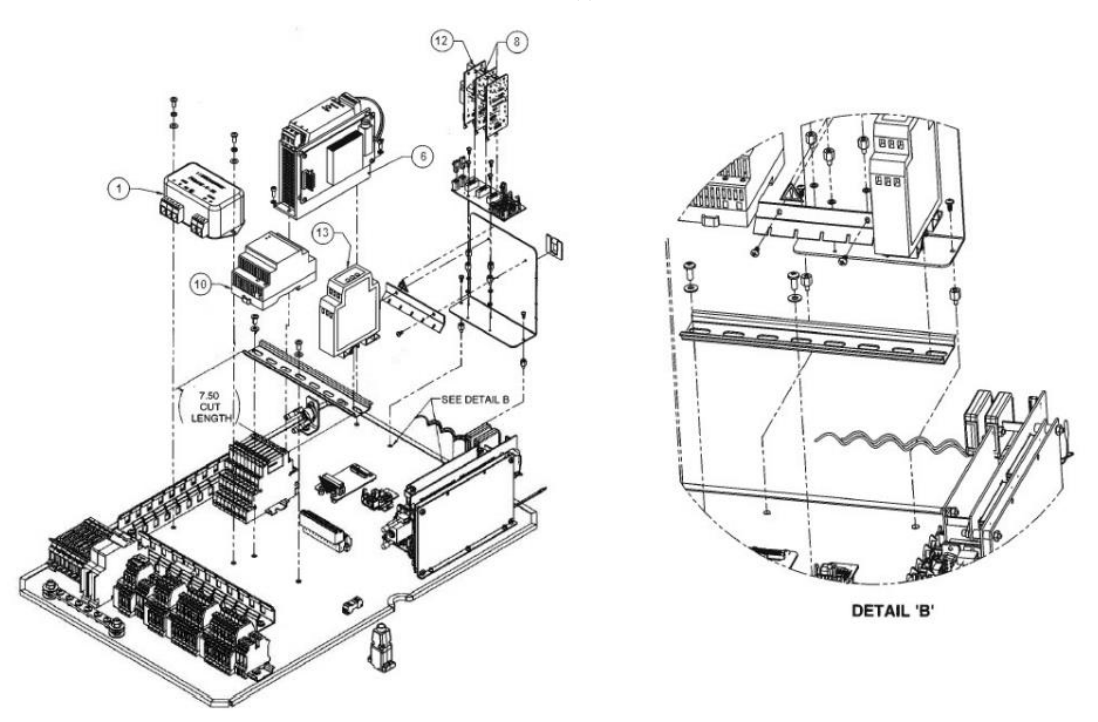

*Abbildung 46. Elektronikbaugruppe – Teile (Fortsetzung)*

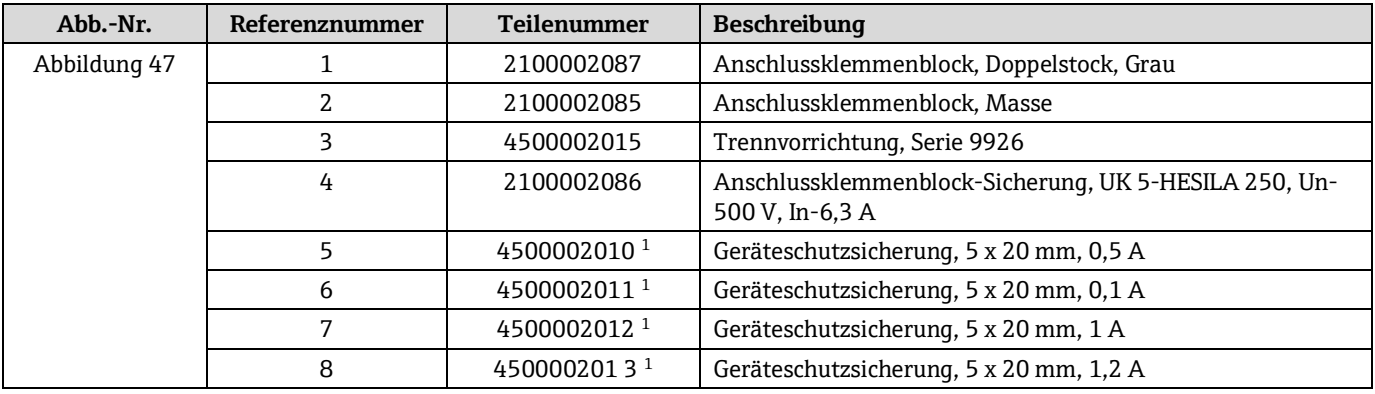

*Tabelle 23. Anschlussklemmenblock-Baugruppe für Feldschnittstelle*

1 Spezifikationen der Sicherungen siehe Tabellen 7 und 8.

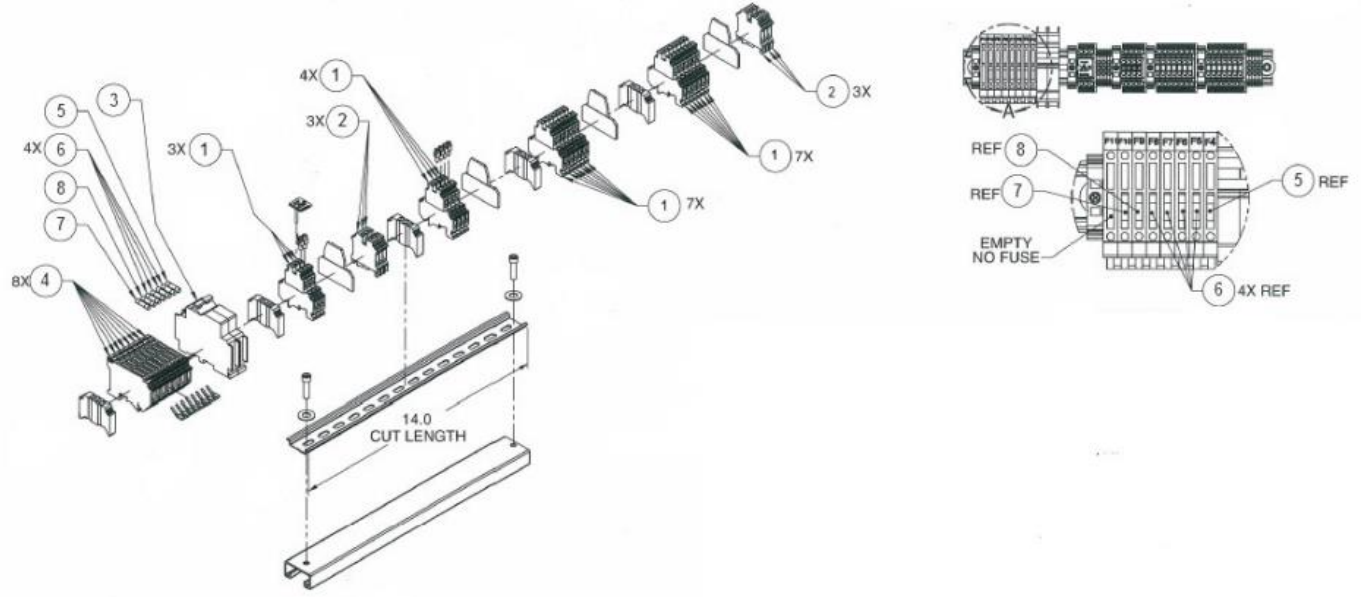

### *Abbildung 47. Anschlussklemmenblock-Baugruppe für Feldschnittstelle*

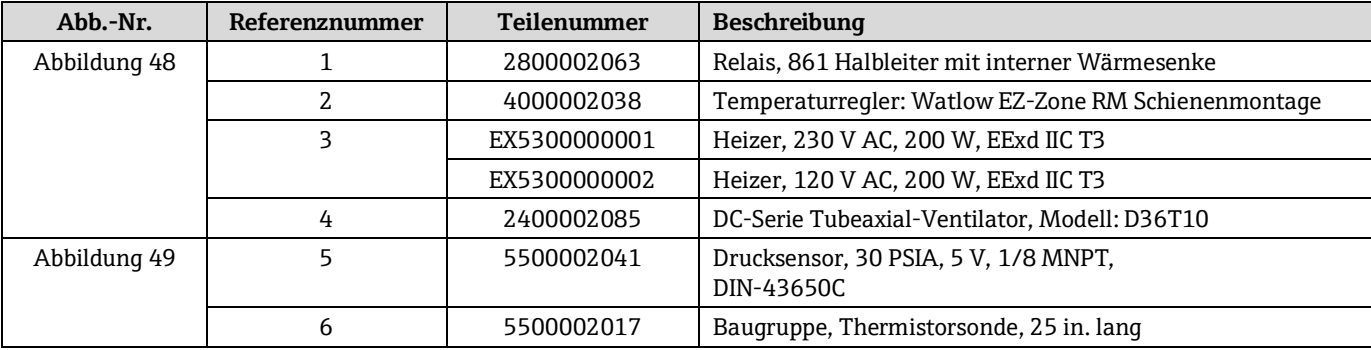

*Tabelle 24. Ersatzteile für Platine mit 8/28m-Probenküvettenbaugruppe*

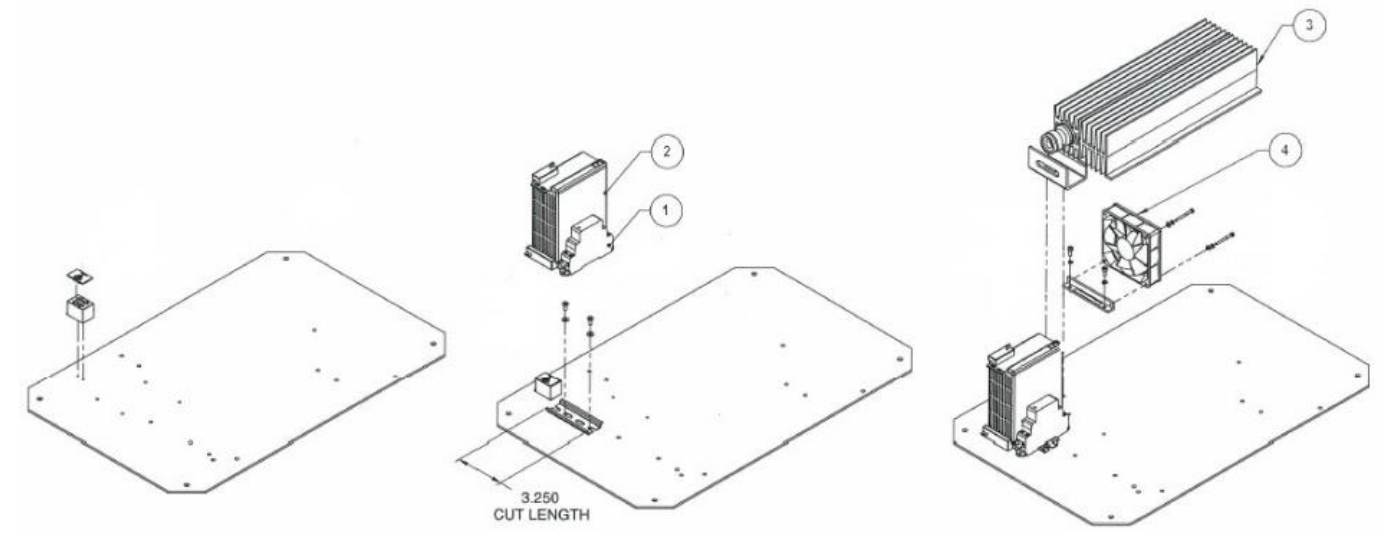

*Abbildung 48. Komponenten der 8/28m-Probenküvettenbaugruppe*

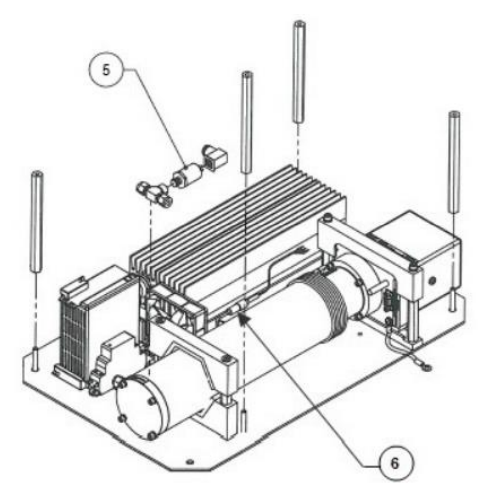

*Abbildung 49. Komponenten der 8/28m-Probenküvettenbaugruppe (Fortsetzung)*

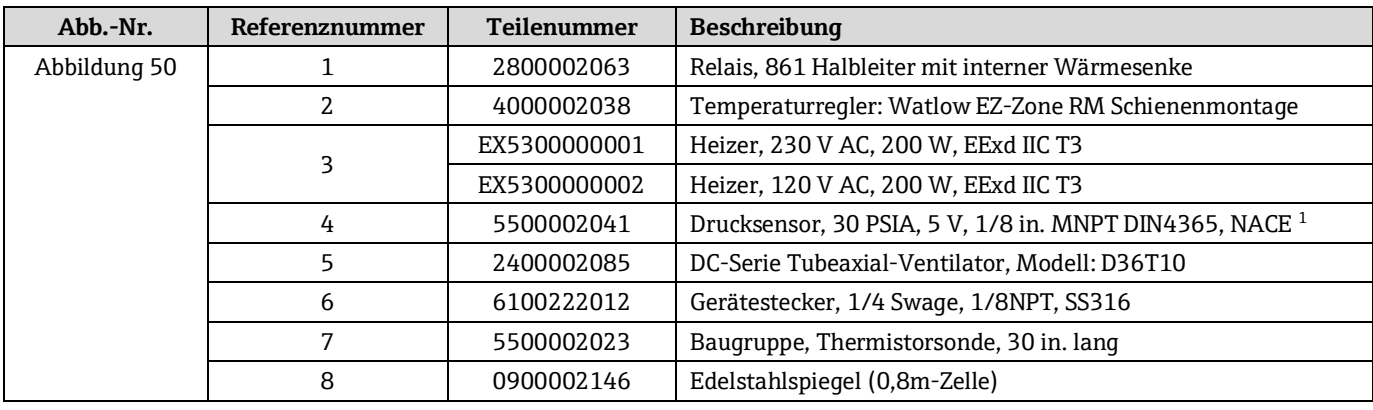

*Tabelle 25. Ersatzteile für 0,8m-Probenküvettenbaugruppe*

 $^{\rm 1}$  Ein Austausch dieser Komponente ohne technische Unterstützung kann zu einer Beschädigung anderer Komponenten führen. Um den Service zu kontaktieren, bitte unsere Website besuchen (https://www.endress.com/contact). Dort ist eine Liste der lokalen Vertriebskanäle in Ihrem Gebiet zu finden.

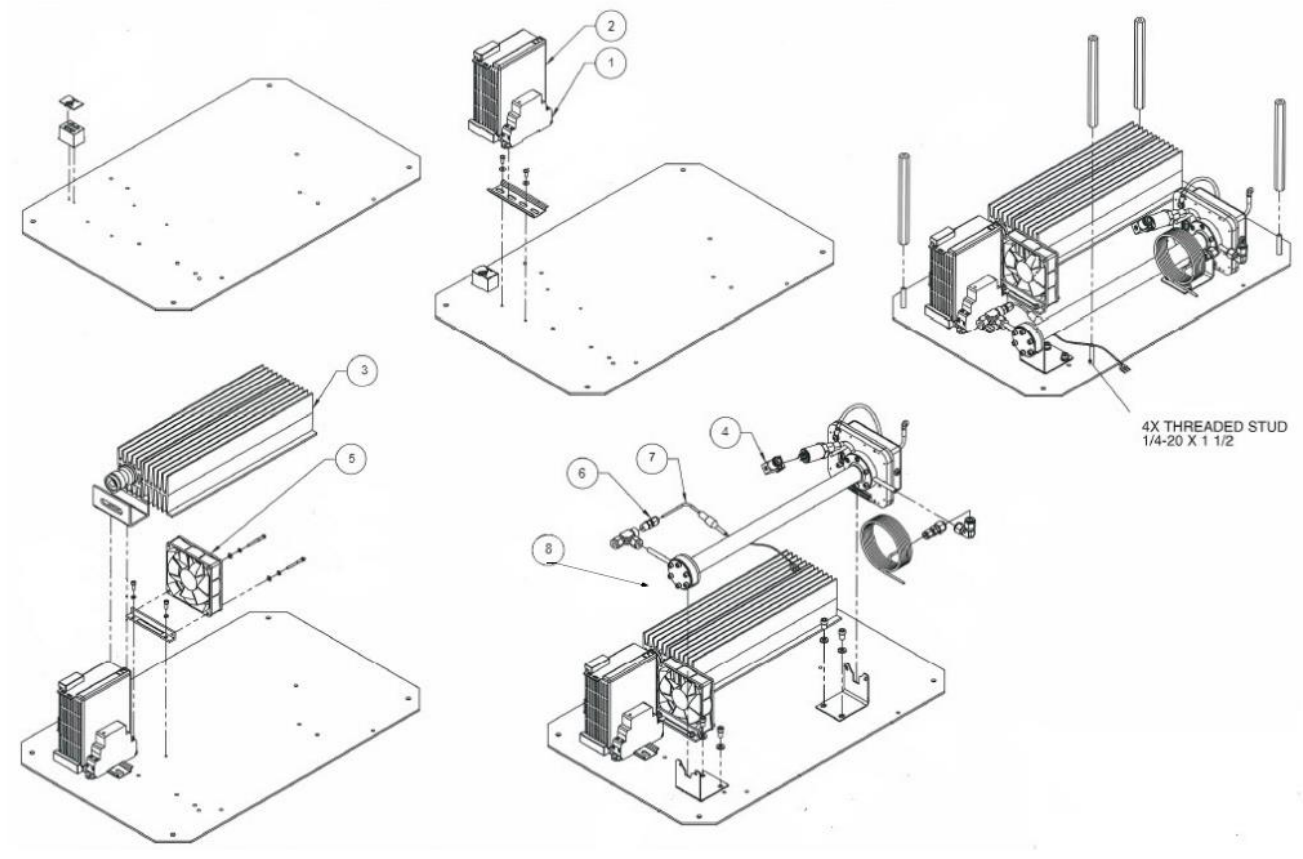

*Abbildung 50. Komponenten der 0,8m-Probenküvettenbaugruppe*

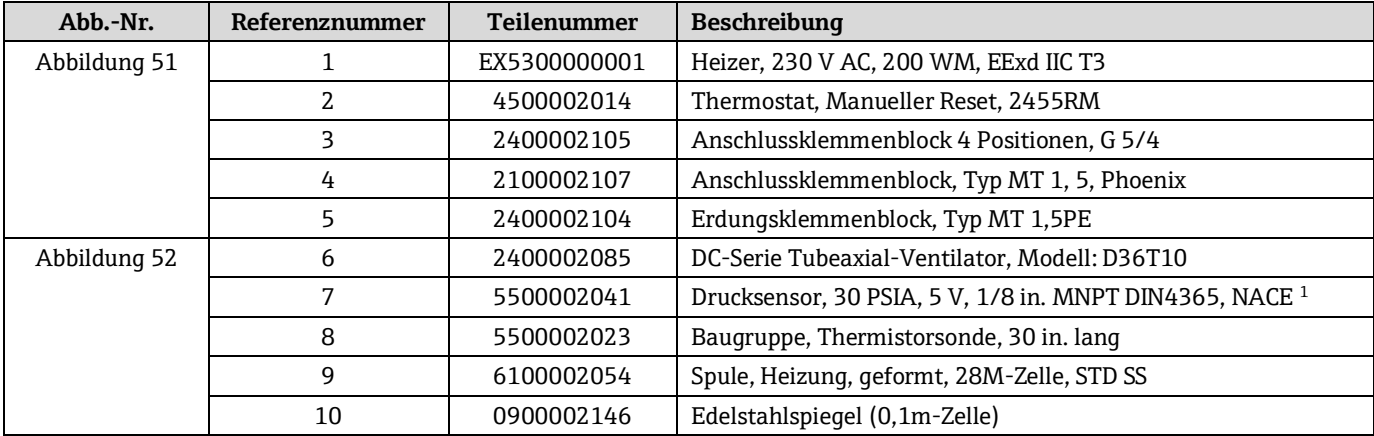

*Tabelle 26. Ersatzteile für 0,1m-Probenküvettenbaugruppe*

 $^{\rm 1}$  Ein Austausch dieser Komponente ohne technische Unterstützung kann zu einer Beschädigung anderer Komponenten führen. Um den Service zu kontaktieren, bitte unsere Website besuchen (https://www.endress.com/contact). Dort ist eine Liste der lokalen Vertriebskanäle in Ihrem Gebiet zu finden

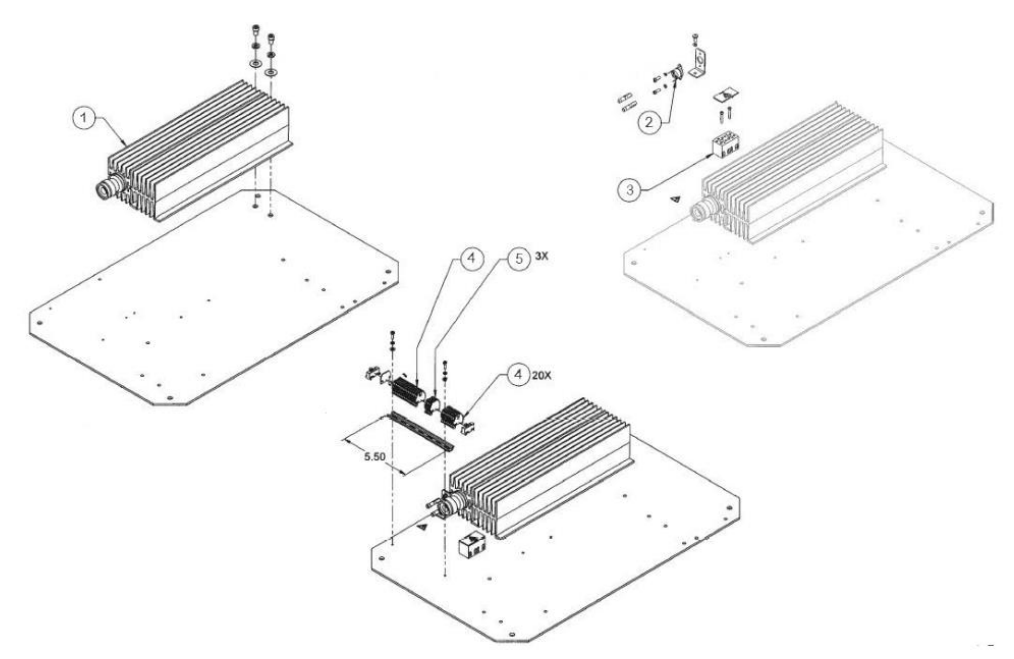

*Abbildung 51. Komponenten der 0,1m-Probenküvettenbaugruppe*

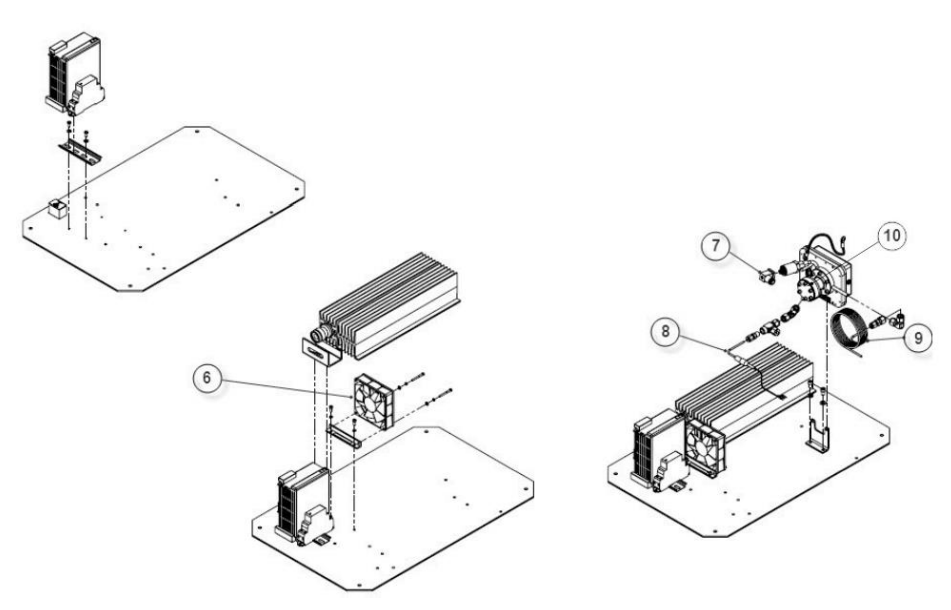

*Abbildung 52. Komponenten der 0,1m-Probenküvettenbaugruppe (Fortsetzung)*

| Abb.-Nr.     | Referenznummer | <b>Teilenummer</b> | <b>Beschreibung</b>                                          |
|--------------|----------------|--------------------|--------------------------------------------------------------|
| Abbildung 53 |                | 2400002161         | Anzeige, LCD, 20X4, Hintergrundbeleuchtung, 5 V,<br>seriell  |
|              |                | 2400002157         | Tastenfeld, Touch Sensitive, 16 Tasten                       |
|              |                | EX1300000026       | Flammensperre, 1/2 NPT x 1/4 NPT, SS, EExd                   |
|              |                | EX1300000009       | Druckgekapselte Entlüftung/Drainage, M20, Exd,<br>ATEX/IECEx |

*Tabelle 27. Ersatzteile für Elektronikgehäuse*

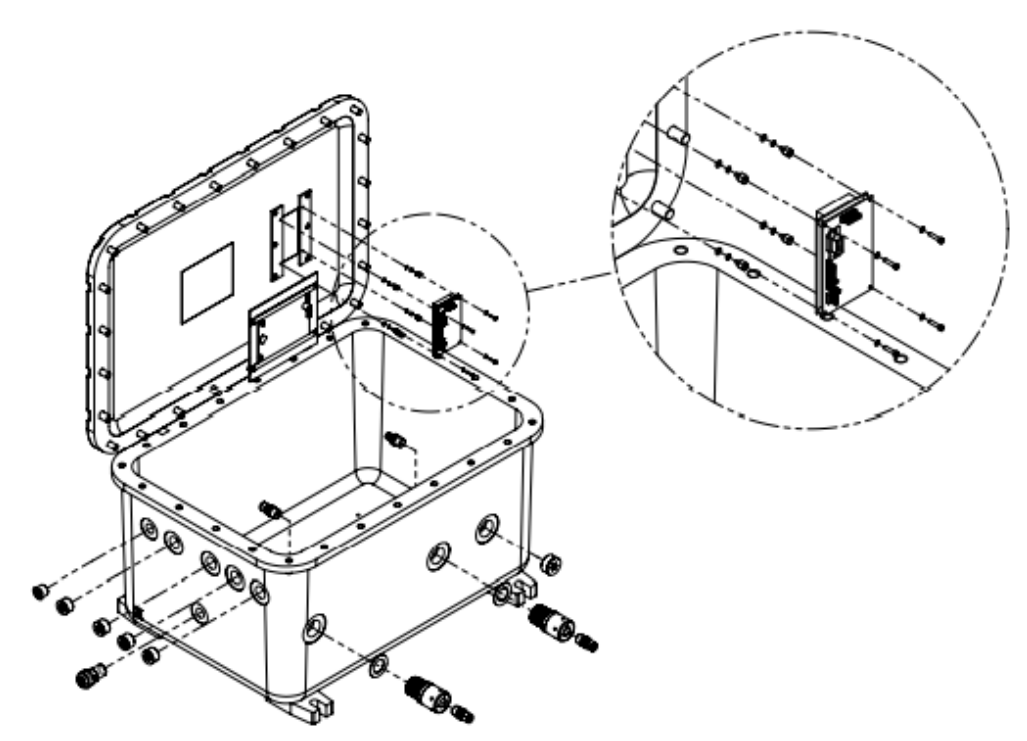

*Abbildung 53. Komponenten des Analysatorgehäuses*

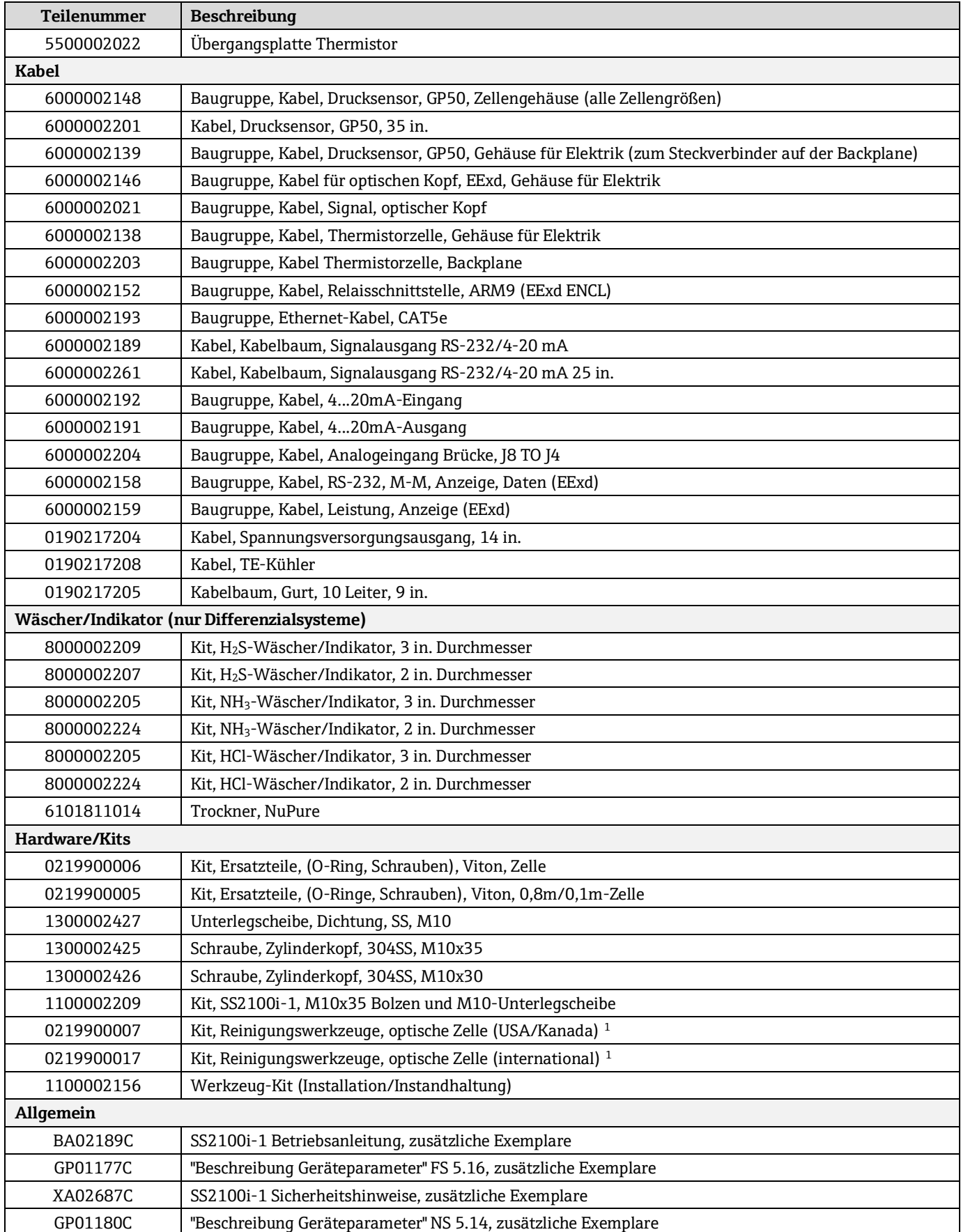

*Tabelle 28. Ersatzteile*

 $^1$  Ein Austausch dieser Komponente ohne technische Unterstützung kann zu einer Beschädigung anderer Komponenten führen. Um den Service zu kontaktieren, bitte unsere Website besuchen (https://www.endress.com/contact). Dort ist eine Liste der lokalen Vertriebskanäle in Ihrem Gebiet zu finden.

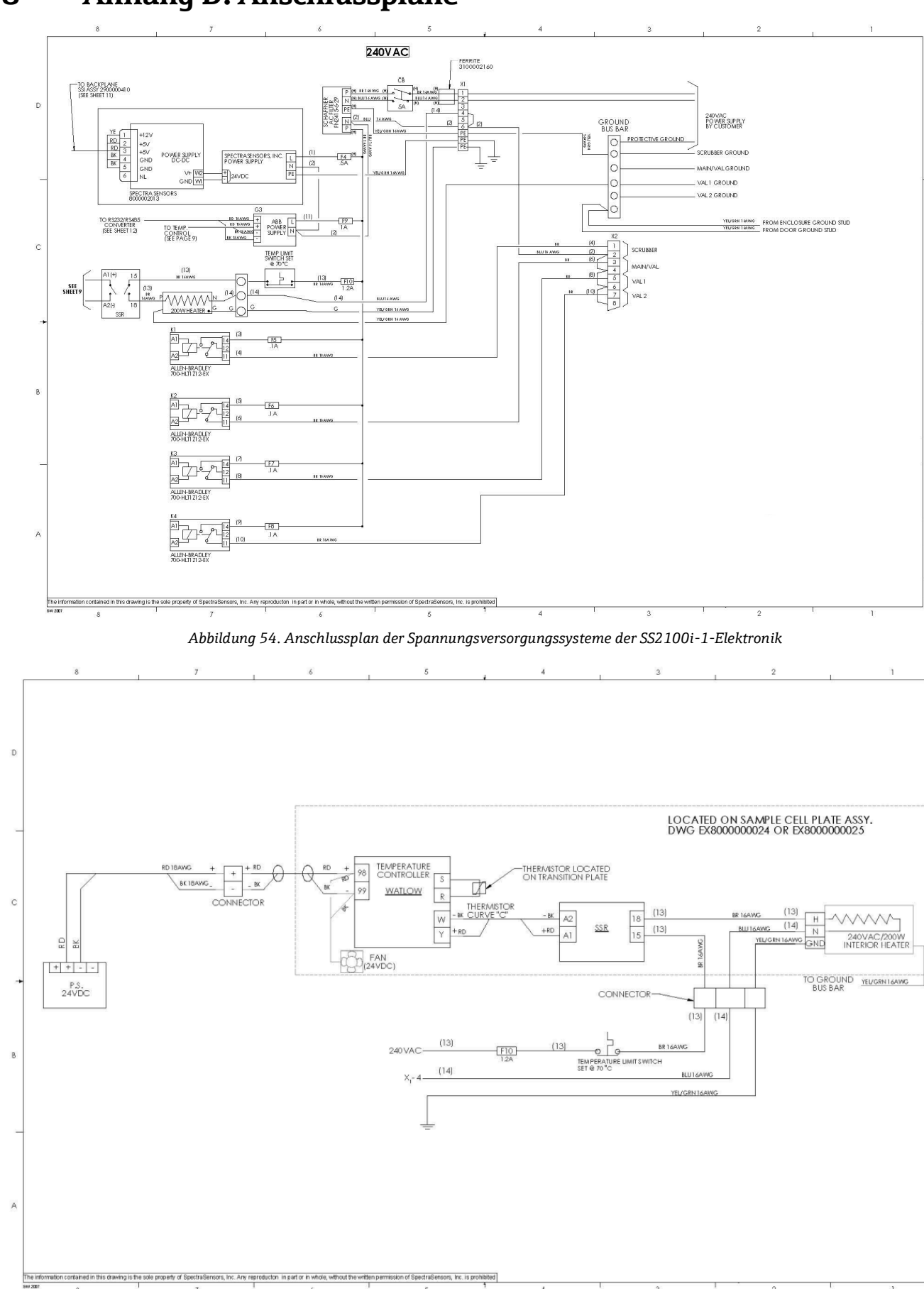

# <span id="page-65-0"></span>**8 Anhang D: Anschlusspläne**

*Abbildung 55. Anschlussplan des Heizersystems des SS2100i-1*

b

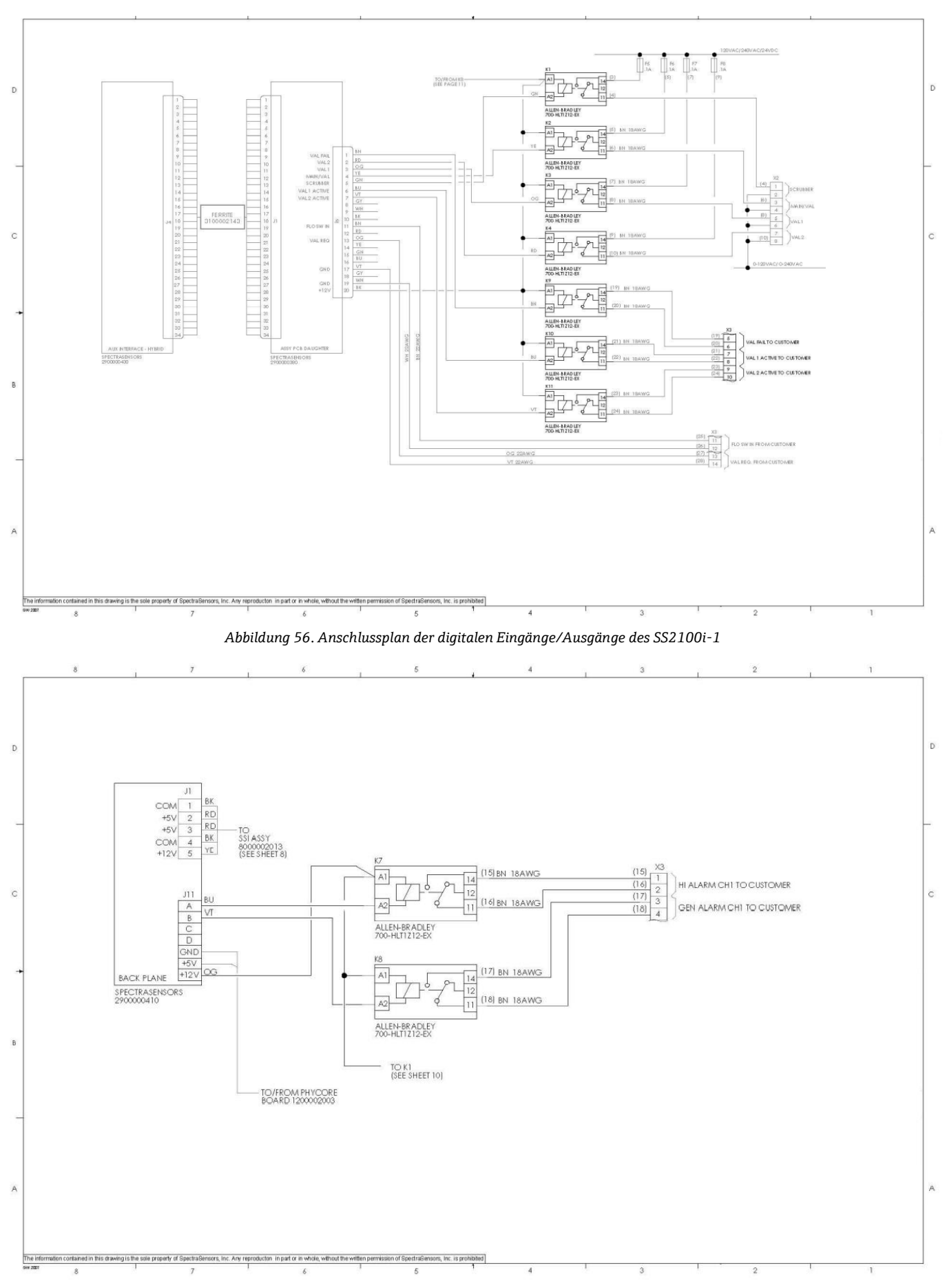

*Abbildung 57. Anschlussplan der Alarme des SS2100i-1*

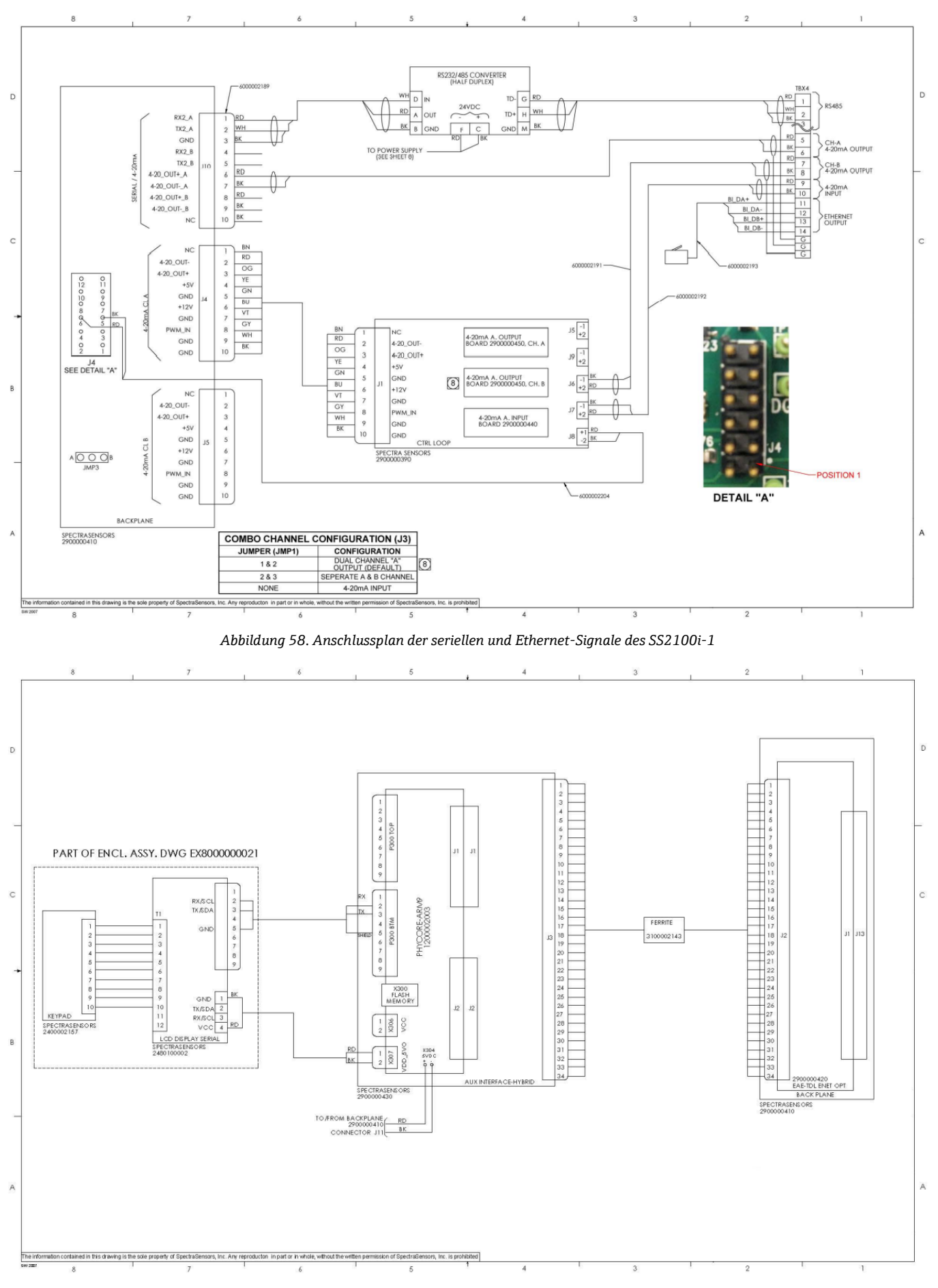

*Abbildung 59. Anschlussplan der baugruppenübergreifenden Anschlüsse des SS2100i-1*

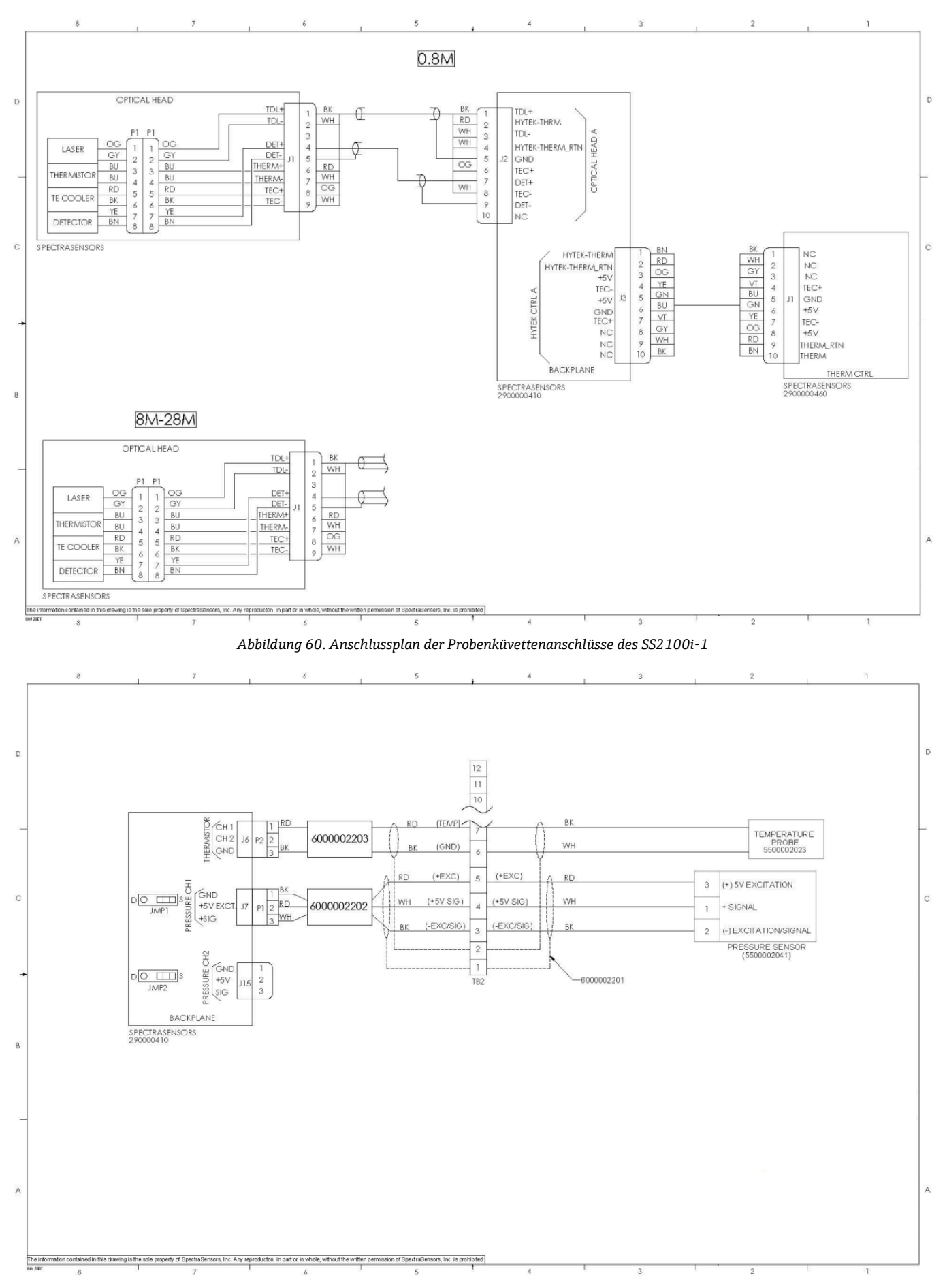

*Abbildung 61. Anschlussplan der Probenküvettenanschlüsse des SS2100i-1 (Fortsetzung)*

www.addresses.endress.com

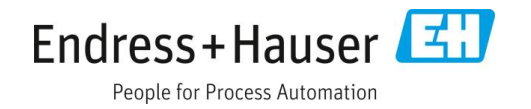